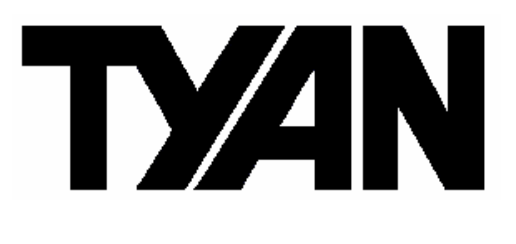

# **Tempest i5000PT /// S5383**

## Revision 1.10

### **Copyright**

Copyright © TYAN Computer Corporation, 2006. All rights reserved. No part of this manual may be reproduced or translated without prior written consent from TYAN Computer Corp.

### **Trademark**

All registered and unregistered trademarks and company names contained in this manual are property of their respective owners including, but not limited to the following.

TYAN, Tempest i5000PT are trademarks of TYAN Computer Corporation. Intel, Blackford, and combinations thereof are trademarks of Intel Corporation. AMIBIOS are trademarks of AMI Technologies. Microsoft, Windows are trademarks of Microsoft Corporation. SuSE, is a trademark of SuSE AG. IBM, PC, AT, and PS/2 are trademarks of IBM Corporation.

### **Notice**

Information contained in this document is furnished by TYAN Computer Corporation and has been reviewed for accuracy and reliability prior to printing. TYAN assumes no liability whatsoever, and disclaims any express or implied warranty, relating to sale and/or use of TYAN products including liability or warranties relating to fitness for a particular purpose or merchantability. TYAN retains the right to make changes to product descriptions and/or specifications at any time, without notice. In no event will TYAN be held liable for any direct or indirect, incidental or consequential damage, loss of use, loss of data or other malady resulting from errors or inaccuracies of information contained in this document.

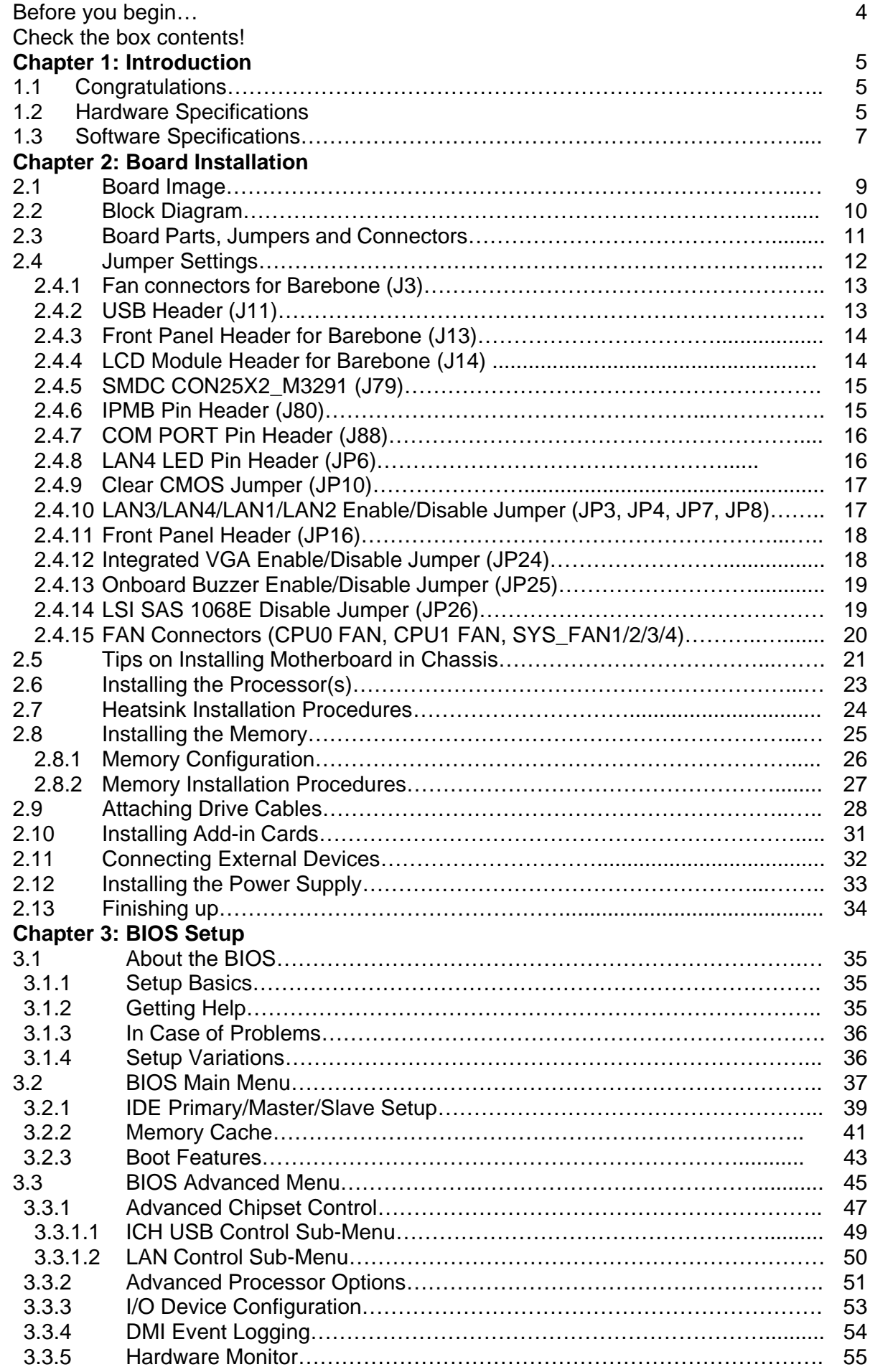

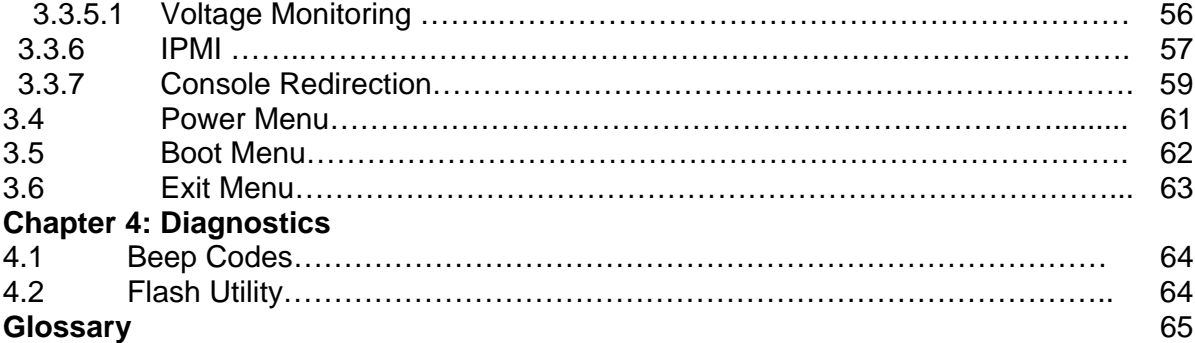

### **Before you begin…**

#### **Check the box contents!**

The retail motherboard package should contain the following:

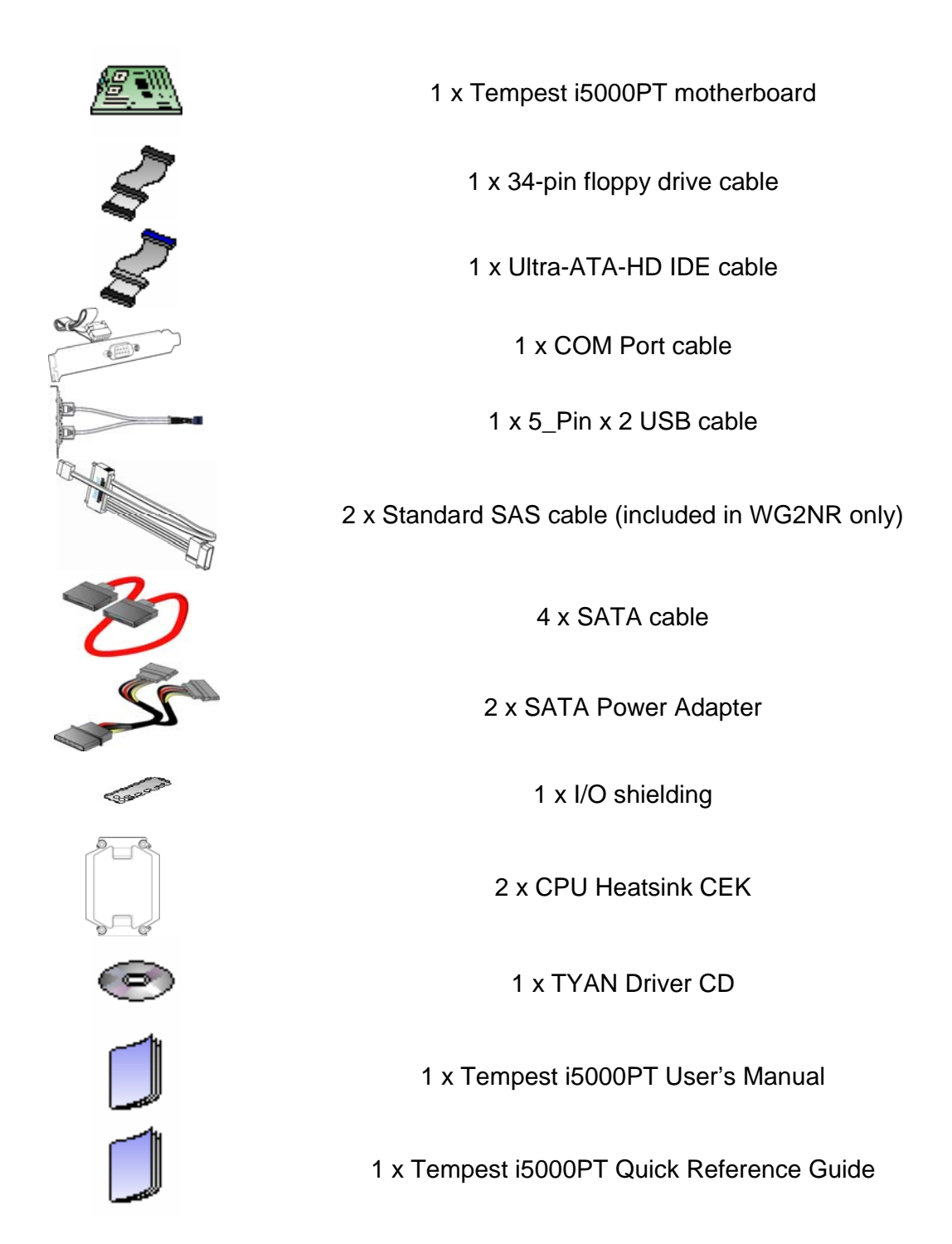

If any of these items are missing, please contact your vendor/dealer for replacement before continuing with the installation process.

# **Chapter 1: Introduction**

### **1.1 – Congratulations!**

You are now the owner of one of the most powerful Intel processor solutions, the Tempest i5000PT (S5383). The Tempest i5000PT (S5383) is a flexible Intel<sup>®</sup> platform for multiple applications, based on the Intel<sup>®</sup> "Blackford" MCH,ESB2 chipsets. Designed to support the Intel<sup>®</sup> Dempsey / Woodcrest / Clovertown dual core processors and up to 64GB DDR2-533/667 FBDIMM. This motherboard features an E-ATX form factor, 4 USB ports, 2 Dual Gigabit Ethernet ports, an onboard ATI ES1000 VGA, 4 SATA ports, and 8 SAS/SATA ports. The S5383 offers exceptional performance and versatility for all your server platform needs.

Remember to visit TYAN's Website at http://www.tyan.com. There you can find information on all TYAN's products with FAQs, distributors list and BIOS setting explanations.

### **1.2 – Hardware Specifications**

### **Processor**

- Dual LGA771 sockets
- Supports up to two Intel® "Dempsey / Woodcrest / Clovertown" processors
- 1333 / 1066 / 667 MT/s FSB
- VRD 11.0

### **Chipset**

- Intel<sup>®</sup> "Blackford "(5000P) MCH + ESB2 chipset
- Supports 667/1066/1333 MT/s FSB
- Winbond 83627HG Super I/O chip

### **Memory**

- Sixteen (16) 240-pin DDR2 FBDIMM sockets on board
- Maximum of 64GB DDR2-533 / 667

### **Expansion Slots**

- Two (2) PCI Express  $x$  8 slots (w/ $x8$ signals)
- Two expansion slots in total

### **Integrated I/O interface**

- One (1) 9-pin serial port (pin header)
- One (1) IDE port
- One (1) Floppy port
- Two (2) USB 2.0 ports via cable
- Eight (8) SAS/SATA ports (SAS 4 in 1 & four standard connectors) (WG2NR version only)
- Four (4) standard SATA ports

### **Back Panel I/O ports**

Stacked PS/2 mouse and keyboard

### **Integrated Video Controller**

- ATI<sup>®</sup> ES1000
- PCI Interface
- 32MB DDR memory

### **Integrated LAN Controllers**

- One Intel® "Gilgal" (82563EB) PHY
	- Direct link to ESB2
	- Two GbE LAN ports (LAN2 &1, from the top down)
	- Two front panel LED pin headers
- One Intel® "Ophir" (82571EB) Gigabit Ethernet Controller (option)
	- **Link to ESB2**
	- Two GbE LAN ports (LAN3 & 4, from the top down)
	- Two front panel LED pin headers

#### **Intelligent Platform Management Interface (Manufacturing Option)**

- Baseboard Management Controller (BMC)
	- BMC from daughter card M3291(Optional)
- Tailored from IPMI 2.0 specification
- Supports remote Power on/off and reset support (IPMI-over-LAN)
- Server Management Daughter card via built-in 2x25 header

#### **BIOS**

- PhoenixBIOS<sup>®</sup> on 8Mbit Flash ROM
- Support APM 1.2, ACPI 1.0b
- Serial Console Redirect

connectors

- Stacked USB 2.0 ports
- One (1) 9-pin serial port
- One (1) 15-pin VGA port
- One (1) stacked RJ-45 ports

### **System Management**

- Winbond W83793G Hardware Monitor IC
- CPU thermal & voltage monitor support
- 2-pin chassis intrusion header
- Multiple 4-pin fan monitoring headers
- PECI circuit for "Woodcrest" and the processor thermal monitoring
- Infineon SLB9635 Trusted Platform Module (TPM)

### **Integrated SATA 2.0 Controller**

- Four (4) SATA2.0 ports from Intel ESB2
- RAID 0, 1, 5 and 10 support (RAID 10 only supported under windows)

### **Integrated SAS Controller (WG2NR version only)**

- $LSI^{\circledast}$  1068E SAS controller with PCI-E x 8 interface
- Eight (8) SAS/SATA connectors
- RAID 0, 1 and 1E (Mirroring Enhanced) support
- PXE via Ethernet
- USB device boot
- PnP, DMI 2.0, WfM 2.0 Power Management
- User-configurable H/W monitoring
- Auto-configuration of hard disk types
- Multiple boot options
- 48-bit LBA support

### **Form Factor**

- SSI / Extended ATX (12" x 13")
- $-$  EPS12V/SSI (24 + 8 + 4 pin) power connectors

### **Regulatory**

- FCC Class B (DoC)
- European Community CE (Declaration of Conformity)
- BSMI (Optional)

### **1.3 – Software Specifications**

### **OS (Operating System) Support**

Windows 2000 Advanced Server SP4

Windows Server 2003 Enterprise SP1 (32bit & EM64T)

Red Hat Enterprise Linux 4 Update4

Novell SuSE Linux Enterprise Server 10

### **LSI SAS RAID Driver support, please refer to below web site:**

http://www.lsilogic.com/cm/LookupDownloads.do?role=1&geo=ALL&category=2059&family=-1#Dri ver

**TYAN reserves the right to add support or discontinue support for any OS with or without notice.**

#### **7**  http://www.TYAN.com

# **Chapter 2: Board Installation**

You are now ready to install your motherboard. The mounting-hole pattern of the Tempest i5000PT (S5383) matches the E-ATX specification. Before continuing with installation, confirm that your chassis supports an E-ATX motherboard.

#### **How to install our products right…. the first time!**

The first thing you should do is to read this user's manual because the important information contained will make configuration and setup much easier. Here are some precautions you should take when installing your motherboard:

- (1) Ground yourself properly before removing your motherboard from the antistatic bag. Unplug the power from your computer power supply and then touch a safely grounded object to release static charge (i.e. power supply case). For the safest conditions, Tyan recommends wearing a static safety wrist strap.
- (2) Hold the motherboard by its edges and do not touch the bottom of the board, or flex the board in any way.
- (3) Avoid touching the motherboard components, IC chips, connectors, memory modules, and leads.
- (4) Place the motherboard on a grounded antistatic surface or on the antistatic bag that the board was shipped in.
- (5) Inspect the board for damage.

The following pages include details on how to install your motherboard into your chassis, as well as installing the processor, memory, disk drives and cables.

### **NOTE DO NOT APPLY POWER TO THE BOARD IF IT HAS BEEN DAMAGED**

### **2.1 – Board Image**

The following page includes details on the vital components of this motherboard.

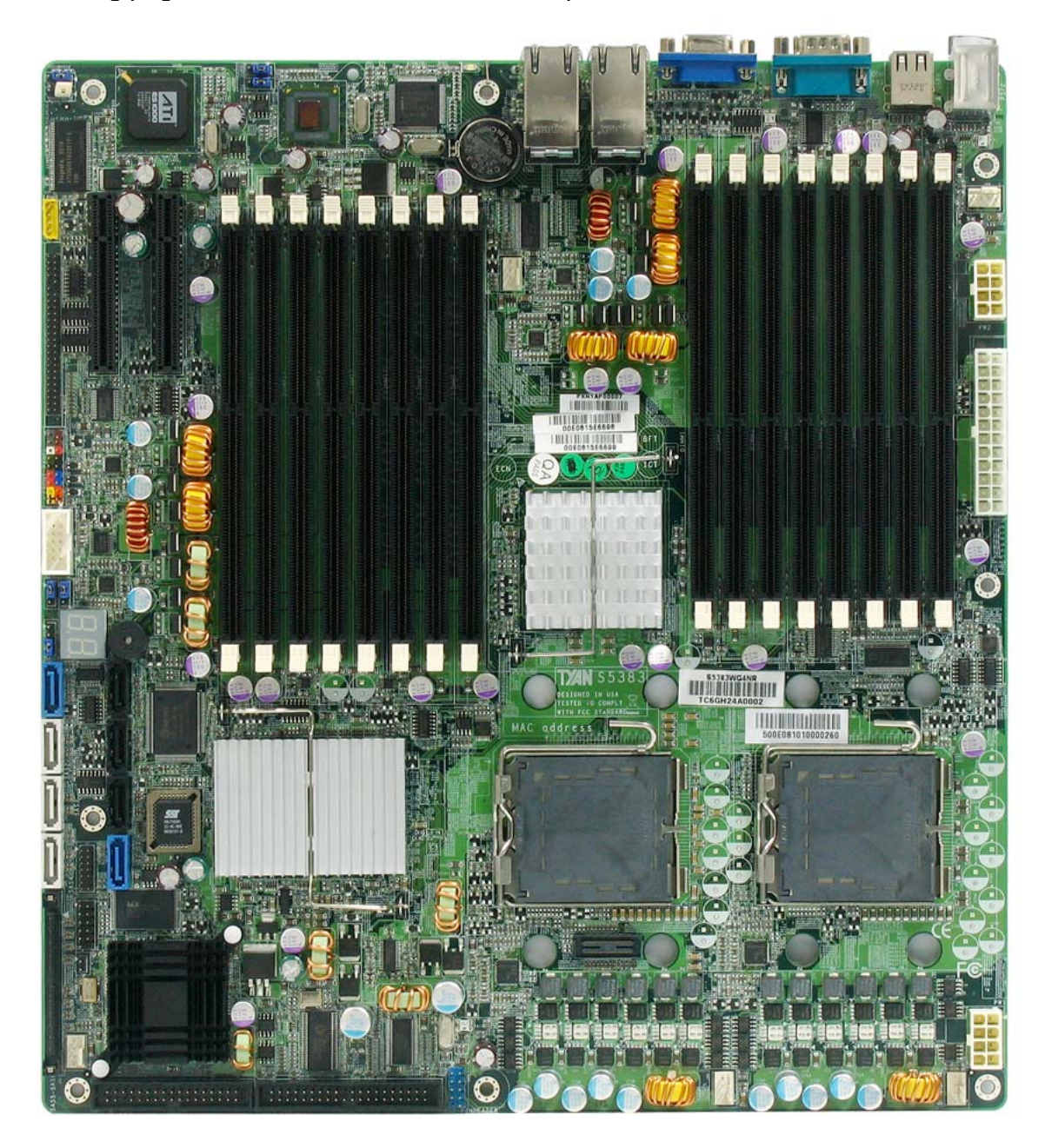

**This picture is representative of the latest board revision available at the time of publishing. The board you receive may or may not look exactly like the picture above.** 

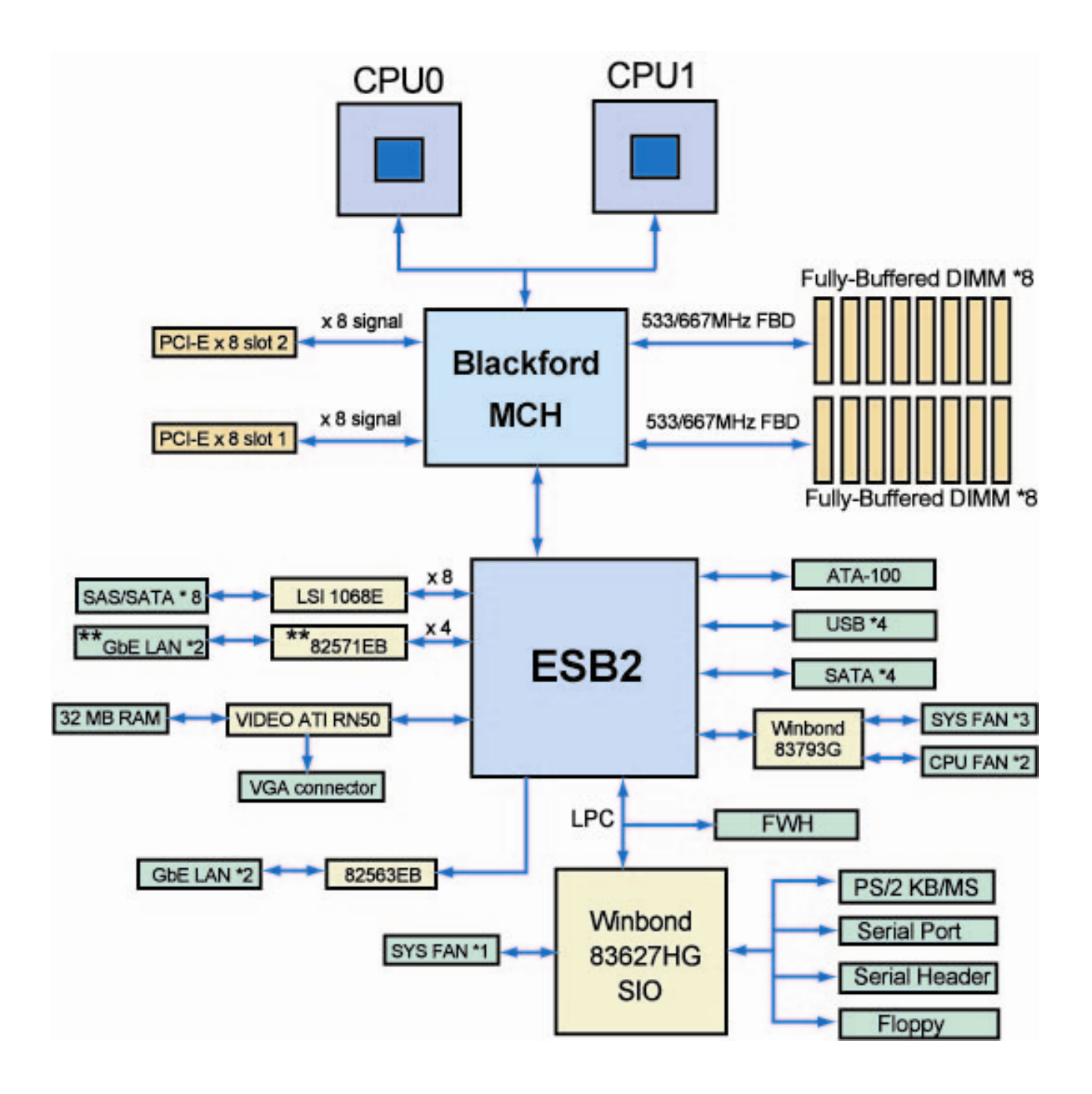

#### **Tempest i5000PT S5383 Block Diagram**

**NOTE: \*\* is reserved feature of S5383.**

#### **2.3 – Board Parts, Jumpers and Connectors**

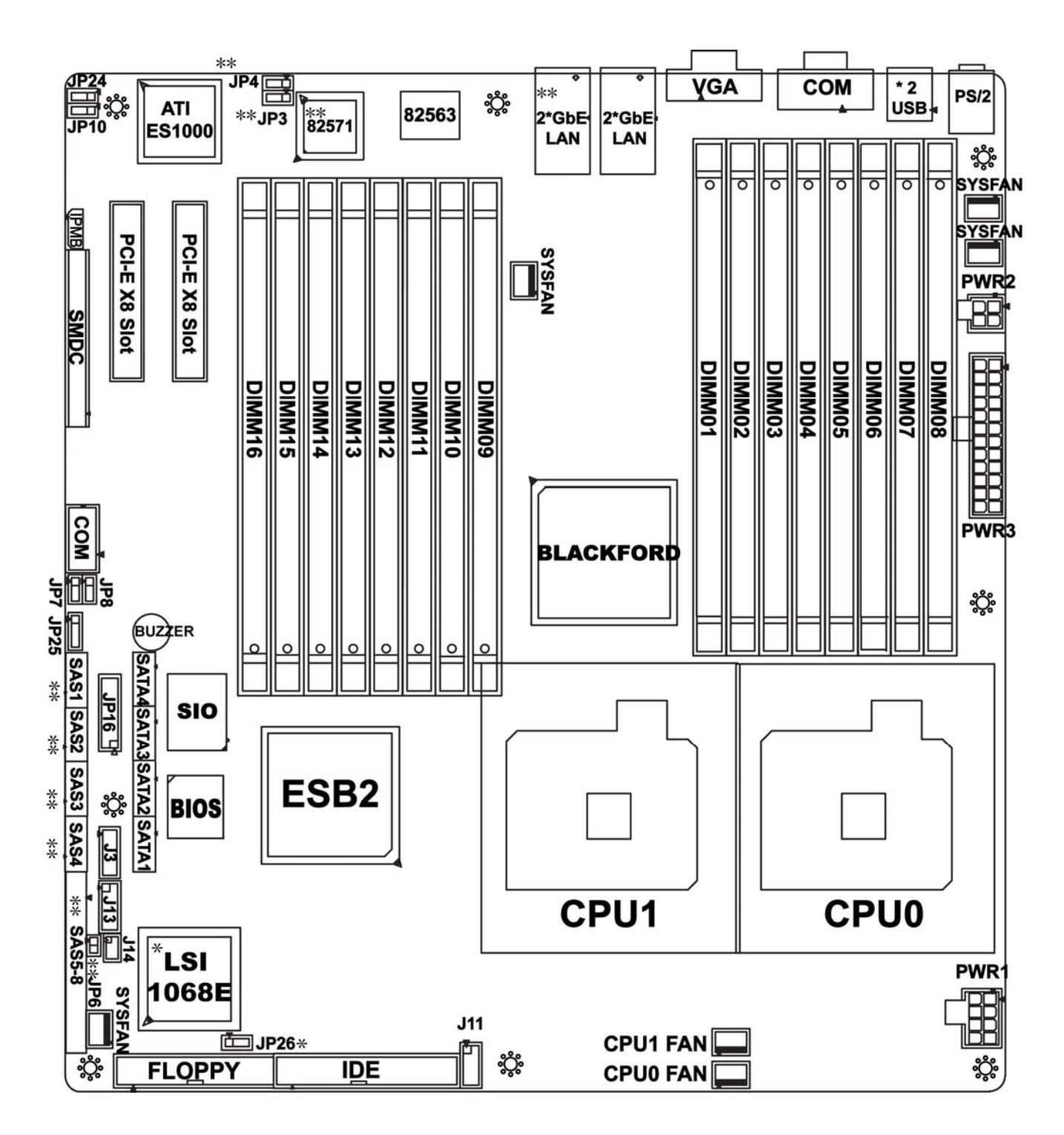

**This jumper diagram is representative of the latest board revision available at the time of publishing. The board you receive may not look exactly like the diagram above.** 

**NOTE: \* is only available on S5383WG2NR version. \*\* is reserved feature of S5383.** 

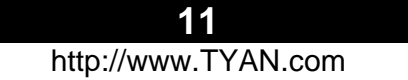

### **2.4 – Jumper Settings**

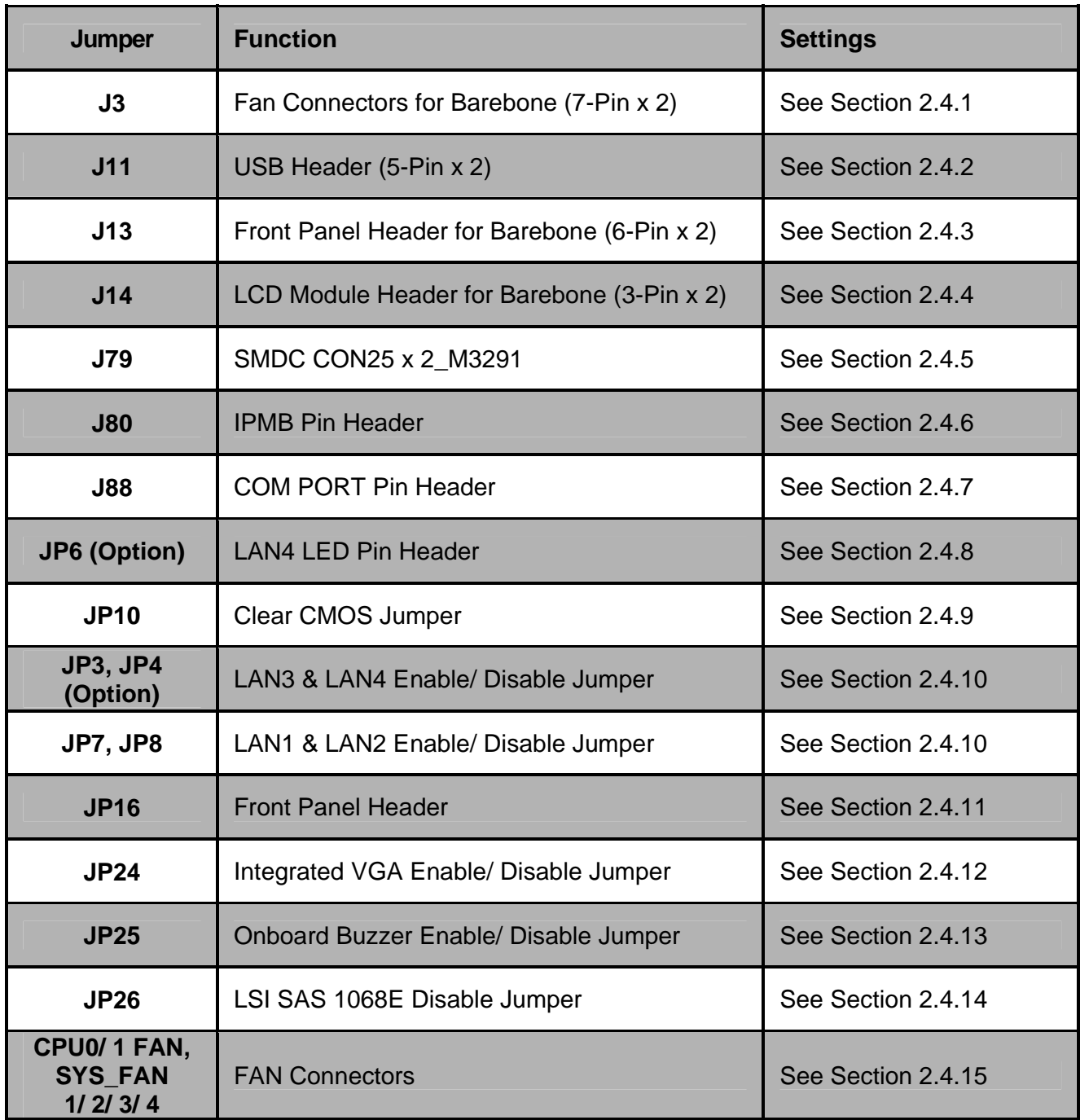

### **Jumper Legend**

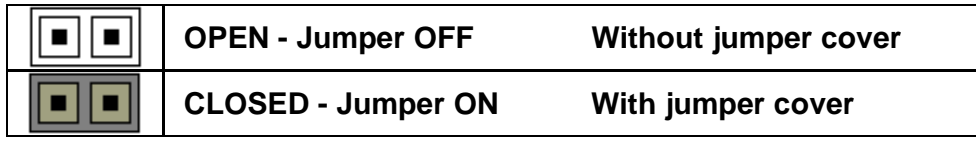

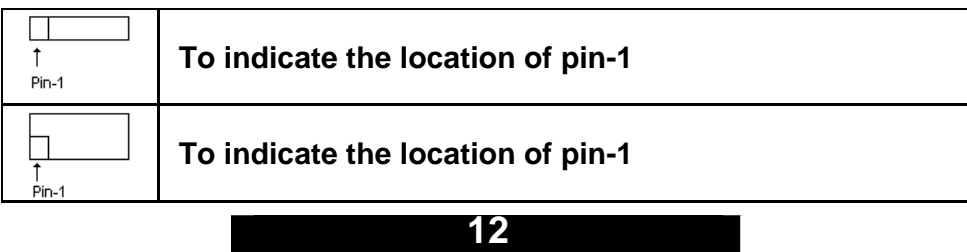

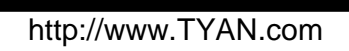

### **2.4.1 – Fan connectors for Barebone (J3)**

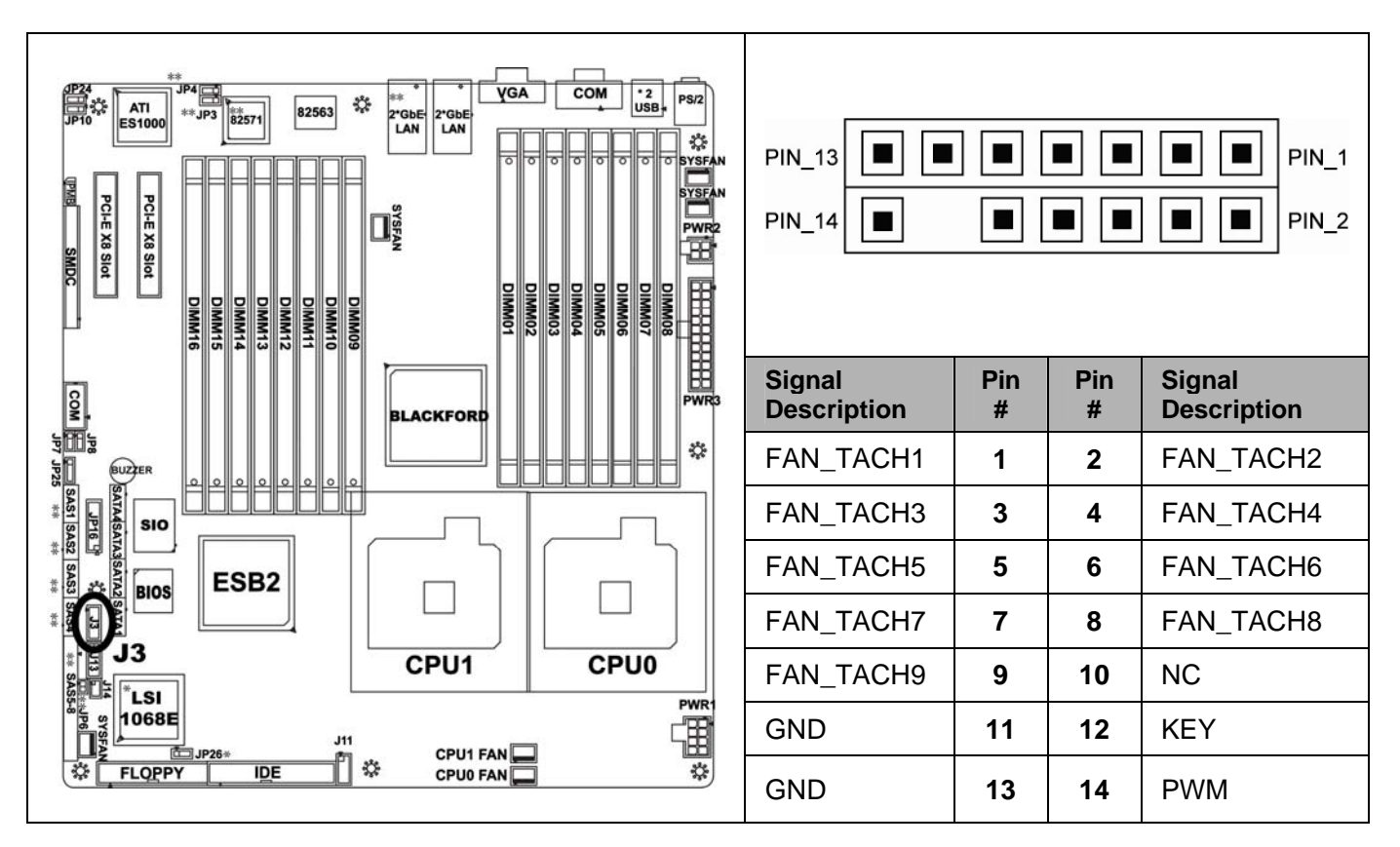

### **2.4.2 – USB Header (5-Pin x 2) (J11)**

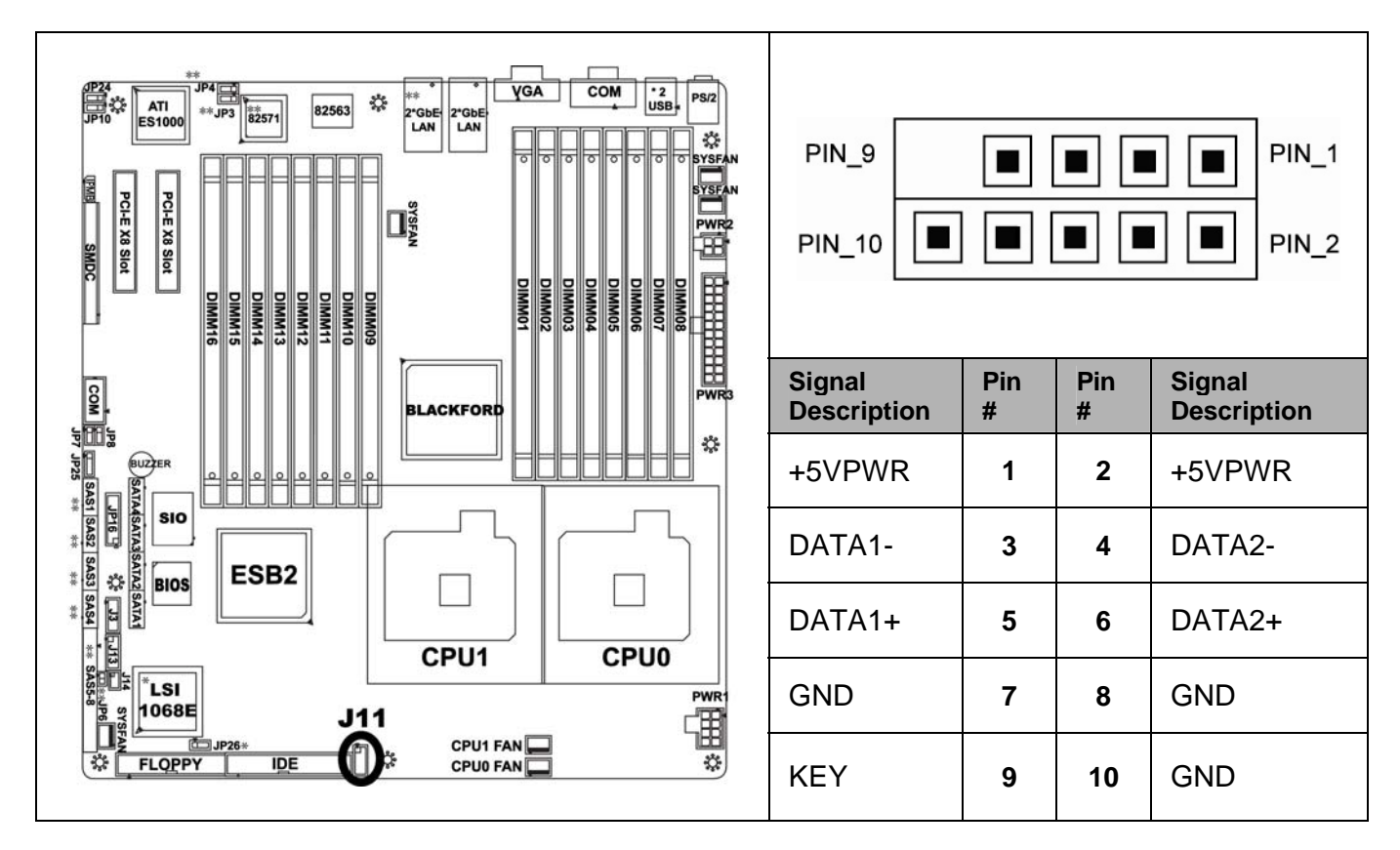

### **2.4.3 – Front Panel Header for Barebone (6-Pin x 2) (J13)**

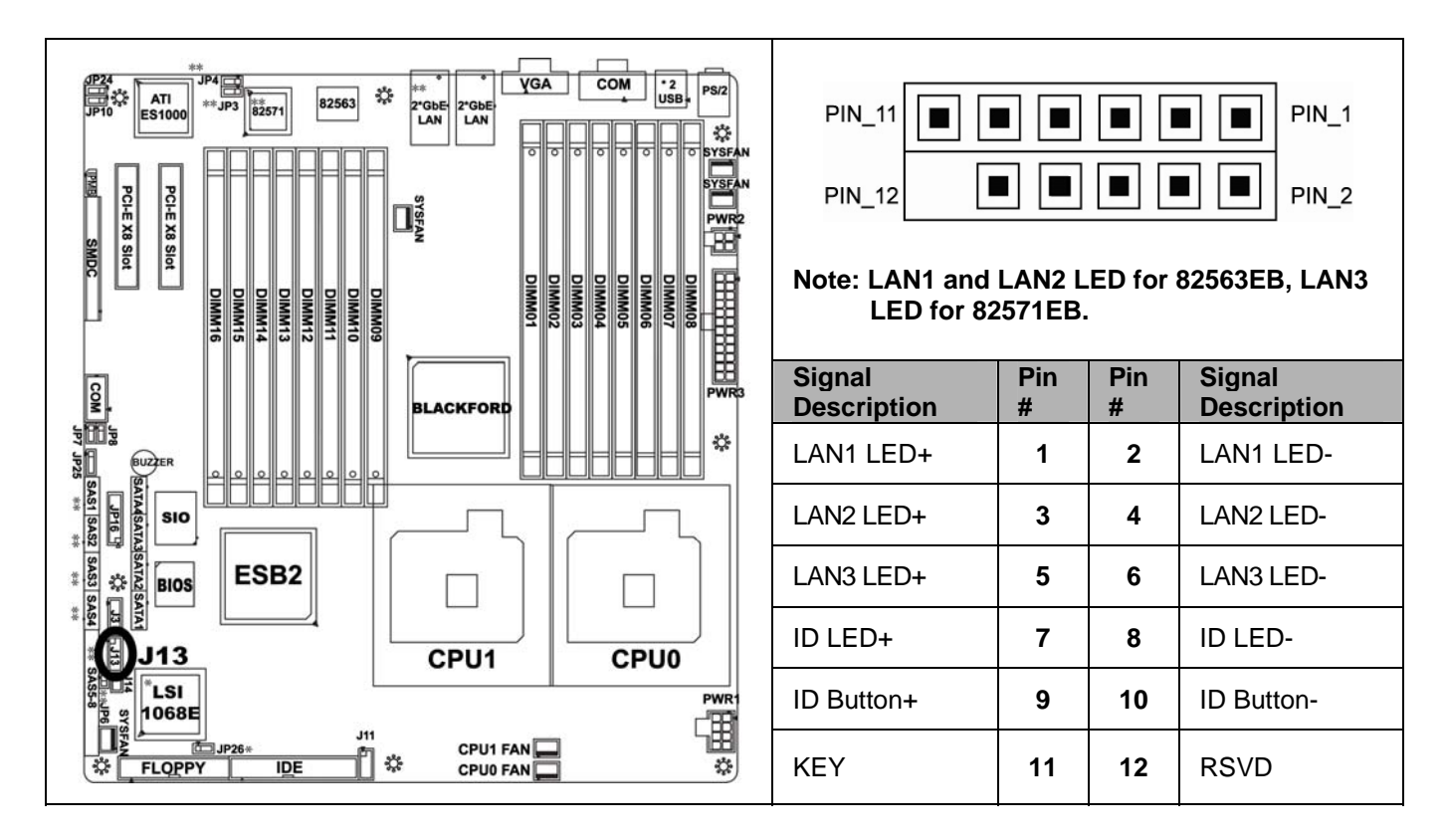

**2.4.4 –LCD Module Header for Barebone (3-Pin x 2) (J14)** 

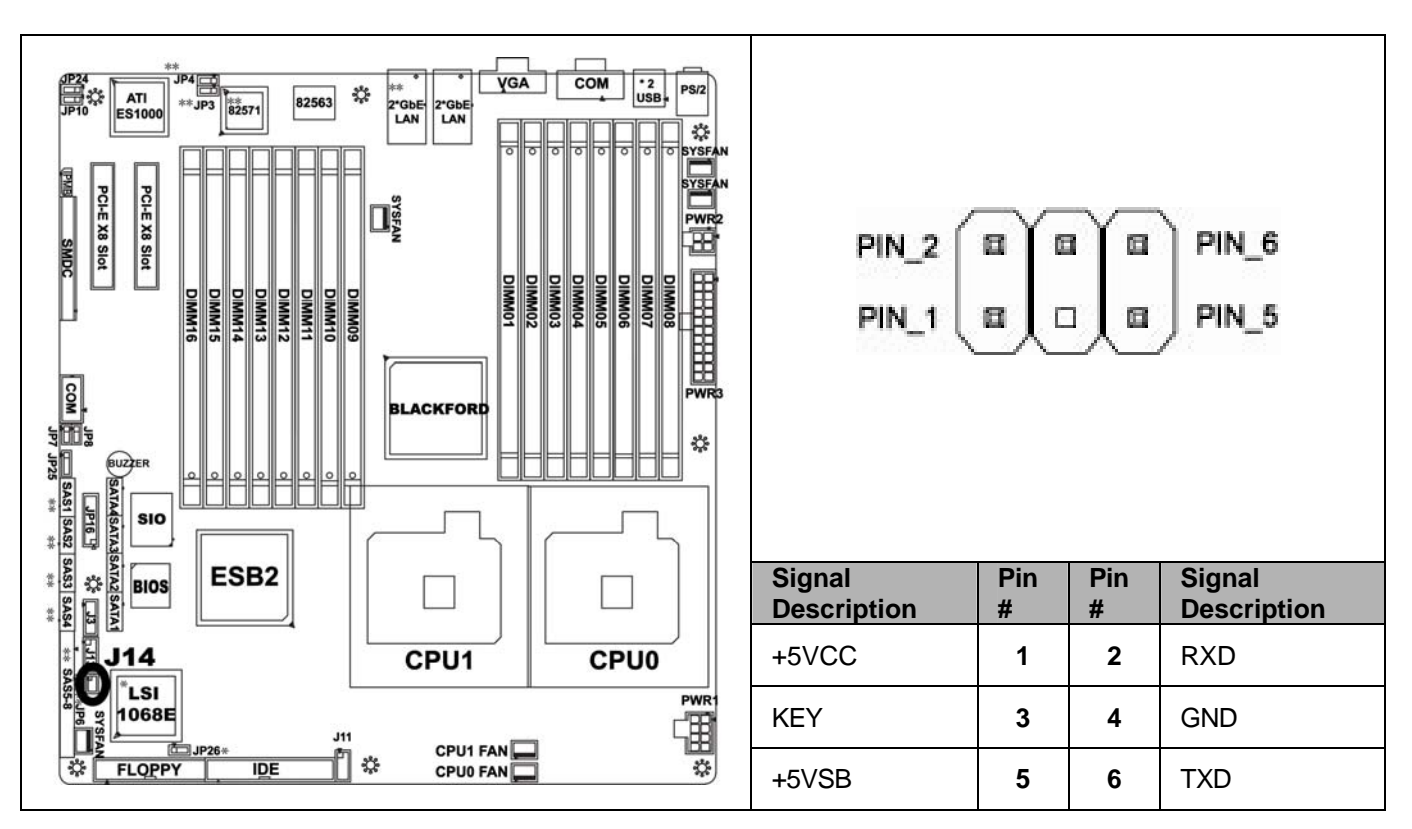

### **2.4.5 –SMDC CON25X2\_M3291 (J79)**

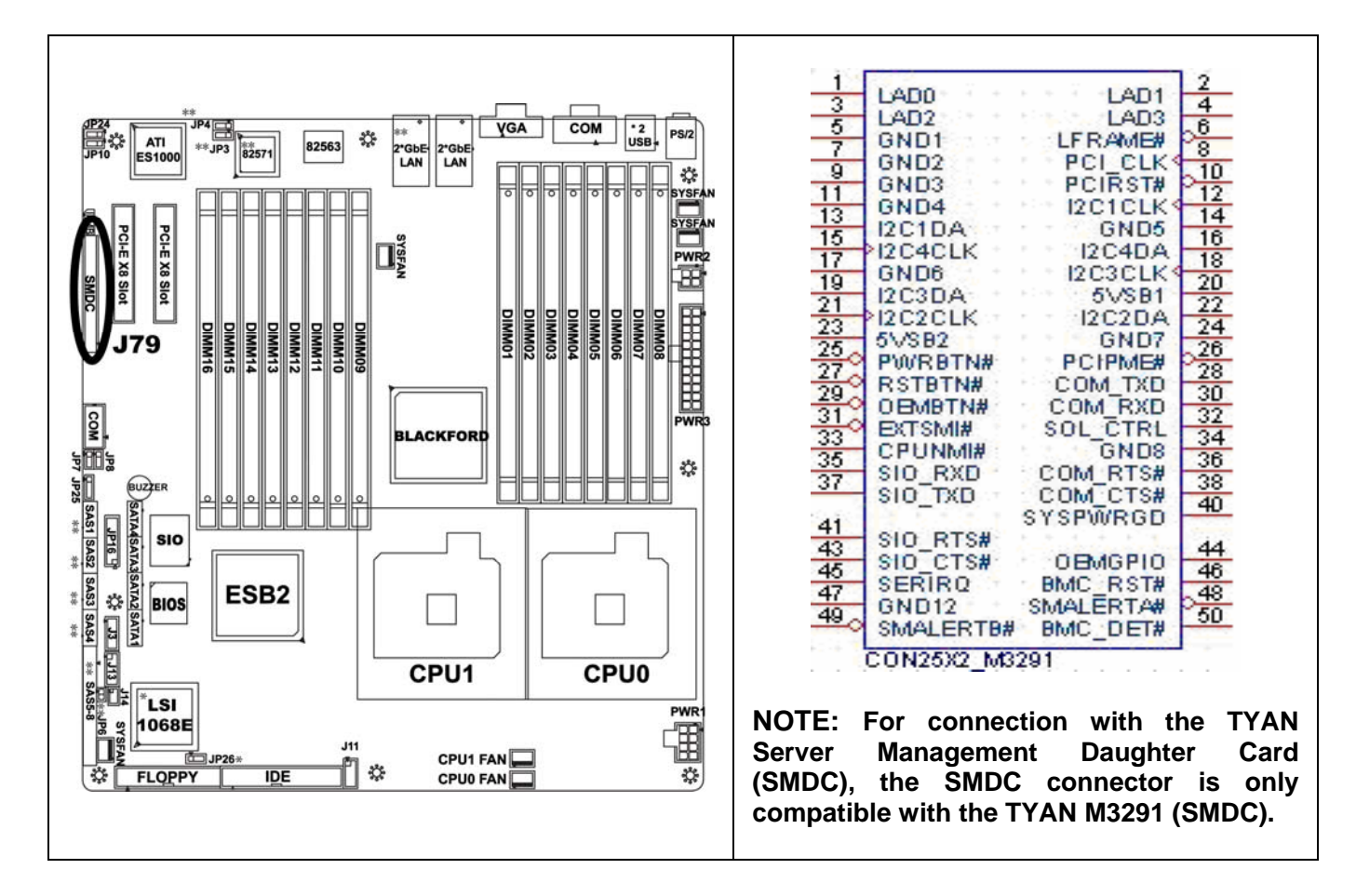

### **2.4.6 –IPMB Pin Header (J80)**

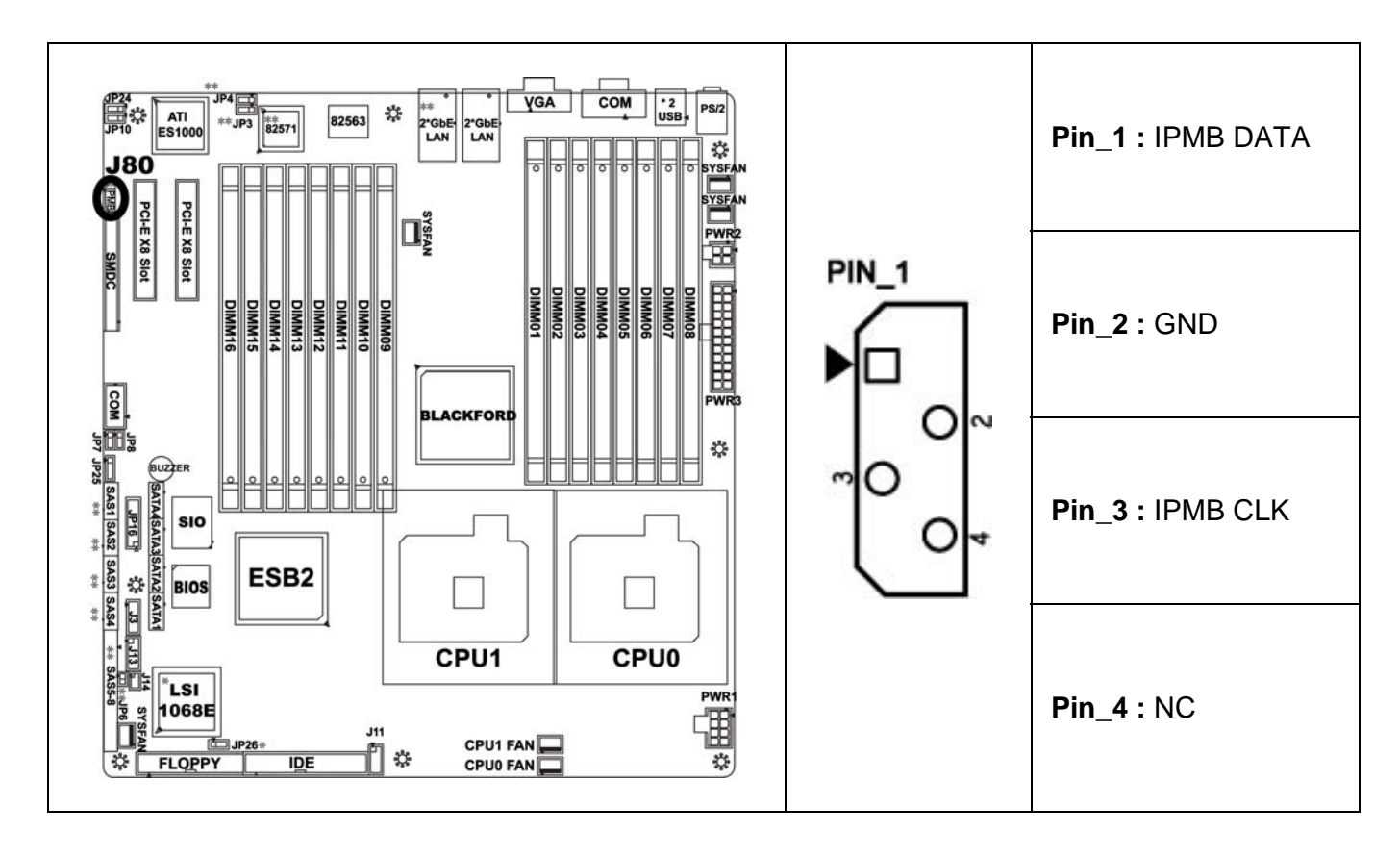

http://www.TYAN.com **15**

### **2.4.7 –COM PORT Pin Header (J88)**

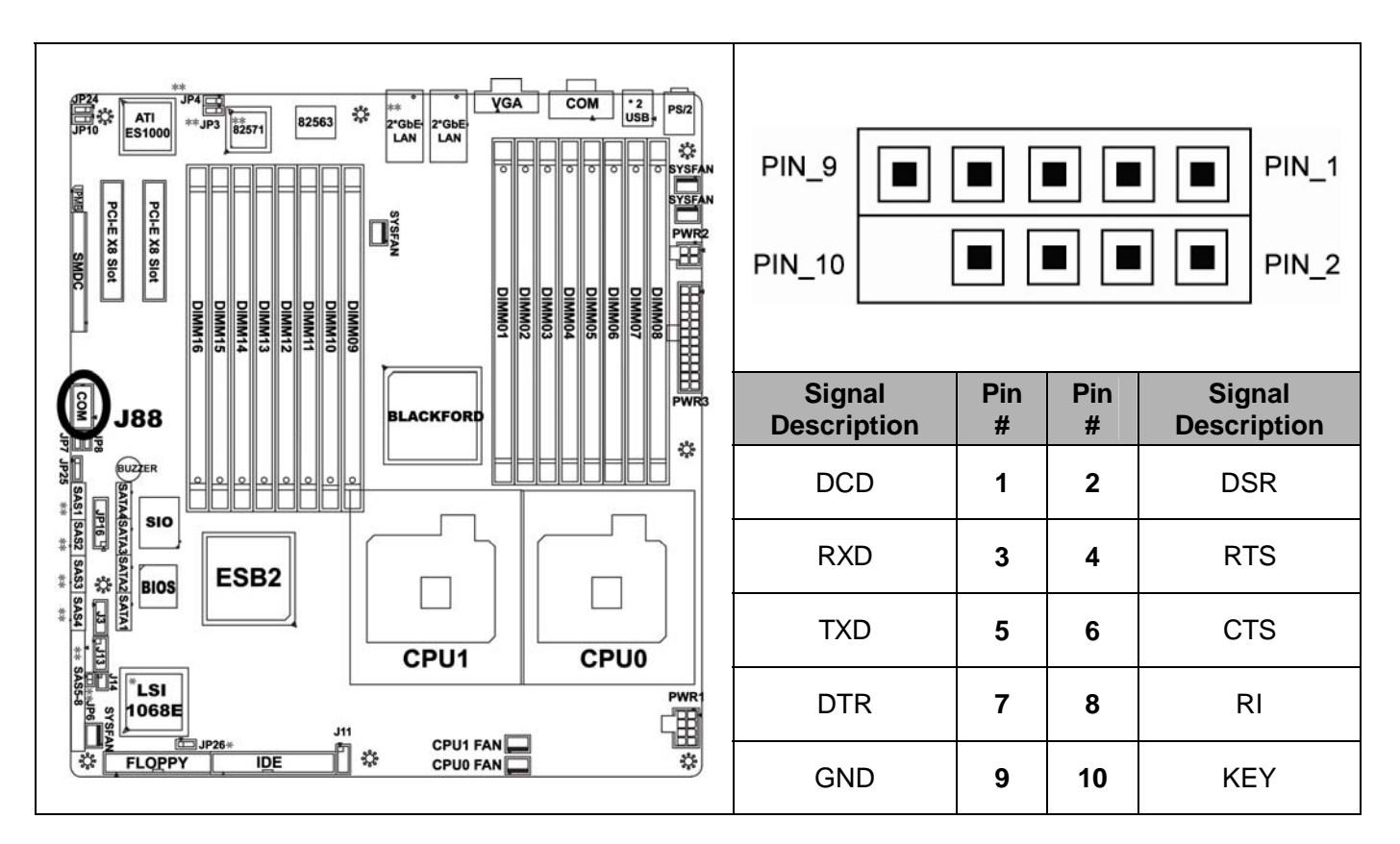

### **2.4.8 –LAN4 LED Pin Header (JP6) (Option)**

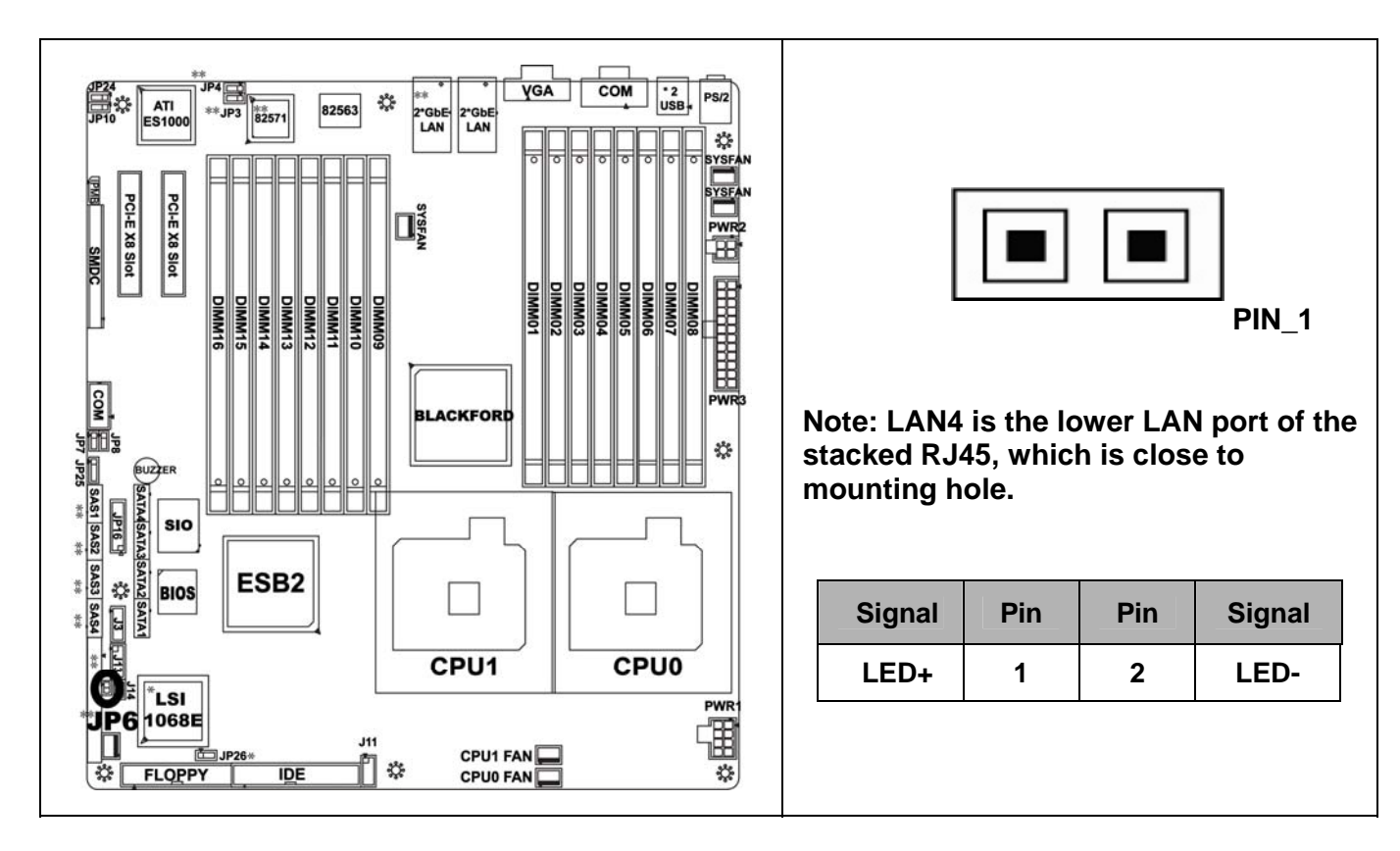

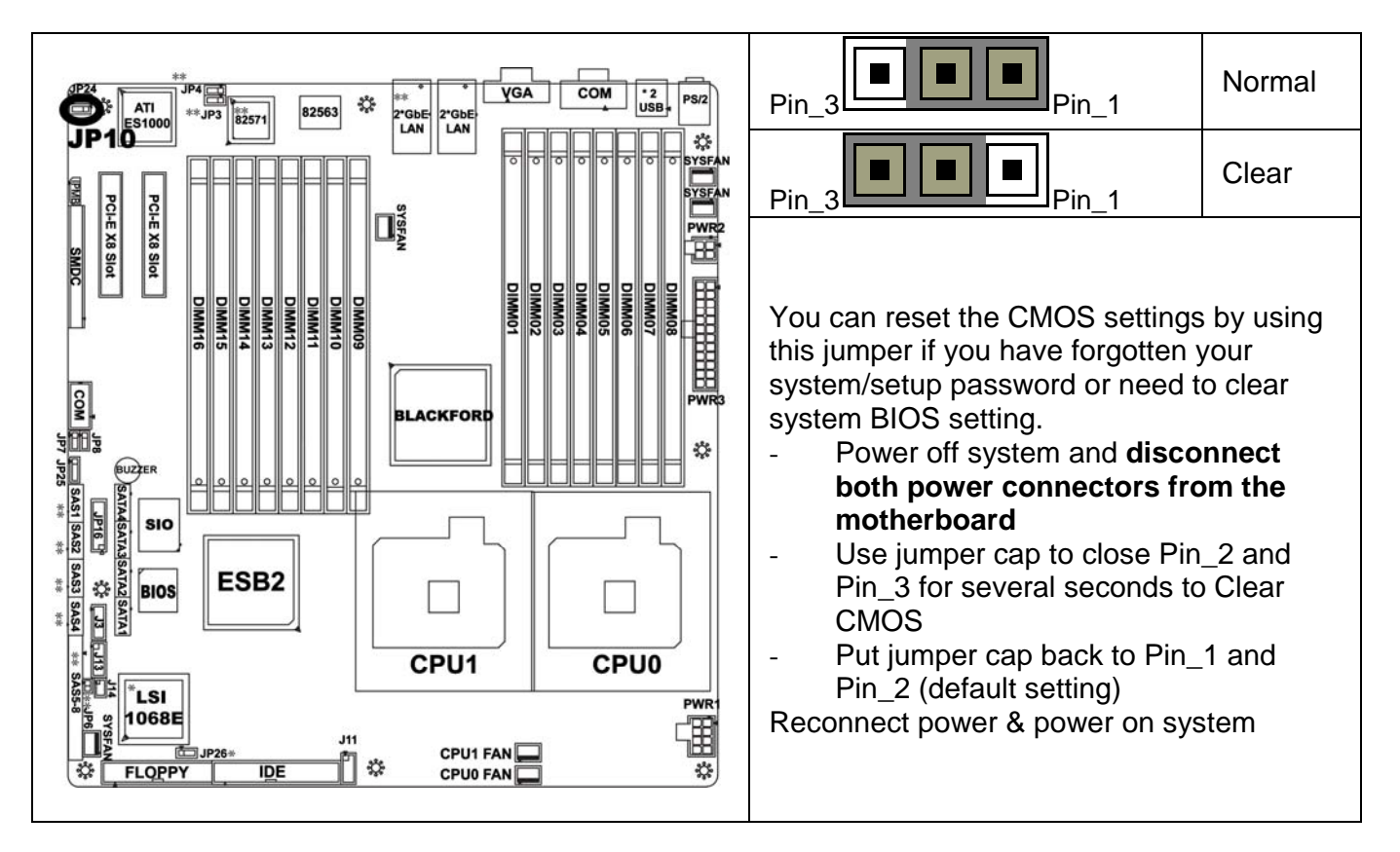

### **2.4.10 – LAN3 / LAN4 / LAN1 / LAN2 Enable / Disable Jumper (JP3, JP4, JP7, JP8)**

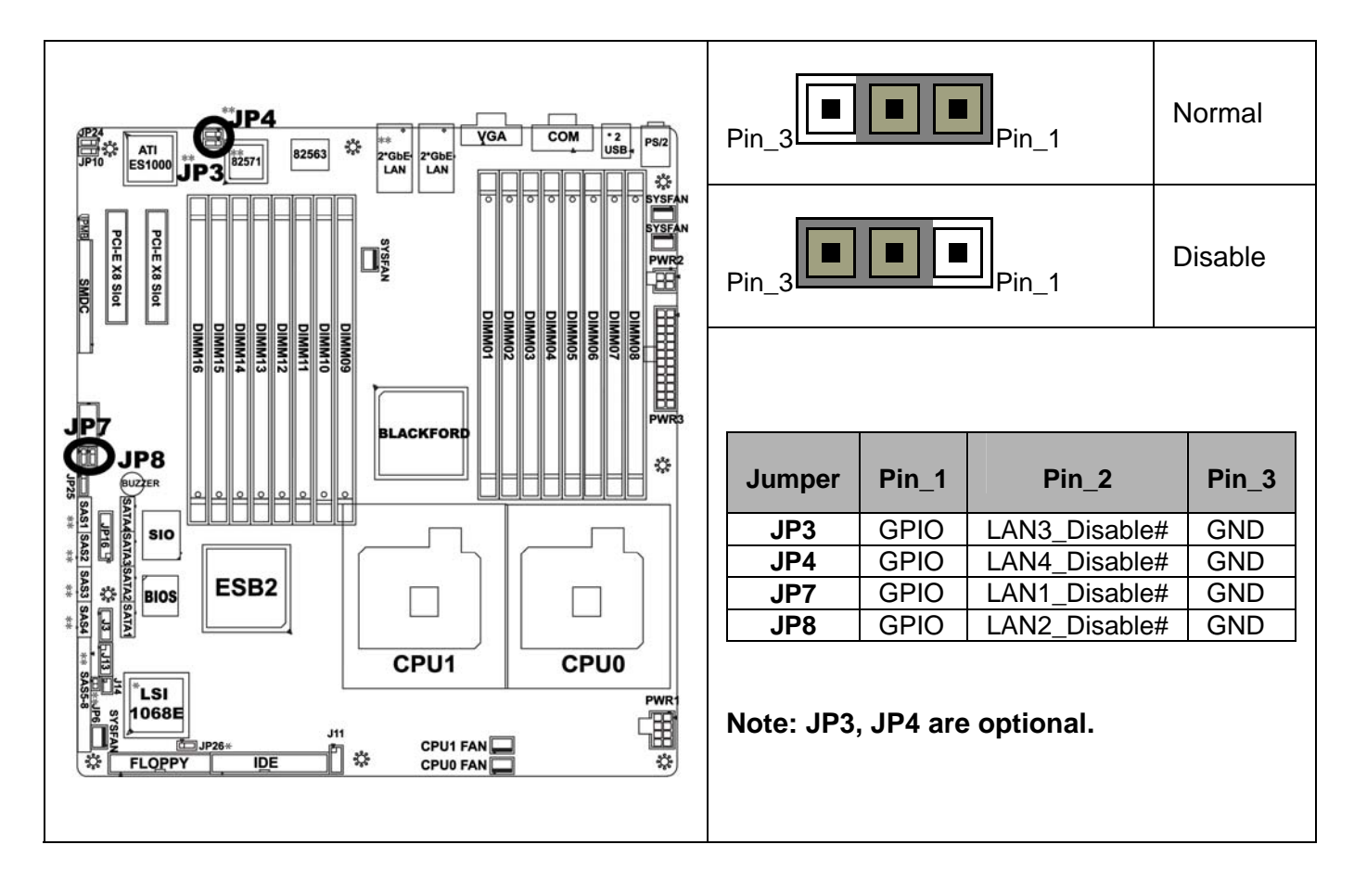

http://www.TYAN.com **17**

### **2.4.11 –Front Panel Header (JP16)**

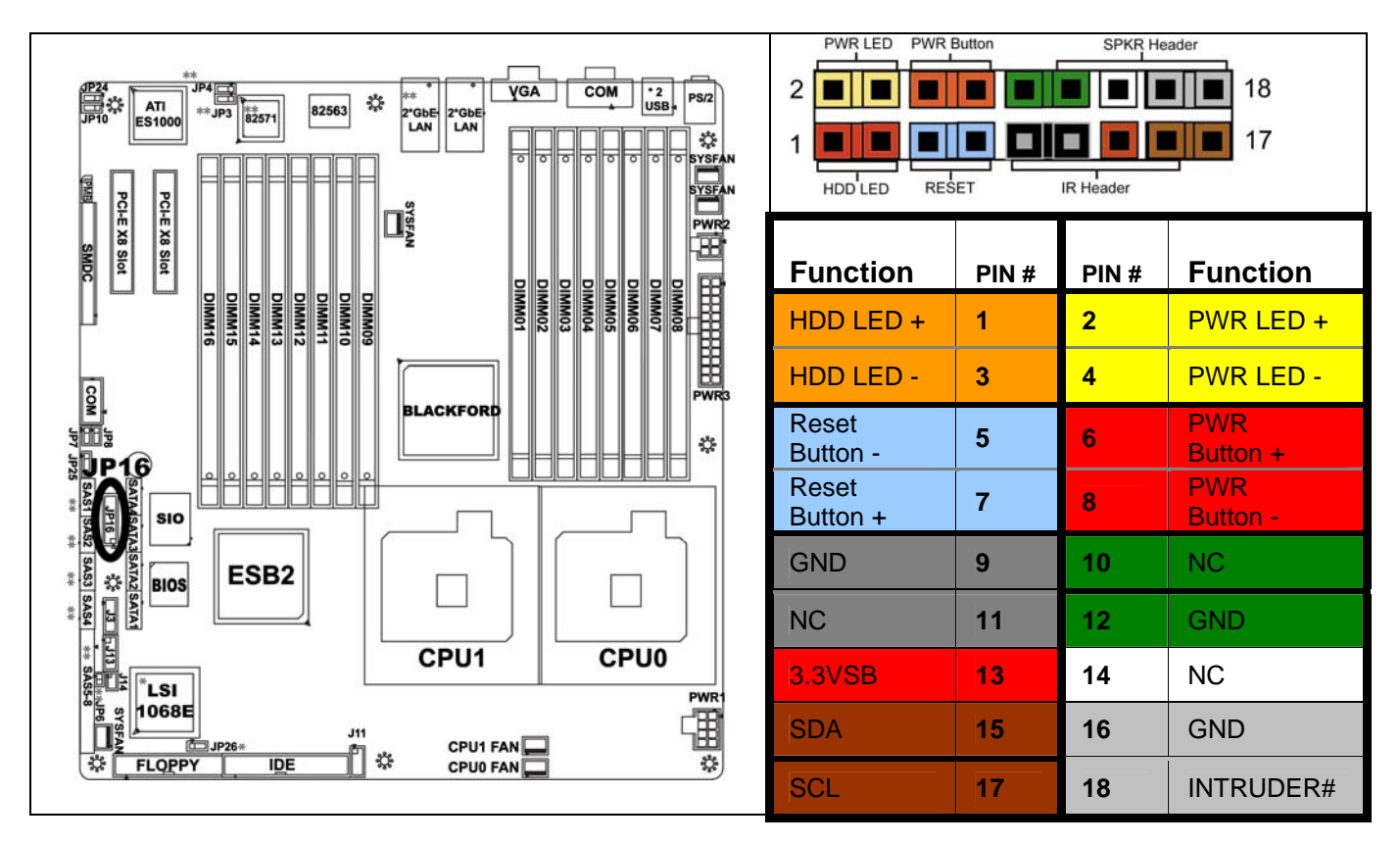

### **2.4.12 – Integrated VGA Enable / Disable Jumper (JP24)**

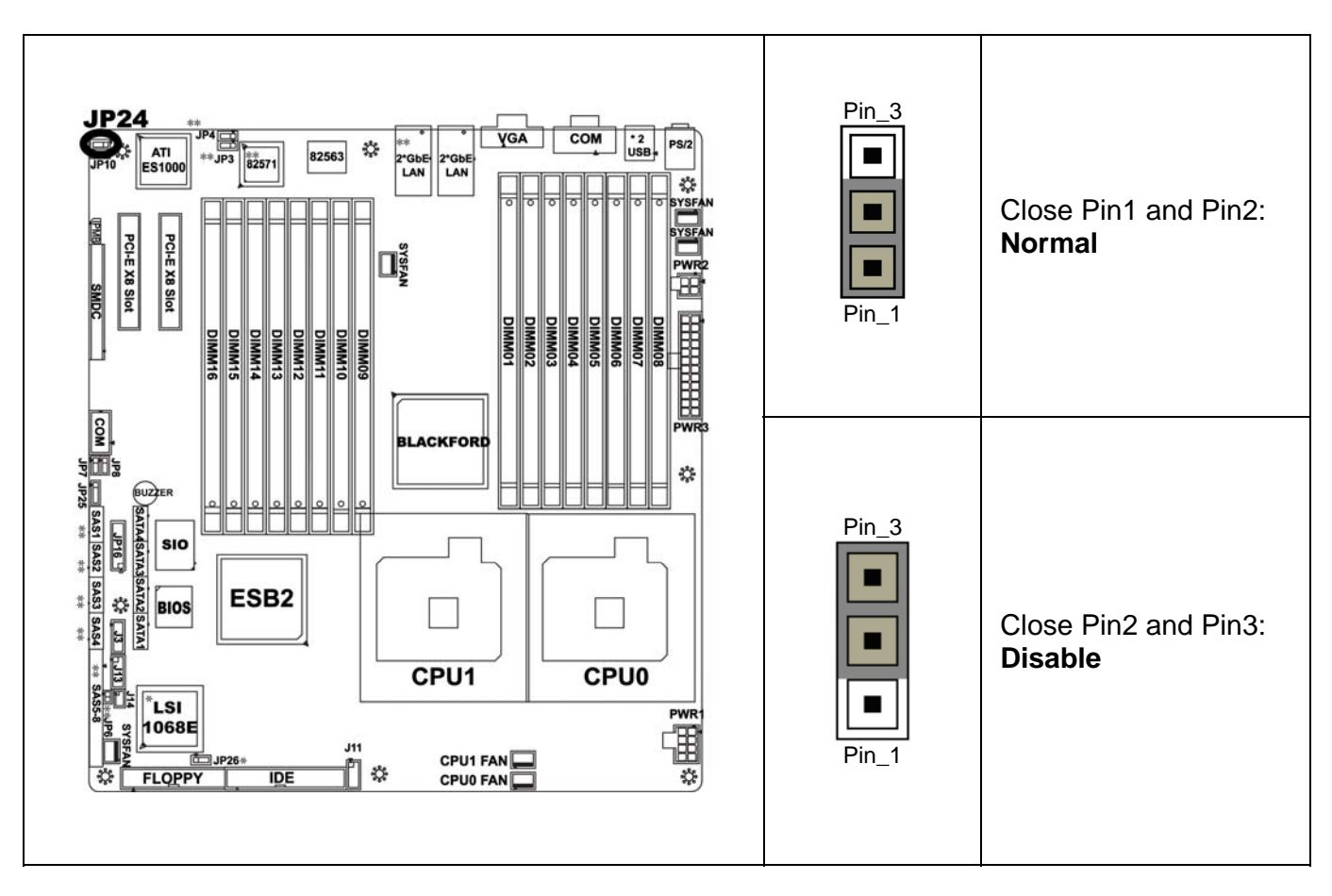

### **2.4.13–Onboard Buzzer Enable / Disable Jumper (JP25)**

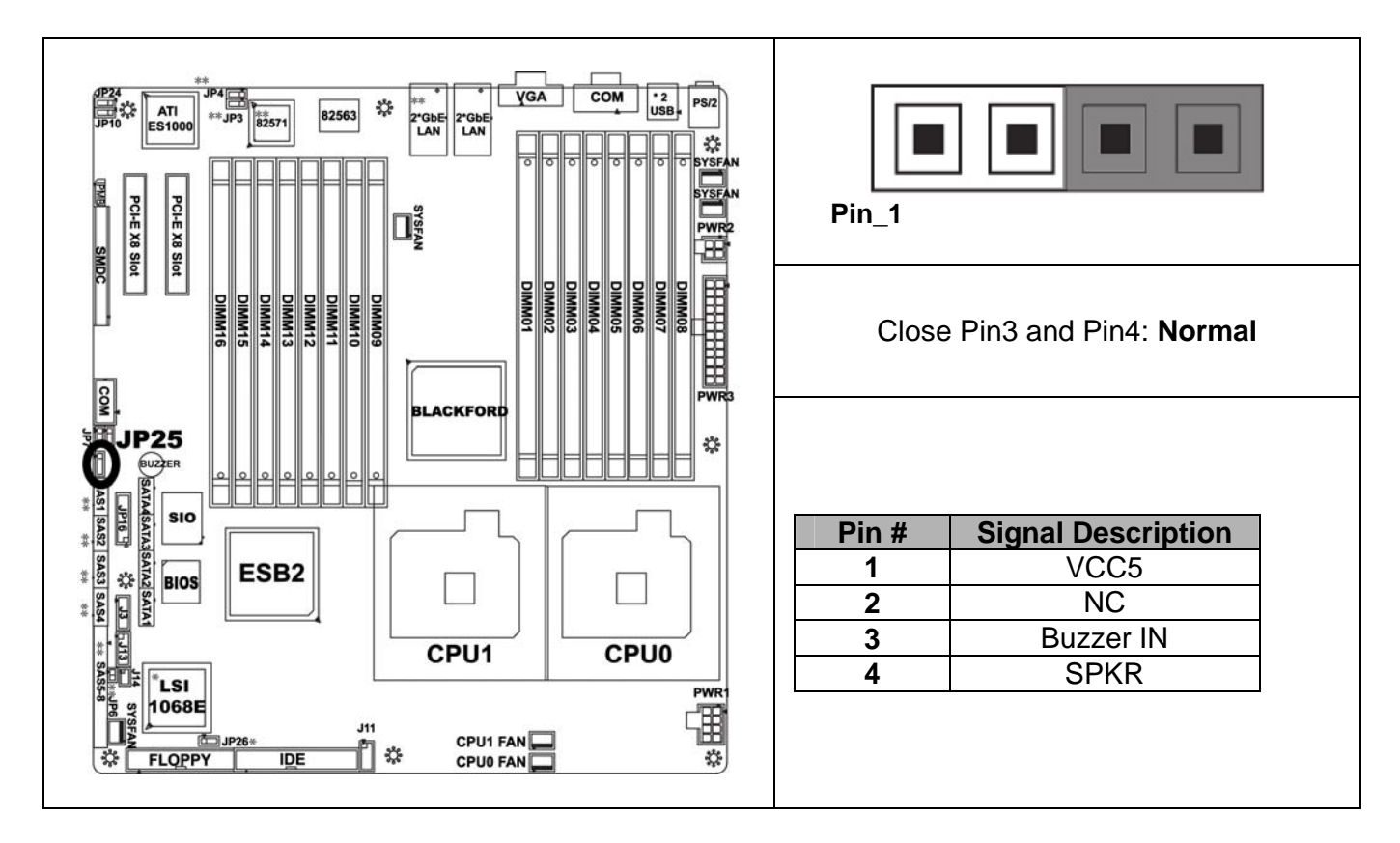

### **2.4.14–LSI SAS 1068E Disable Jumper (JP26)**

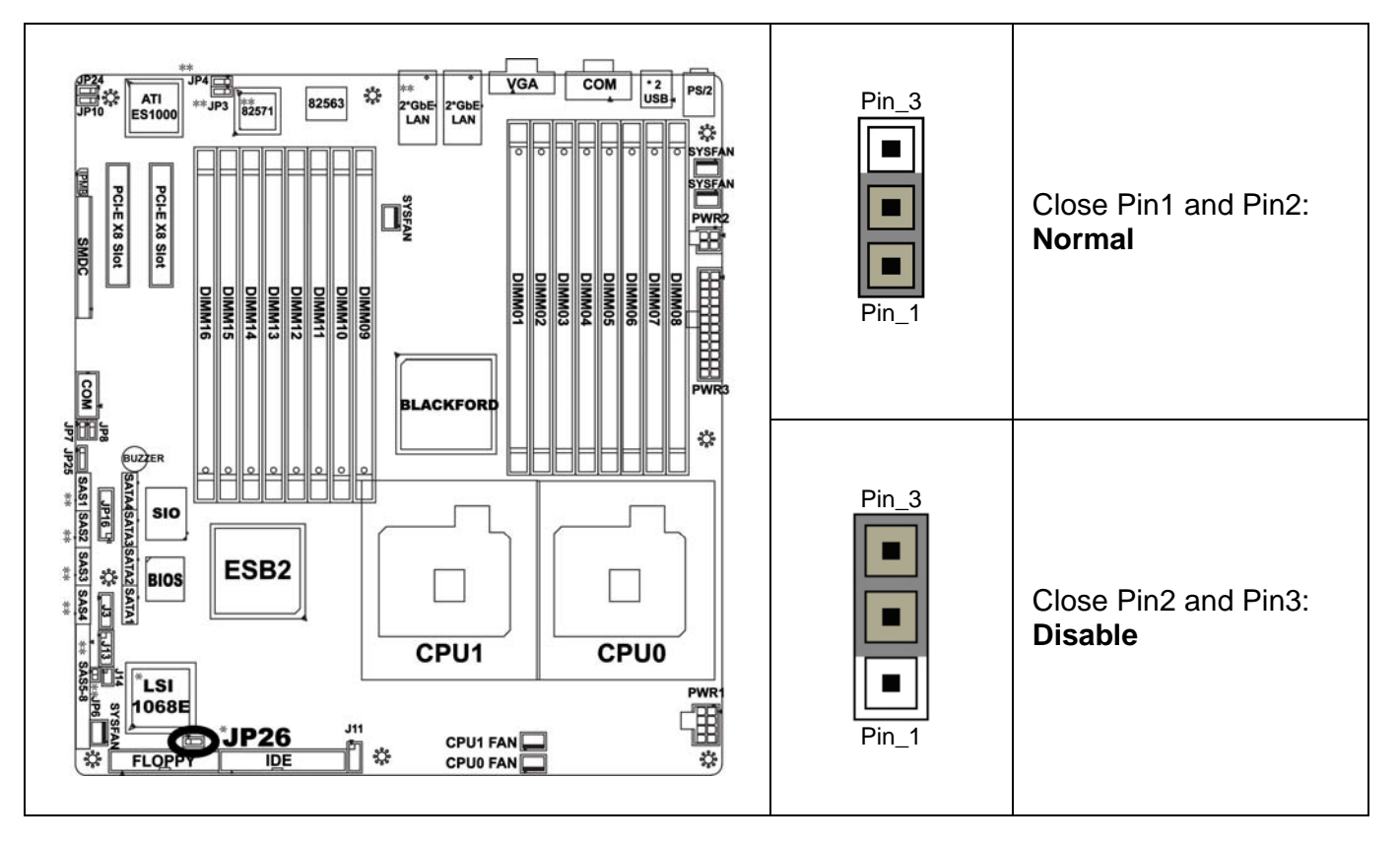

### **2.4.15–FAN Connectors (CPU 0/1 FAN, SYS\_FAN 1/2/3/4)**

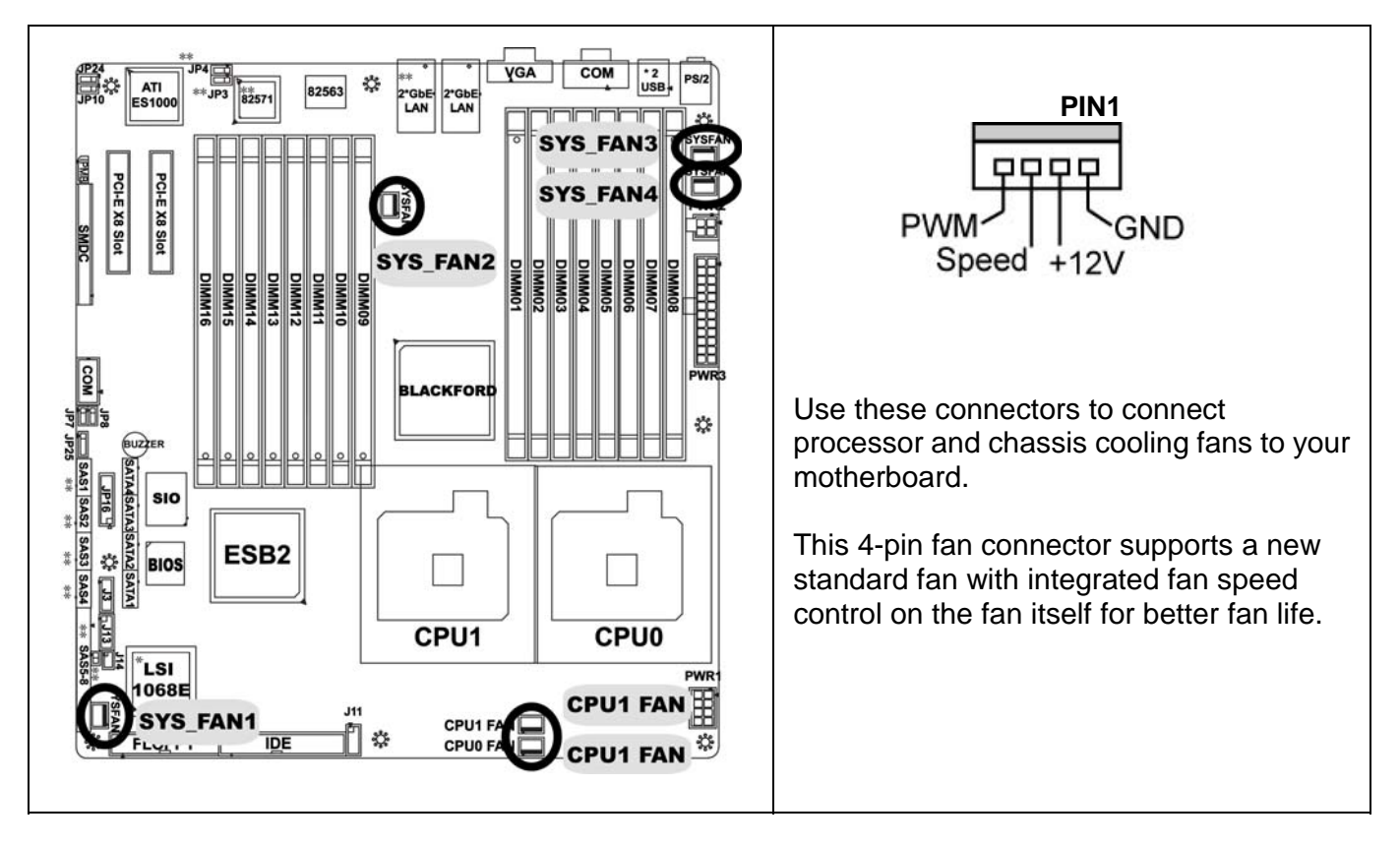

### **2.5 – Tips on Installing the Motherboard in Chassis**

Before installing your motherboard, make sure your chassis has the necessary motherboard support studs installed. These studs are usually metal and are gold in color. Usually, the chassis manufacturer will pre-install the support studs. If you're unsure of stud placement, simply lay the motherboard inside the chassis and align the screw holes of the motherboard to the studs inside the case. If there is any stud missing, you will know right away since the motherboard will not be able to be securely installed.

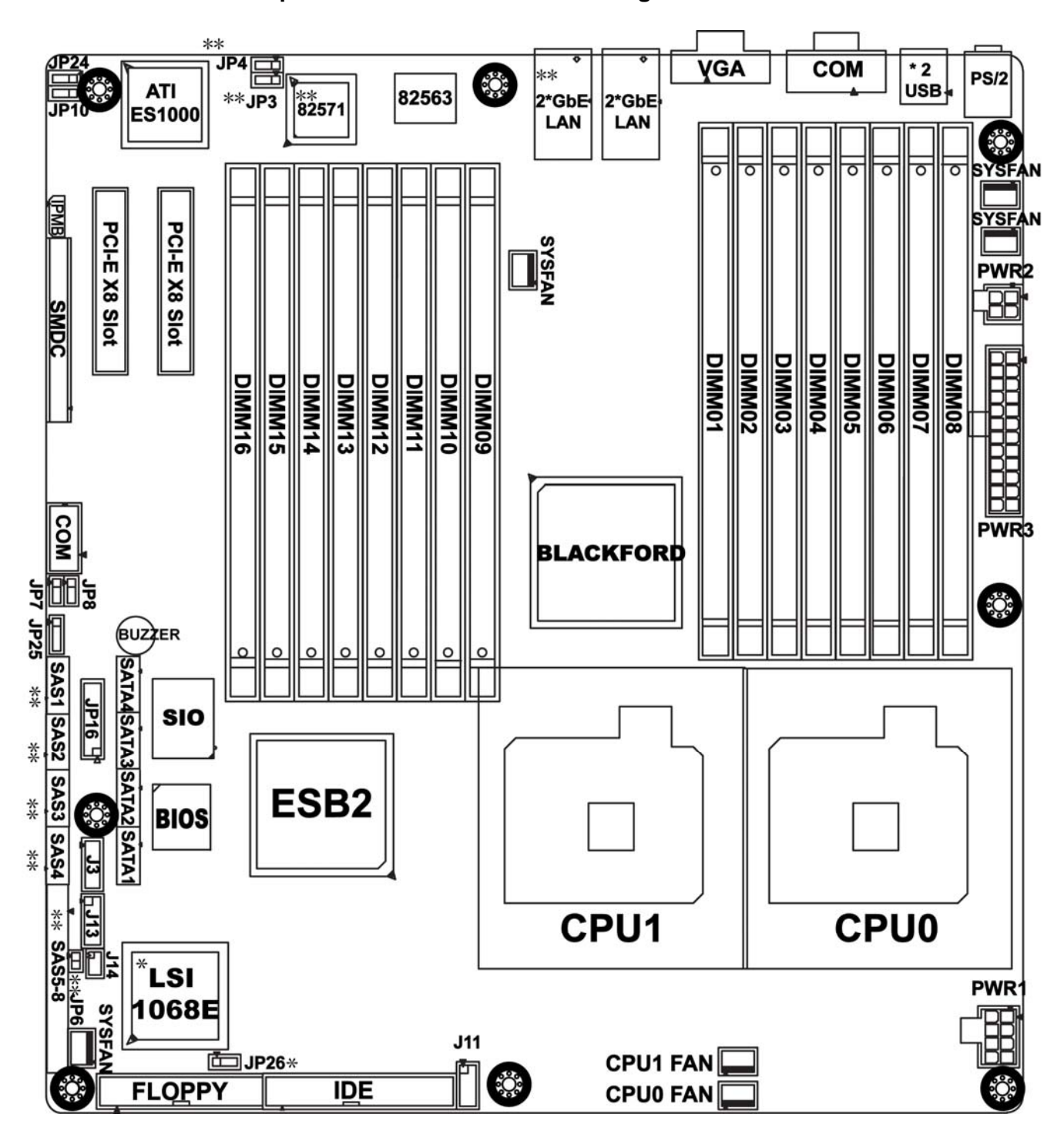

**Tempest i5000PT**(**S5383**) **Mounting Hole Placement** 

Some chassis include plastic studs instead of metal. Although the plastic studs are usable, Tyan recommends using metal studs with screws that will fasten the motherboard more securely in place.

Below is a chart detailing what the most common motherboard studs look like and how they should be installed.

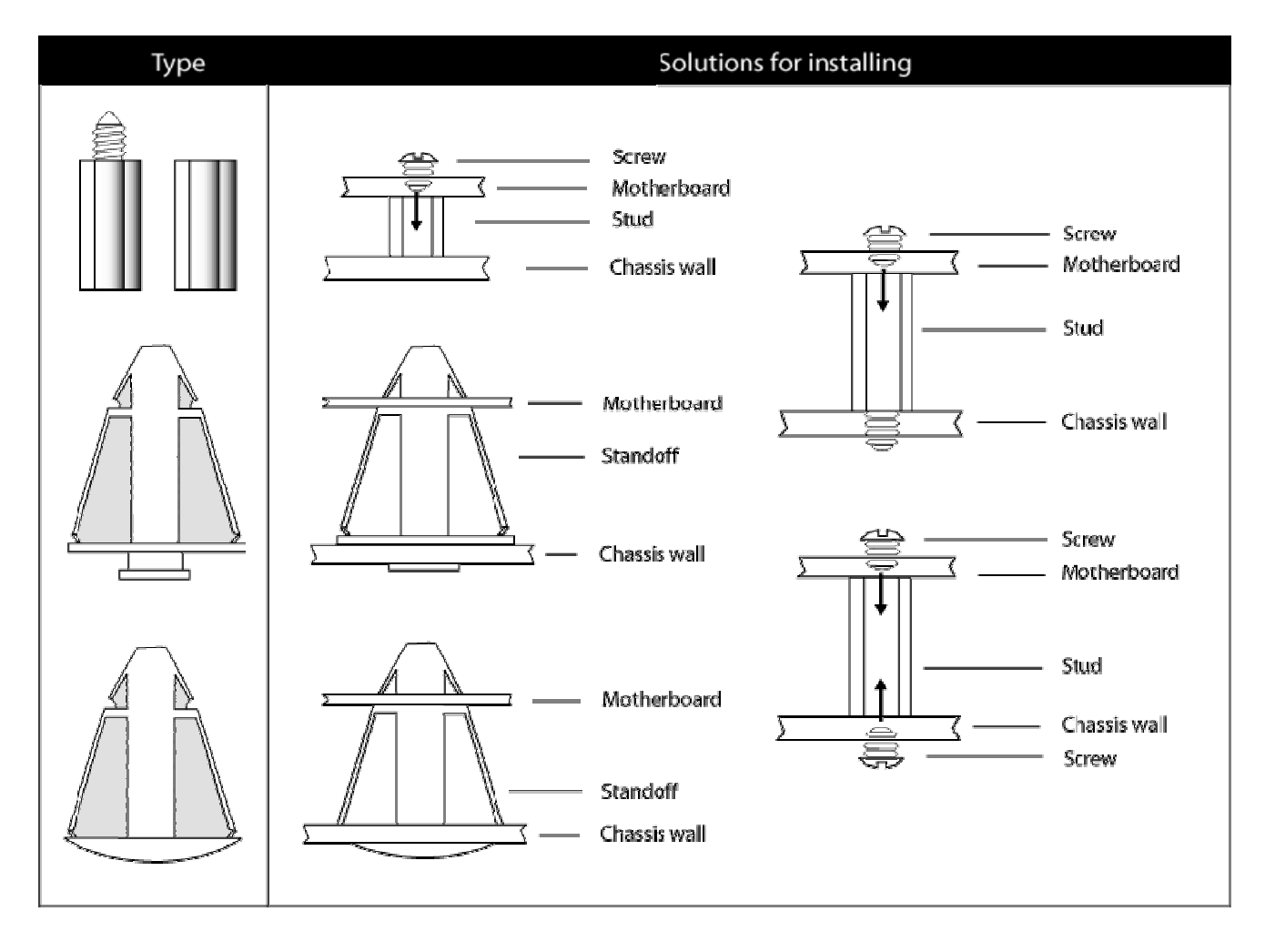

#### Mounting the Motherboard

**TIP:** Use metal studs if possible, as they hold the motherboard into place more securely than plastic standoffs.

### **2.6 – Installing the Processor**

Your Tempest i5000PT (S5383) supports Dempsey / Woodcrest / Clovertown dual core processors from Intel. **Only Intel processors are certified and supported with this motherboard.** Refer to the Tyan website for further details: **www.tyan.com**

#### **Processor Installation**

The processor should be installed carefully. Make sure you are wearing an antistatic strap and handle the processor as little as possible. Follow these instructions to install your processor

1. Locate the processor socket on the motherboard and lift the protective cover off as shown.

# **WARNING**:

This new processor socket designed by Intel is easily damaged. The processor has to be installed very carefully to prevent the contact pins of the socket from breaking. It is strongly recommended the processor installation job be handled by an experienced technician.

2. Pull the locking lever out of its locked position and let it spring into the open position.

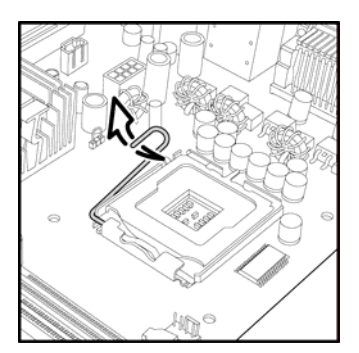

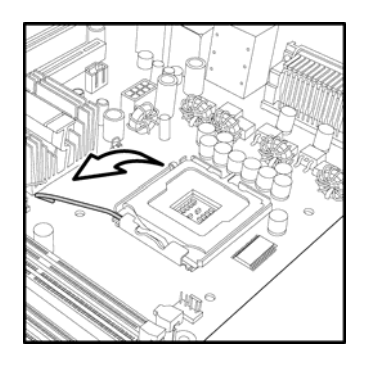

3. Lift the metal cover to expose the socket interior and place the socket in as shown.

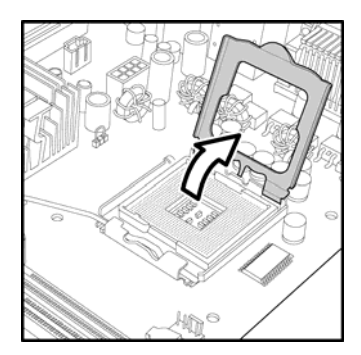

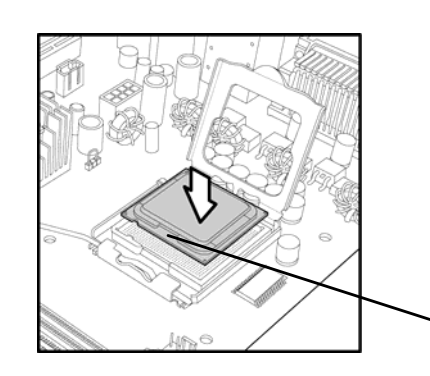

Pin 1

4. Close the cover and return the locking lever to its locked position.

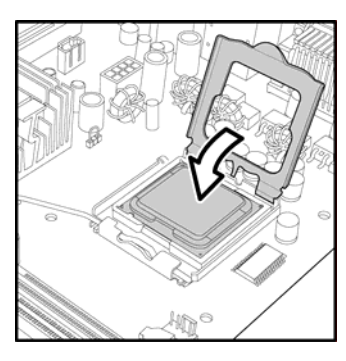

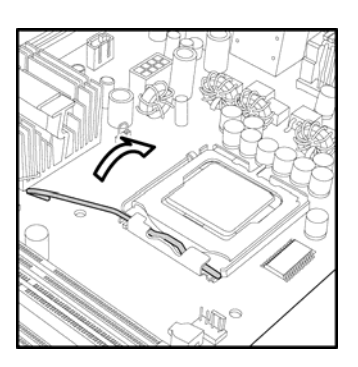

5. Repeat this entire procedure for the second processor.

### **2.7 Heatsink Installation Procedures**

The processor heat-sinks need to be Intel's CEK (Commonly Enabling Kit) complaint. The following diagrams will illustrate how to install the heatsink retention modules:

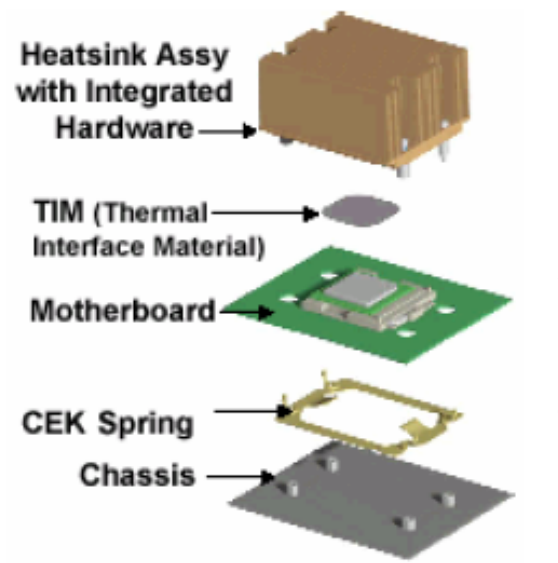

Follow these instructions to install the heatsink as shown.

- 1. Apply some (a little will work, more doesn't equal better performance) thermal compound to the top of the processor. Try and apply a thin, even layer over the top of the processor.
- 2. Align the heatsink with the four holes around the processor socket.
- 3. Press the heatsink down until the four screws are securely seated in the holes.
- 4. Use screw drive to secure the four screws.

### **Finishing Installing the Heatsink**

After you finish installing the heatsink onto the processor and socket, attach the end wire of the fan (which should already be attached to the heatsink) to the motherboard. The following diagram illustrates how to connect fans onto the motherboard.

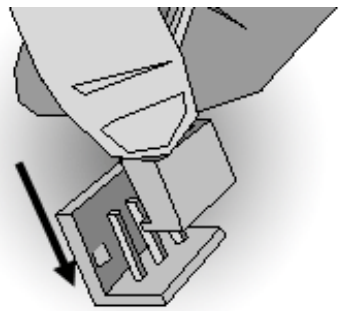

After you've finished installing all the fans, you can connect your drives (hard drives, CD-ROM drives, etc.) to your motherboard.

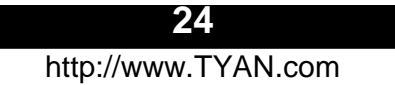

### **2.8 – Installing the Memory**

Before attempting to install any memory, make sure that the memory you have is compatible with the motherboard as well as the processor**\***. A Critical aspect to any system build is whether you're using the recommended memory for your specific motherboard. For compatibility information, please check Tyan's web site at: **www.tyan.com**

Not all stepping of Intel CPUs support the same type of memory speeds. Consult with Intel for clarification.

The following diagram shows the common type of FBDIMM modules you may encounter:

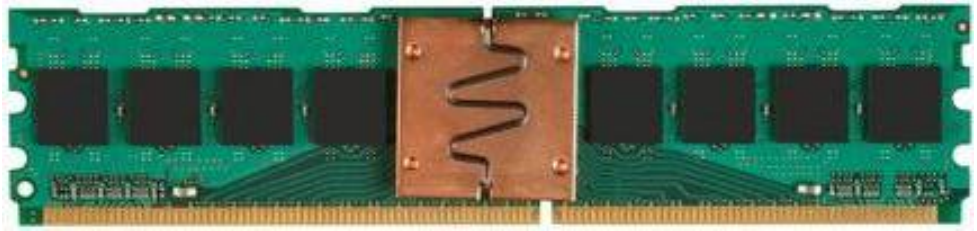

AMB Only Heatsink.

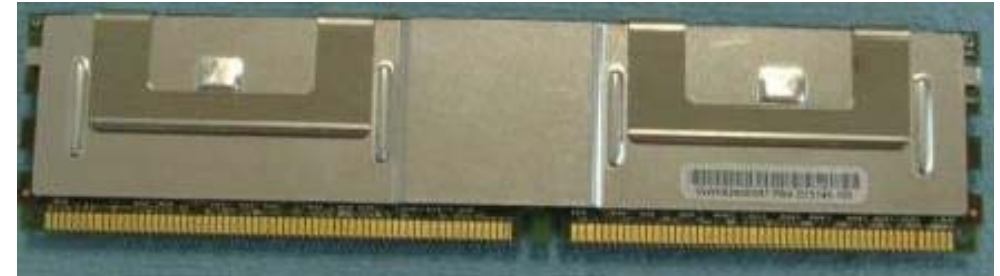

Full-DIMM Heatsink Spreader (Recommended Solution)

Here are a few key points to note before installing memory into your Tempest i5000PT;

- Always install memory beginning with DIMM1.
- At least ONE 240-Pin FBDIMM module must be installed for the system to turn on and POST (power on self test).
- Only Fully-Buffered DIMM memory modules are supported.
- All installed memory will be automatically detected.
- The Tempest i5000PT supports up to 64GB**\***.

**\*** Not validated at the time of print; subject to change.

### **2.8.1 –Memory Configuration**

### **The diagram below illustrates the distribution of DIMMs:**

### **The following chart outlines the rules for populating memory**

NOTE: **X** here indicates a populated DIMM slot.

### **Memory Configuration Chart**

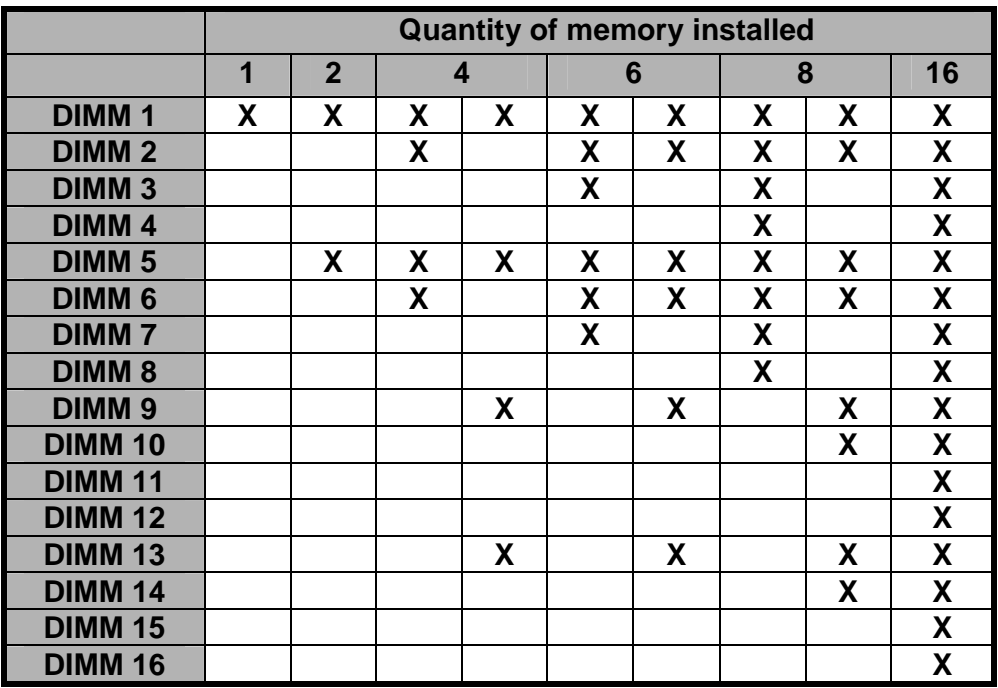

**Not all possible combinations are listed in the table.**

#### **2.8.2 – Memory Installation Procedure**

When installing memory modules, make sure the modules align properly with the memory socket. FBDIMM modules and sockets have only one key, which is slightly near the center of the module/socket.

Follow these instructions to install memory modules into the Tempest i5000PT (S5383).

1. Press the locking levers in the direction shown in the following illustration.

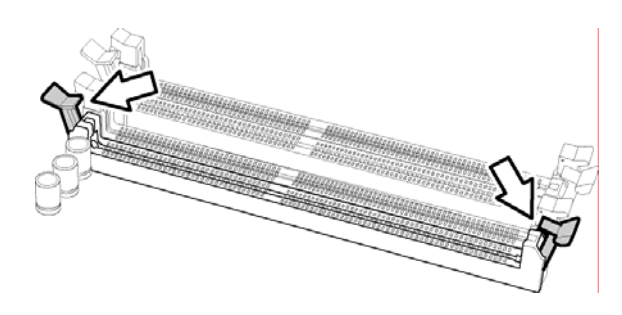

2. Align the memory module with the socket. The memory module is keyed to fit only one way in the socket.

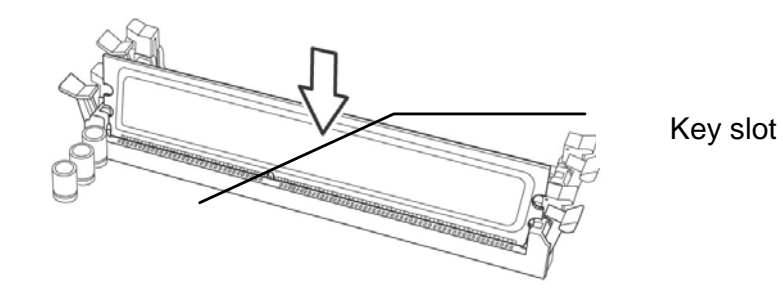

3. Seat the module firmly into the socket by gently pressing down until it sits flush with the socket. The locking levers pop up into place.

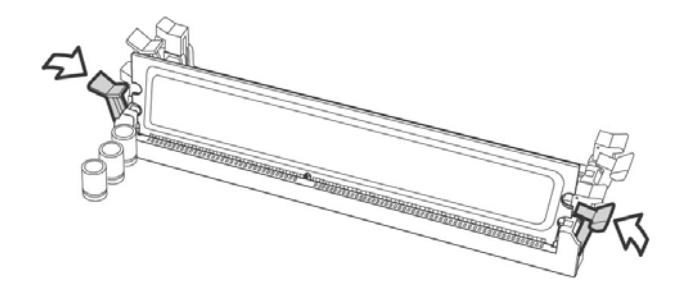

To remove the memory module, simply push the clamps outwards until the memory module pops up. Then simply remove the module.

**TIP:** When installing memory, a module may require a considerable amount of force to seat properly, although this is very rare. To avoid bending and damaging your motherboard, place it on its anti-static bag and onto a flat surface, and then proceed with memory installation.

**NOTE** 

**YOU MUST ALWAYS** unplug the power connector to the motherboard before performing system hardware changes, to avoid damaging the board or expansion device.

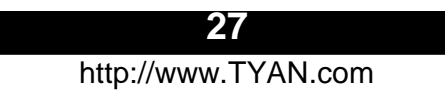

### **2.9 – Attaching Drive Cables**

#### **IDE Drives**

Attaching IDE drive cabling is simple. The cable is "keyed" to only allow it to be connected in the correct manner. Tyan motherboards have one on-board IDE channel, which supports two drives.

Attaching IDE cables to the IDE connectors is illustrated below:

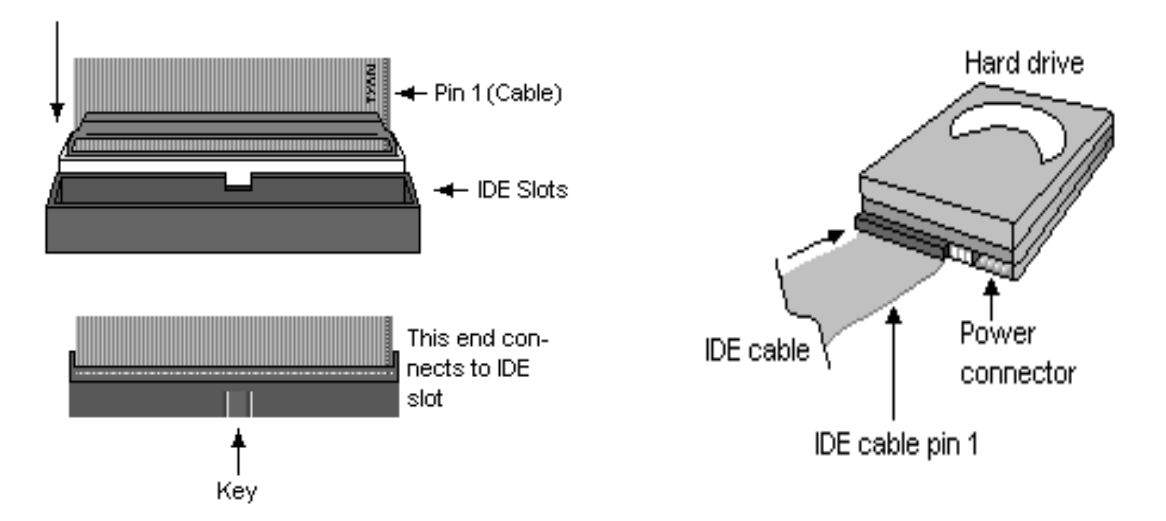

Simply plug in the BLUE END of the IDE cable into the motherboard IDE connector, and the other end(s) into the drive(s). Each standard IDE cable has three connectors, two of which are closer together. The BLUE connector that is furthest away from the other two is the end that connects to the motherboard. The other two connectors are used to connect to drives.

Note: Always remember to properly set the drive jumpers. If only using one device on a channel, it must be set as Master for the BIOS to detect it.

**TIP: Pin 1 on the IDE cable (usually designated by a colored wire) faces the drive's power connector.** 

#### **SATA Drives and SAS Drives**

The Tempest i5000PT is equipped with 6 Serial ATA (SATA) connectors and 8 SAS/SATA connectors.

There is no need to set Master/Slave jumpers on SATA/SAS drives. Tyan has supplied four SATA cables, two SATA power adapters and two Standard SAS (actual cables vary dependant on versions purchased). If you did not receive the proper cables or power adapters for your particular product SKU, please contact your local vendor/distributor.

The following picture illustrates how to connect a SATA drive and a SAS drive respectively.

### **SATA Drives**

**SAS Drives** 

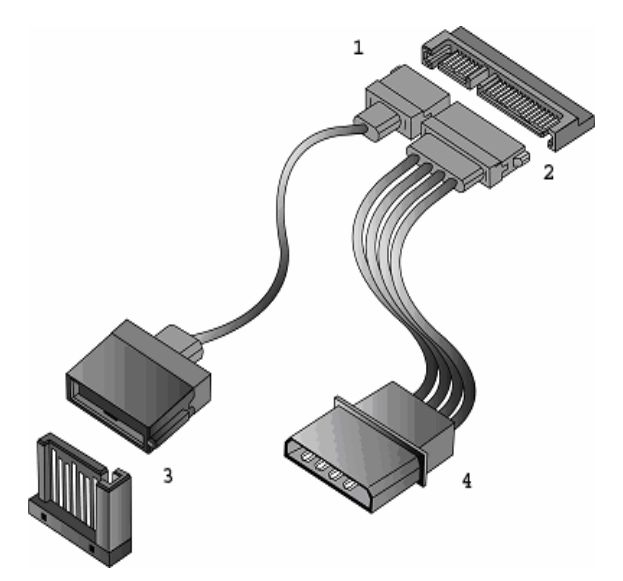

- **1. SATA drive cable connection**
- **2. SATA drive power connection**
- **3. SATA cable motherboard connector**
- **4. SATA drive power adapter**

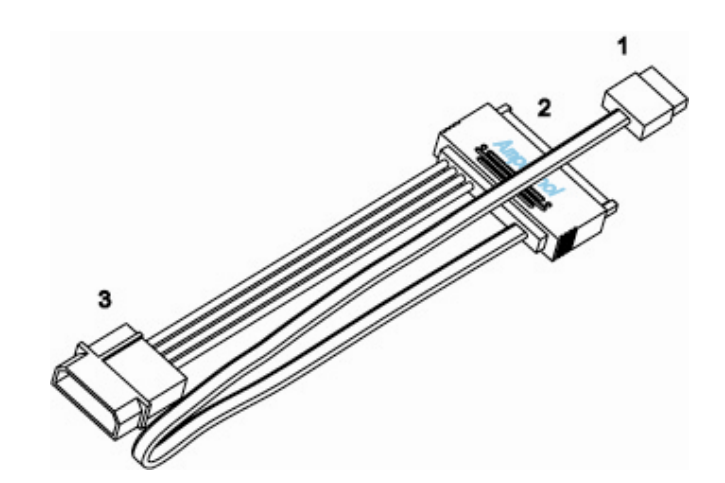

- **1. SAS cable motherboard connector**
- **2. SAS drive cable connection**
- **3. SAS drive power connection**

### **Floppy Drives**

Attaching a floppy drive can be done in a similar manner to an IDE drive. See the diagram below for an example of a floppy cable. Most of the current floppy drives on the market require that the cable be installed with the colored stripe positioned next to the power connector. In most cases, there will be a key pin on the cable, which will force proper connection of the cable.

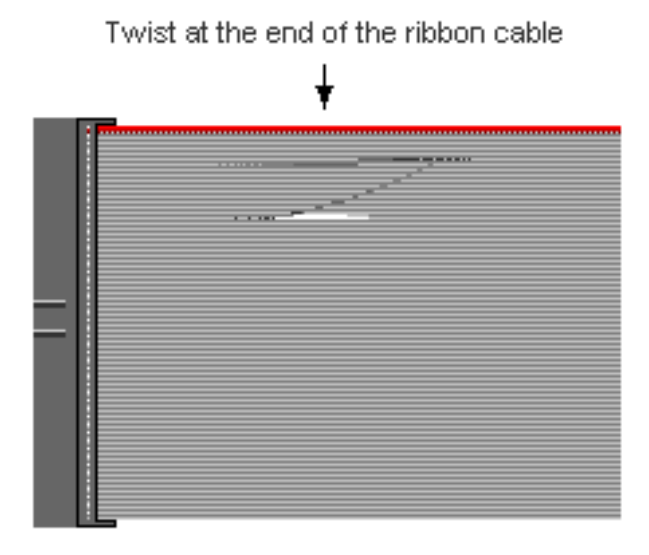

The first floppy drive (commonly denoted as **A :**) is usually attached to the end of the cable with the twist in it. Drive B: is usually connected to the second or third connector in the cable (the second or third connector after you install Drive **A :**).

Refer to your floppy drive's installation instructions (if available), or contact your dealer if you are unsure about how to attach the floppy drive(s). Remember, you can only have 2 floppy drives connected at any given time.

Below are some symptoms of incorrectly installed floppy drives. While they are minor, and installing them incorrectly doesn't cause severe problems, it may cause your system to freeze or crash when trying to read and/or write to diskettes.

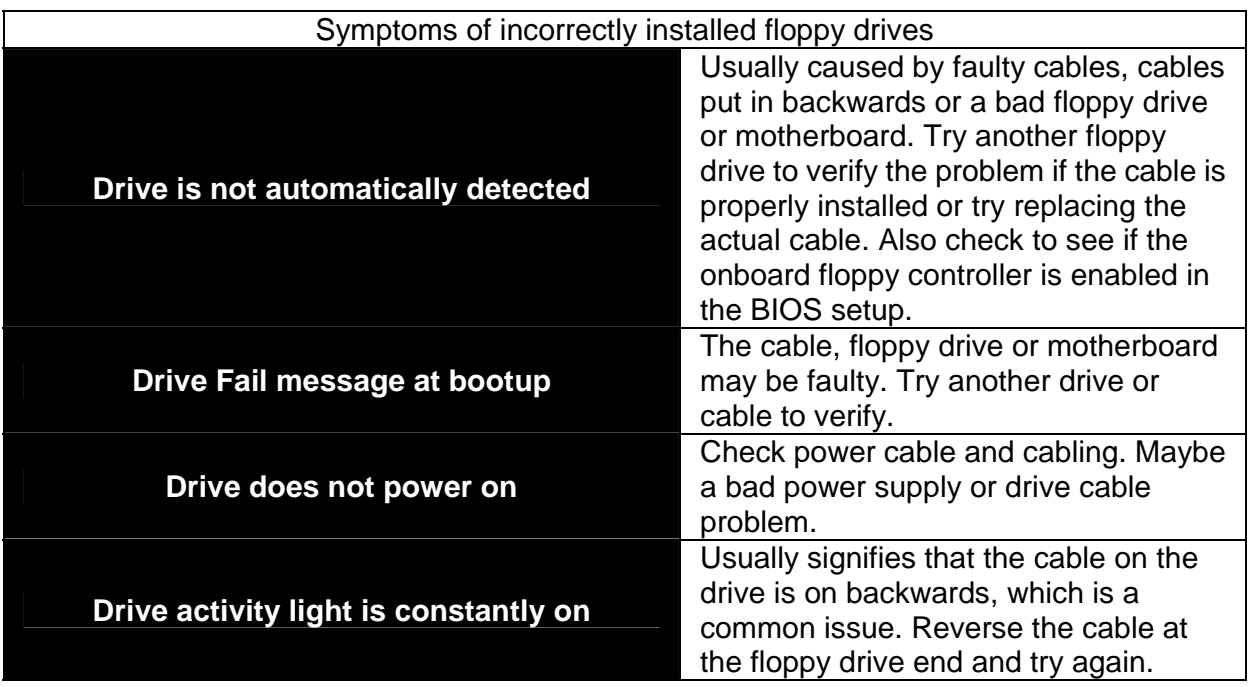

#### **2.10 – Installing Add-In Cards**

Before installing add-in cards, it's helpful to know if they are fully compatible with your motherboard. For this reason, we've provided the diagrams as below which show the slots that appear on your motherboard.

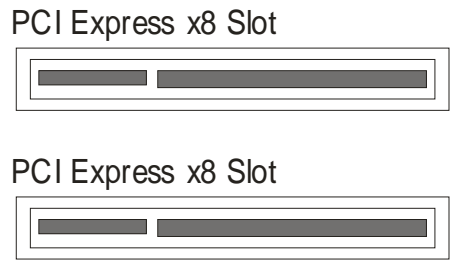

Simply find the appropriate slot for your add-in card and insert the card firmly. Do not force any add-in cards (or anything else) into any slots if they won't seat in place. It's better to try another slot or return the faulty card rather than damaging both the motherboard and the add-in card.

**TIP:** It's good practice to install add-in cards in a staggered manner, rather than directly adjacent to each other. This allows air to circulate within the chassis more easily, providing improved cooling for all installed devices.

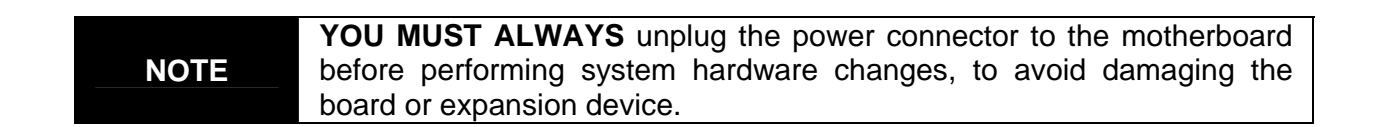

### **2.11 – Connecting External Devices**

The following diagrams will detail the rear port stack for this S5383 motherboard:

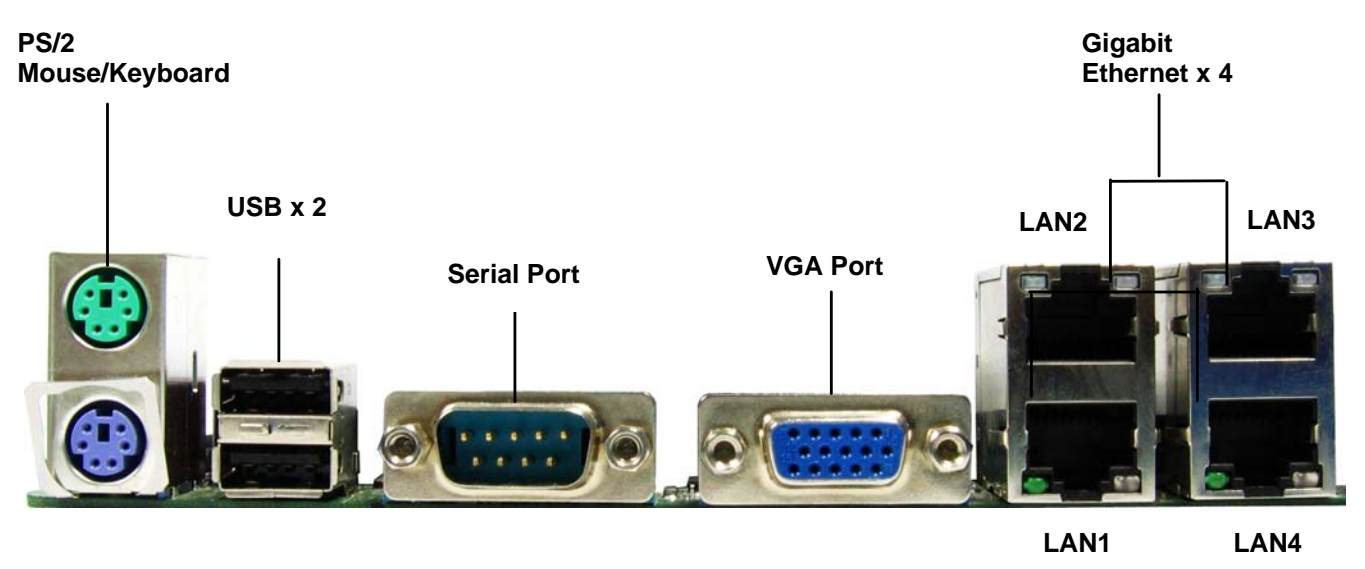

**Note: Gigabit ports LAN3 & LAN4 are reserved feature of this motherboard.** 

**This picture is representative of the latest board revision available at the time of publishing. The board you receive may or may not look exactly like the above picture.** 

Peripheral devices can be plugged straight into any of these ports but software may be required to complete the installation.

#### **Onboard LAN LED Color Definition**

The three onboard Ethernet ports have green and yellow LEDs to indicate LAN status. The chart below illustrates the different LED states.

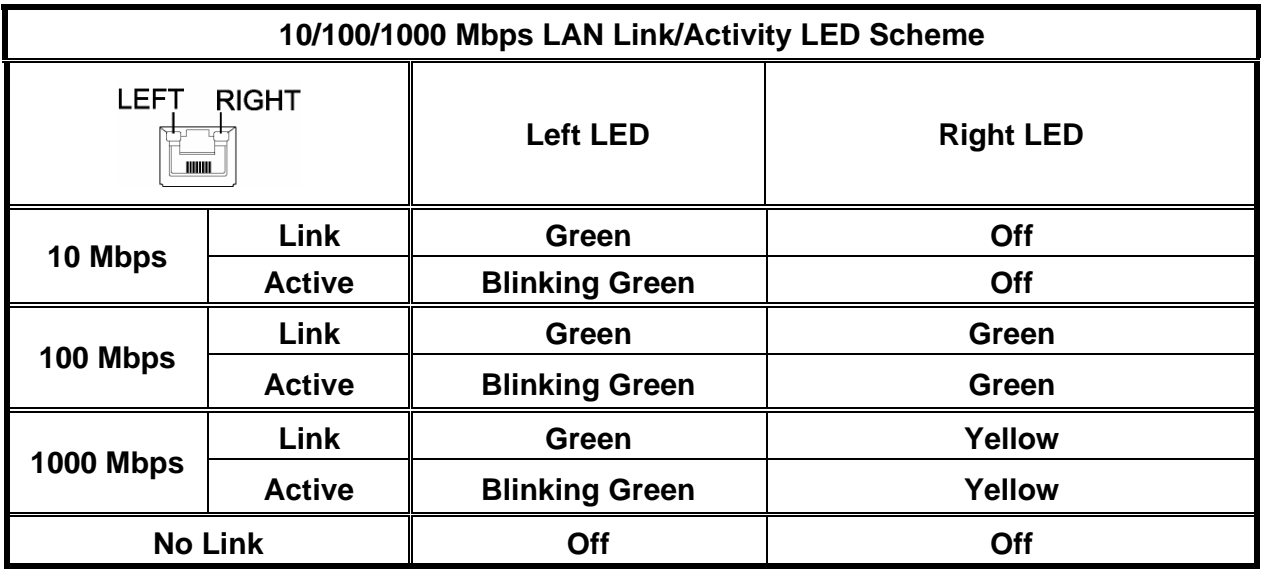

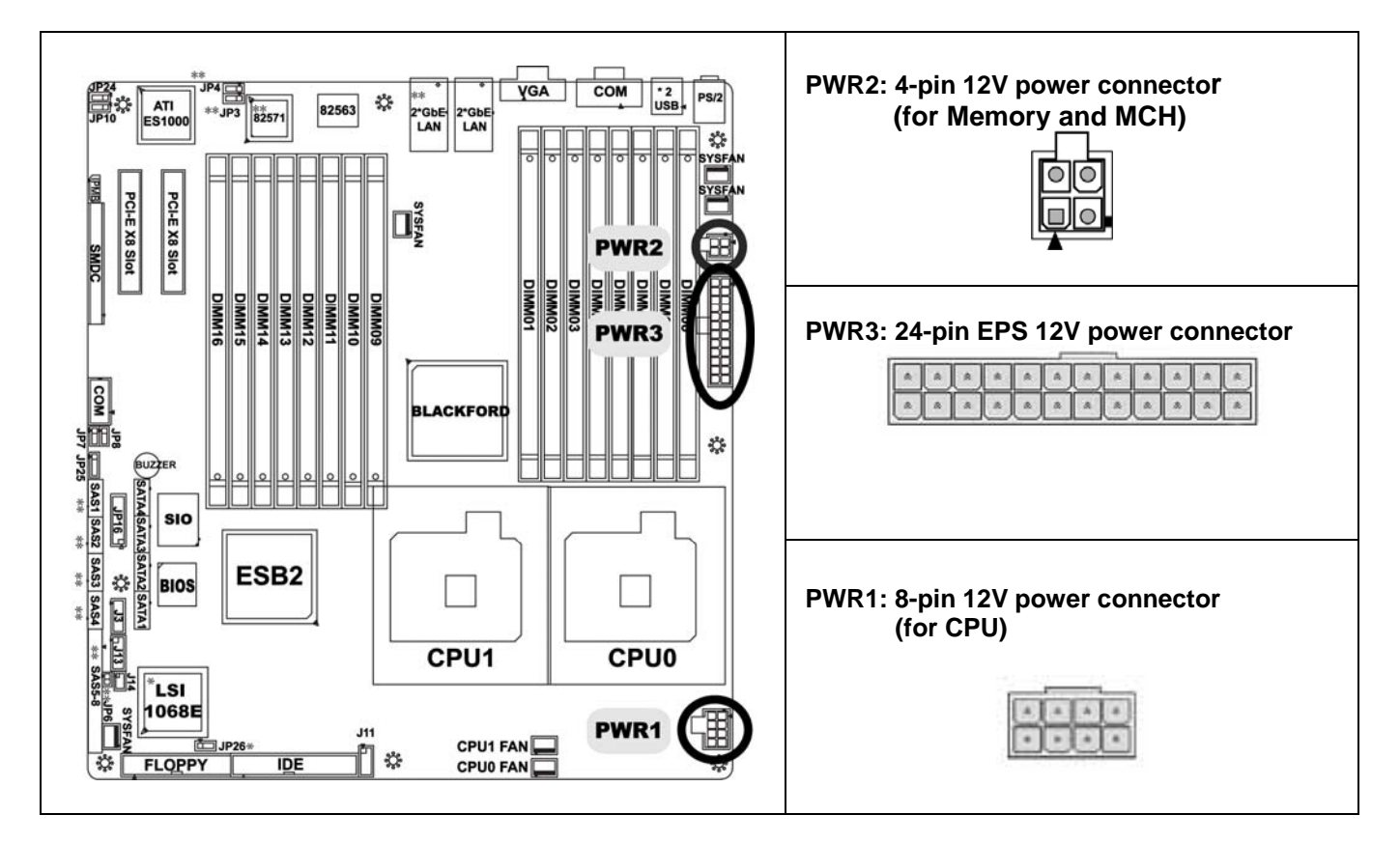

### **There are three power connectors on the Tempest i5000PT (S5383)**.

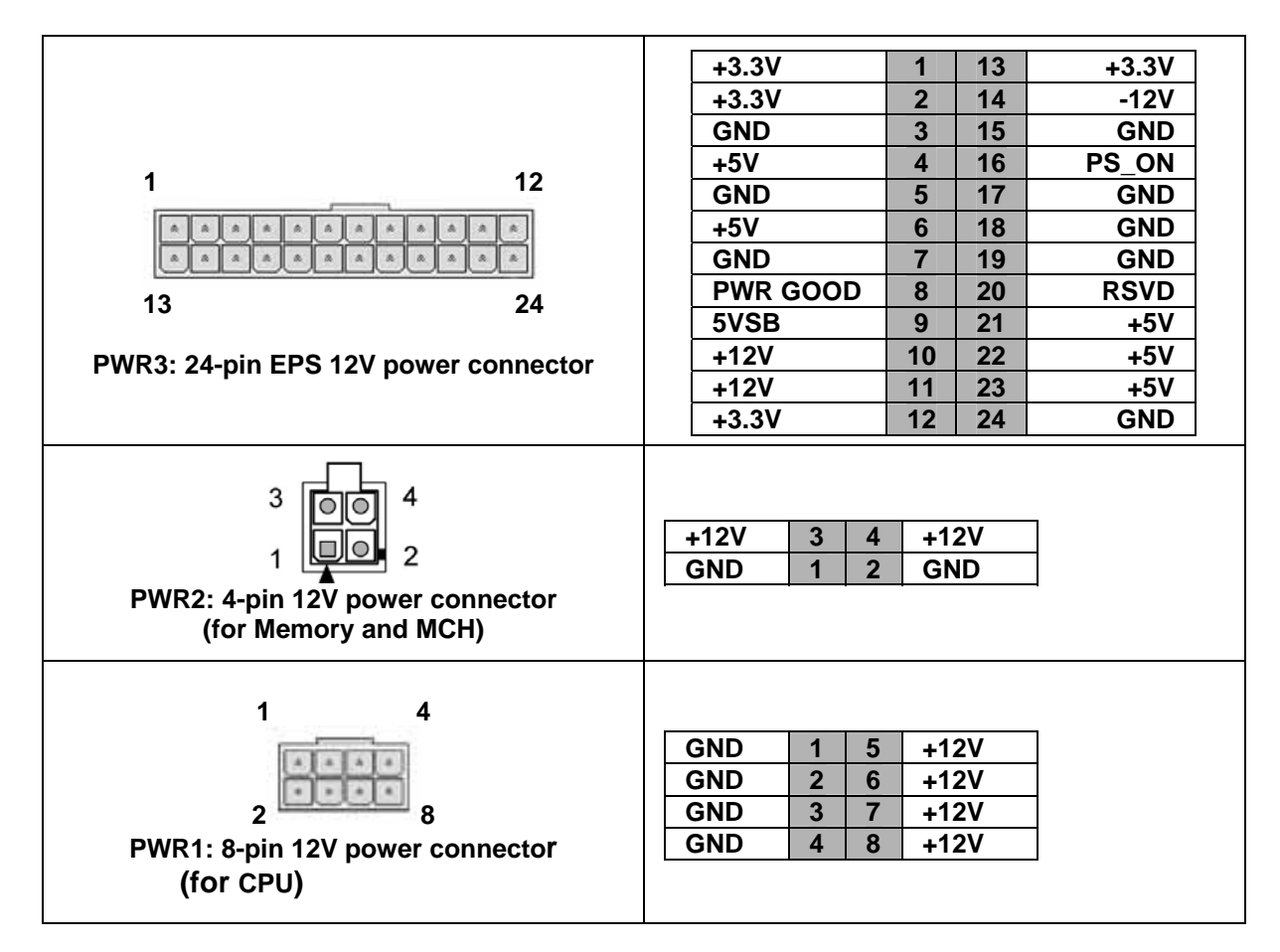

We suggest using a 750W or higher power supply; this is of course dependent on how many devices you attach. A 750W power is sufficient for systems without many devices (i.e. 1 hard drive, 1 optical drive, and 1 or 2 expansion cards) however a higher wattage solution may be needed if the system is fully loaded. Refer to the www.tyan.com website for further information.

**NOTE:** The Tempest i5000PT (S5383) peripheral drive power connector must be independent of any other devices. A device such as a DVD/CD-ROM drive, hard drive, or any other devices cannot be attached onto the same power line. If connected, system stability is compromised.

### **2.13 – Finishing Up**

Congratulations on making it this far! You've finished setting up the hardware aspect of your computer. Before closing up your chassis, make sure that all cables and wires are connected properly, especially IDE cables and most importantly, jumpers. You may have difficulty in powering on your system if the motherboard jumpers are not set correctly.

In the rare circumstance that you have experienced difficulty, you can find help by asking your vendor for assistance. If they are not available for assistance, please find setup information and documentation online at our website or by **calling your vendor's support line.** 

# **Chapter 3: BIOS Setup**

# **3.1. About the BIOS**

The BIOS is the basic input/output system, the firmware on the motherboard that enables your hardware to interface with your software. The BIOS determines what a computer can do without accessing programs from a disk. The BIOS contains all the code required to control the keyboard, display screen, disk drives, serial communications, and a number of miscellaneous functions. This chapter describes the various BIOS settings that can be used to configure your system.

The BIOS section of this manual is subject to change without notice and is provided for reference purposes only. The settings and configurations of the BIOS are current at the time of print and are subject to change, and therefore may not match exactly what is displayed on screen.

This section describes the BIOS setup program. The setup program lets you modify basic configuration settings. The settings are then stored in a dedicated, battery-backed memory (called NVRAM) that retains the information even when the power is turned off.

To start the BIOS setup utility:

- 1. Turn on or reboot your system.
- 2. Press <Del> during POST (F4 on remote console) to start the BIOS setup utility.

### **3.1.1 Setup Basics**

The table below shows how to navigate in the setup program using the keyboard.

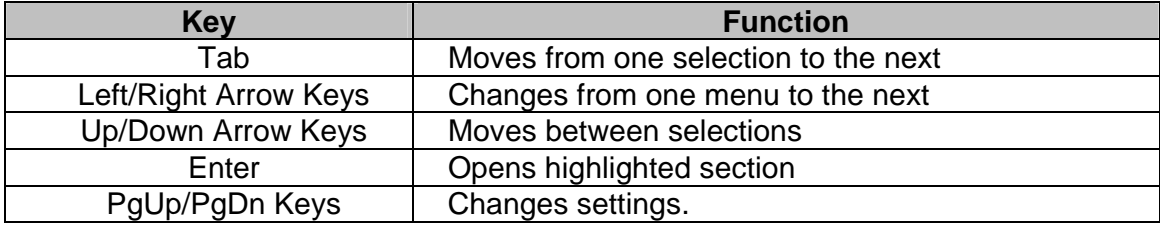

### **3.1.2 Getting Help**

Pressing [**F1**] will display a small help window that describes the appropriate

keys to use and the possible selections for the highlighted item. To exit the Help Window, press [**ESC**] or the [**F1**] key again.

### **3.1.3 In Case of Problems**

If you have trouble booting your computer after making and saving the changes with the BIOS setup program, you can restart the computer by holding the power button down until the computer shuts off (usually within 4 seconds); resetting by pressing CTRL-ALT-DEL; or clearing the CMOS. The best advice is to only alter settings that you thoroughly understand. In particular, do not change settings in the Chipset section unless you are absolutely sure of what you are doing. The Chipset defaults have been carefully chosen either by TYAN or your system manufacturer for best performance and reliability. Even a seemingly small change to the Chipset setup options may cause the system to become unstable or unusable.

### **3.1.4 Setup Variations**

Not all systems have the same BIOS setup layout or options. While the basic look and function of the BIOS setup remains more or less the same for most systems, the appearance of your Setup screen may differ from the charts shown in this section. Each system design and chipset combination requires a custom configuration. In addition, the final appearance of the Setup program depends on the system designer. Your system designer may decide that certain items should not be available for user configuration, and remove them from the BIOS setup program.

**NOTE**: The following pages provide the details of BIOS menu. Please be noticed that the BIOS menu are continually changing due to the BIOS updating. The BIOS menu provided are the most updated ones when this manual is written. Please visit Tyan's website at http://www.tyan.com for the information of BIOS updating.

# **3.2 BIOS Main Menu**

In this section, you can alter general features such as the date and time, as well as access to the IDE configuration options. Note that the options listed below are for options that can directly be changed within the Main Setup screen.

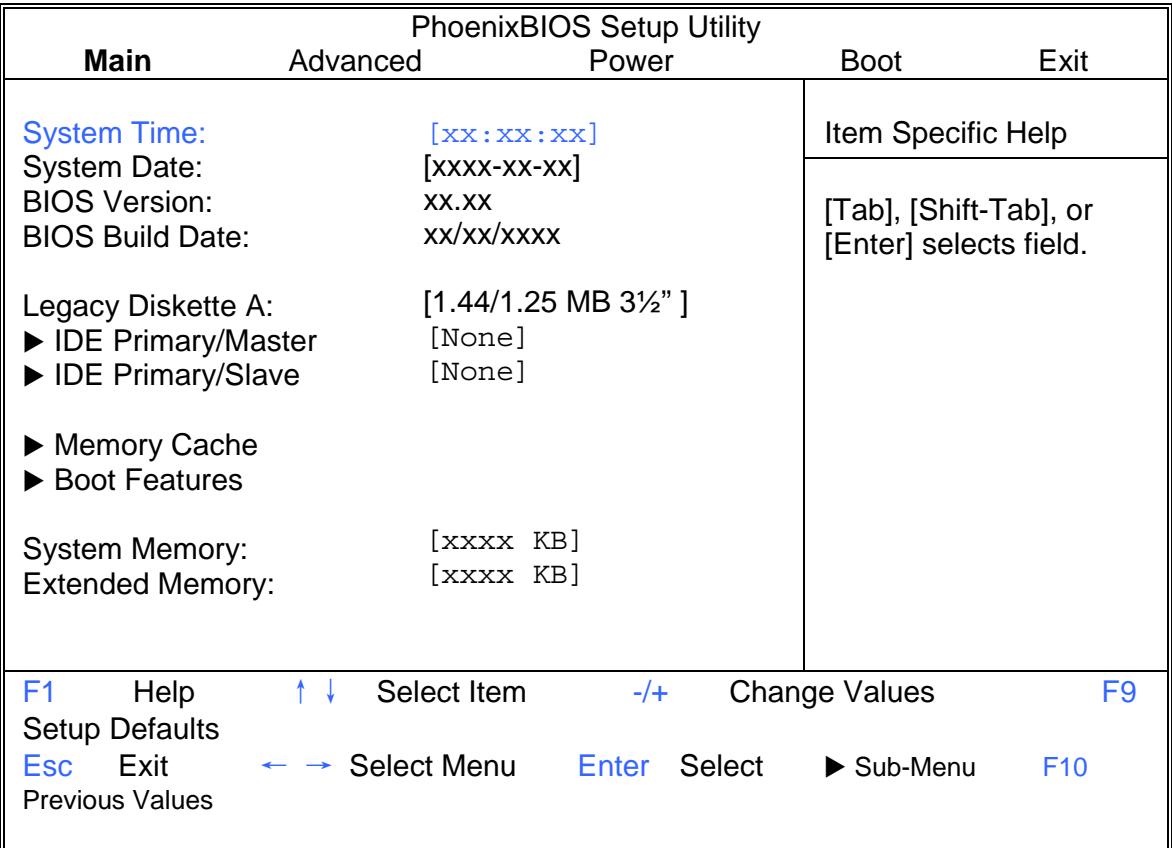

### **System Time / Date setup**

System Time: Adjusts the system clock.

- HH Hours (24hr. format)
- MM Minutes
- SS Seconds

System Date: Adjusts the system date.

 MM Months DD Days

YYYY Years

### **BIOS Version**

This displays the version of BIOS.

### **BIOS Build Date**

This displays the date of BIOS build.

### **Legacy Diskette A**

Defines the floppy drive type

NONE / 360K, 5.25 in / 1.2 M, 5.25 in / 720 K, 3.5 in / **1.44 M, 3.5 in /** 2.88 M, 3.5 in

**37**

http://www.TYAN.com

### **System Memory**

This display allows you to change the amount of system memory present on the system.

### **Extended Memory**

This displays/allows you to change the amount of extended memory present on the system.

### **3.2.1 IDE Primary//Master/Slave Setup**

Computer detects IDE drive type from drive C to drive D.

Press **Enter** on any of the Primary/Master, Primary/Slave, options to view advanced details of the corresponding drive. The system displays advanced details like the number of heads/cylinders/sectors on the detected disk and the maximum storage capacity of the disk.

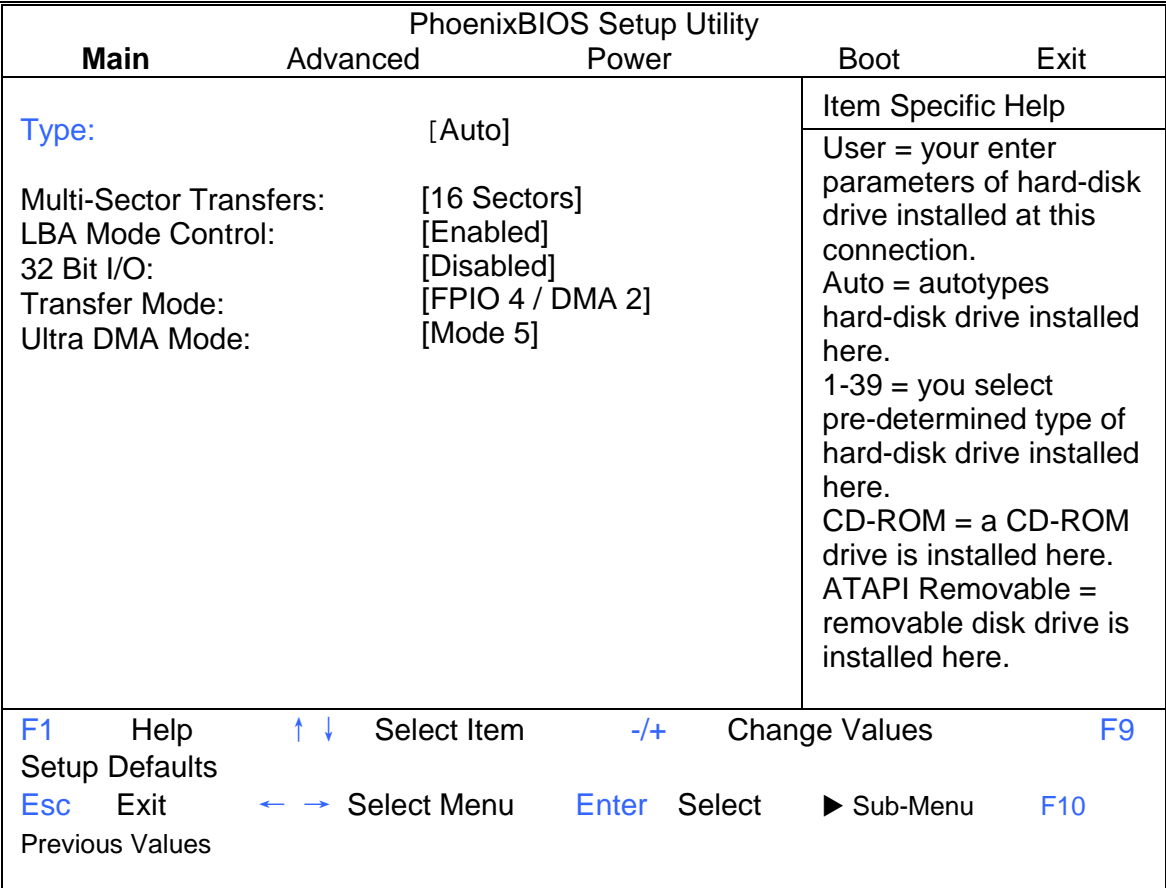

The system displays advanced details like the number of heads/cylinders/sectors on the detected disk and the maximum storage capacity of the disk.

This option lets you set the following hard disk parameters:

### **Type**

Selects the type of device connected to the system. **Auto** / CD/DVD / Not Installed / ARMD

### **Multi-Sector Transfers**

This option allows you to specify the number of sectors per block for multiple sector transfers.

**16 Sectors /** 2 Sectors / 4 Sectors / 8 Sectors /Disabled

### **LBA Mode Control**

Enables or disables LBA Mode.

When LBA is turned on, the BIOS will enable geometry translation. This translation may be done in the same way that is done in Extended CHS or large mode, or it may be done using a different algorithm called LBA-assist translation. The translated geometry is still what is presented to the operating system for use in Int 13h calls. The difference

### http://www.TYAN.com **39**

between LBA and ECHS is that when using ECHS the BIOS translates the parameters used by these calls from the translated geometry to the drive's logical geometry. With LBA, it translates from the translated geometry directly into a logical block (sector) number.

### **Disabled** / Enabled

### **32 Bit I/O**

Enables or disables 32 bit data transfer mode.

Enabling this option causes the PCI hard disk interface controller to bundle together two 16-bit chunks of data from the drive into a 32-bit group, which is then transmitted to the processor or memory. This results in a small performance increase.

### Enabled / **Disabled**

### **Transfer Mode**

These modes determine the speed at which data is transferred to and from the drive. The Auto option automatically determines the correct transfer rates.

> Auto / **Standard** / Fast PIO 1 / Fast PIO 2 / Fast PIO 3 / Fast PIO 4 / FPIO 3 / DMA 1 / FPIO 4 / DMA 2

### **Ultra DMA Mode**

Enables or disables Ultra DMA Mode.

Ultra DMA (UDMA, or, more accurately, Ultra DMA/33) is a protocol for transferring data between a hard disk drive through the computer's data paths (or bus) to the computer's random access memory (RAM). The Ultra DMA/33 protocol transfers data in burst mode at a rate of 33.3 MBps (megabytes per second), twice as fast as the previous Direct Memory Access (DMA) interface.

Ultra DMA support in your computer means that it will boot (start) and open new applications more quickly. It will also help users of graphics-intensive and other applications that require large amounts of access to data on the hard drive. Ultra DMA uses Cyclical Redundancy Checking (CRC), offering a new level of data protection.

**Disabled /** Mode 0 / Mode 1 / Mode 2 / Mode 3 / Mode 4 / Mode 5

### **3.2.2 Memory Cache**

This setting allows you to tweak the various cache settings for optimal performance of your system. Press Enter to display the various cache settings.

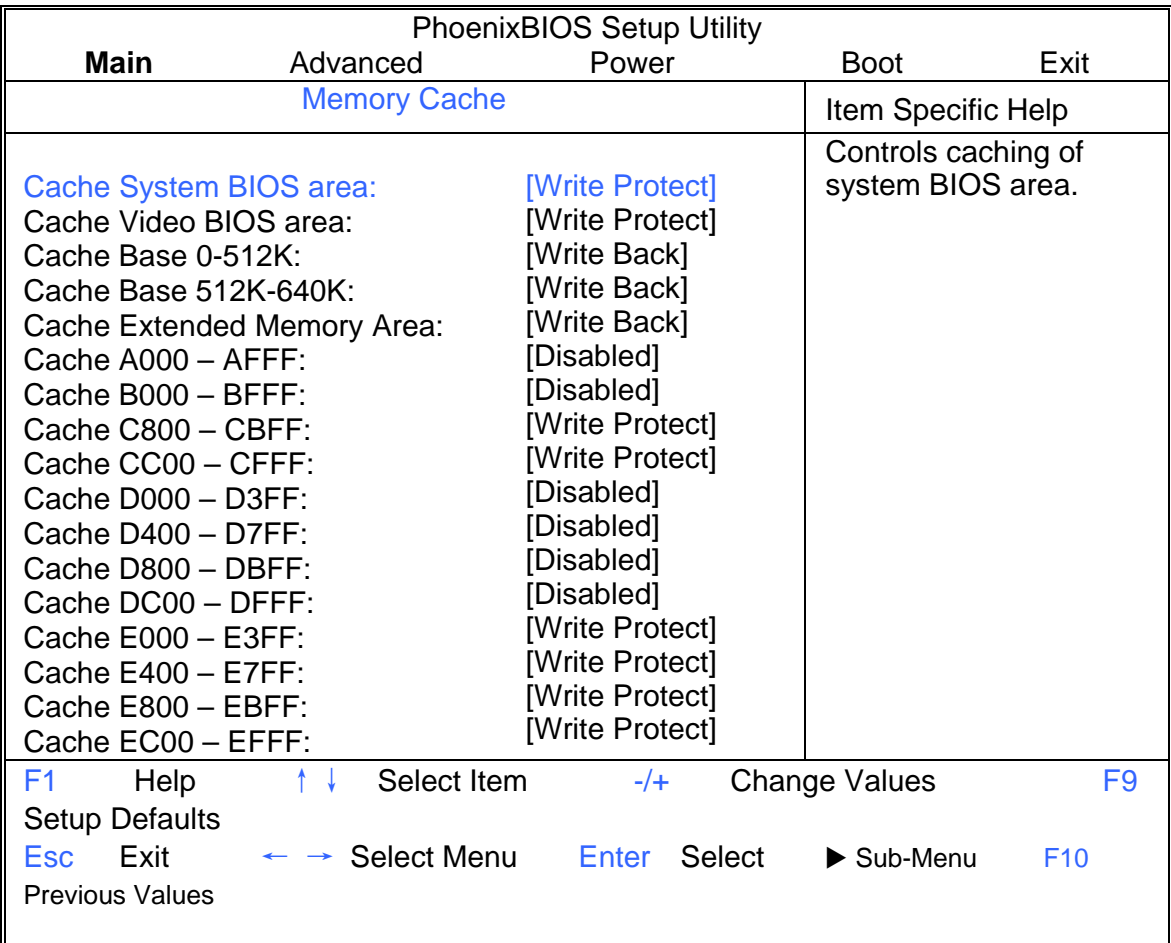

### **Cache System BIOS Area**

This feature is only available when the system BIOS is shadowed. It enables or disables the caching of the system BIOS ROM at F0000h-FFFFFh via the L2 cache. This greatly speeds up accesses to the system BIOS. However, this does not necessarily make the system perform better because the OS does not need to access the system BIOS often.

As such, it would be a waste of L2 cache bandwidth to cache the system BIOS instead of data that are more critical to the system's performance. In addition, if any program writes into this memory area, it will result in a system crash. So, it is recommended that you write protect this area for optimal system performance.

Uncached / **Write Protect**

### **Cache Video BIOS Area**

This feature is only valid when the video BIOS is shadowed. It enables or disables the caching of the video BIOS ROM at C0000h-C7FFFh via the L2 cache. This greatly speeds up accesses to the video BIOS. However, this does not necessarily make the system perform better because the OS bypasses the BIOS and uses the graphics driver to access the video card's hardware directly.

As such, it would be a waste of L2 cache bandwidth to cache the video BIOS instead of data that are more critical to the system's performance. In addition, if any program

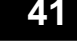

writes into this memory area, it will result in a system crash. So, it is recommended that you write protect this area for optimal system performance.

Uncached / **Write Protect**

### **Cache Base 0-512K**

This feature allows you to control caching of 512K base memory. Uncached / **Write Back** / Write Through / Write Protect

### **Cache Base 512K-640K**

This feature allows you to control caching of 512K 640K base memory. Uncached / **Write Back** / Write Through / Write Protect

### **Cache Extended Memory Area**

This feature allows you to control caching of system memory above one megabyte. Uncached / **Write Back** / Write Through / Write Protect

### **Cache A000-AFFF/B000-BFFF**

These features allow you to control caching of A000-AFFF/B000-BFFF memory. USMC Caching / **Disabled** / Write Through / Write Protect / Write Back

### **Cahe C8000-CBFF/Cache CC00-CFFF**

These feature allows you to control caching of C8000-CBFF/CC00-CFFF memory. **Disabled** / Write Through / Write Protect / Write Back

### **Cahe D000-D3FF/Cahe D400-D7FF/Cache D800-DBFF/Cahe DC00-DFFF**

These feature allows you to control caching of D000-D3FF/D400-D7FF/D800-D8FF/DC00-DFFF memory.

**Disabled** / Write Through / Write Protect / Write Back

### **Cache E000-E3FF/Cache E400-E7FF**

These feature allows you to control caching of C8000-CBFF/CC00-CFFF memory. Disabled / Write Through / **Write Protect** / Write Back

### **3.2.3 Boot Features**

This option allows setting boot parameters. Press Enter to view the Boot Features screen.

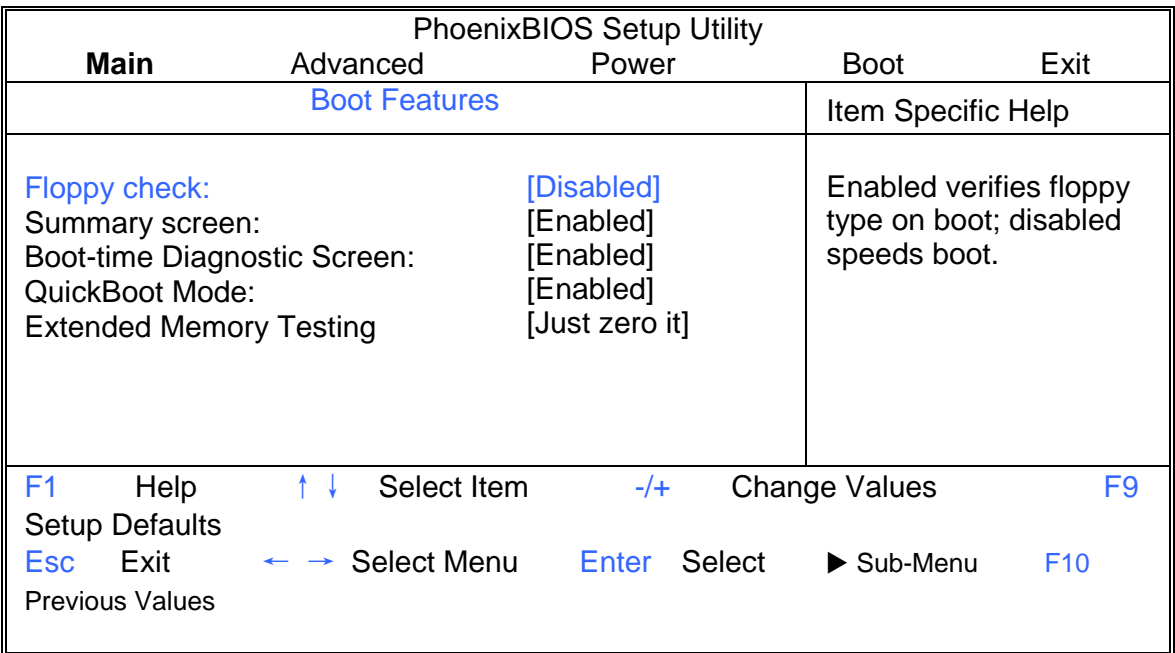

### **Floppy Check**

This feature is used to verify floppy type on boot. Selecting "Disabled" will speed the boot process. **Disabled** / Enabled

### **Summary Screen**

Enables or disables the display of the summary screen during boot up.

When Summary Screen is Enabled (the default), a Phoenix BIOS Setup Utility summary screen appears during system boot after the power-on self-test (POST). The summary screen lists many of the system setup settings. When this option is set to Disabled, the summary screen does not appear.

**Enabled** / Disabled

### **Boot-time Diagnostic Screen**

This feature is used to display the diagnostic screen during the boot process.

**Enabled** / Disabled

### **Quick Boot Mode**

This BIOS feature allows you to decrease the time it takes to boot up the computer by shortening or skipping certain standard booting procedures.

If enabled, the BIOS will shorten the booting process by skipping some tests and shortening others. In addition, it will also perform as following to further speed up the booting process:

- Spin up the hard disks as soon as power is supplied (or as soon as possible)
- Initialize only critical parts of the chipset
- Read memory size from the SPD (Serial Presence Detect) chip on the memory modules
- Eliminate logo delays

**43**

If disabled, the BIOS will run the whole gamut of boot-up tests.

It is recommended that you disable this feature when you boot up a new computer for the first time or whenever you install a new piece of hardware. This allows the BIOS to run full diagnostic tests to detect any problems that may slip past Quick Boot's abbreviated testing scheme.

After a few error-free test runs, you should enable this feature for much faster booting. **Enabled** / Disabled

### **Extended Memory Testing**

Determine to the tests that will be run on extended memory (memory above 1MB) during boot up.

Normal / **Just zero it** / None

# **3.3 BIOS Advanced Menu**

This section facilitates configuring advanced BIOS options for your system.

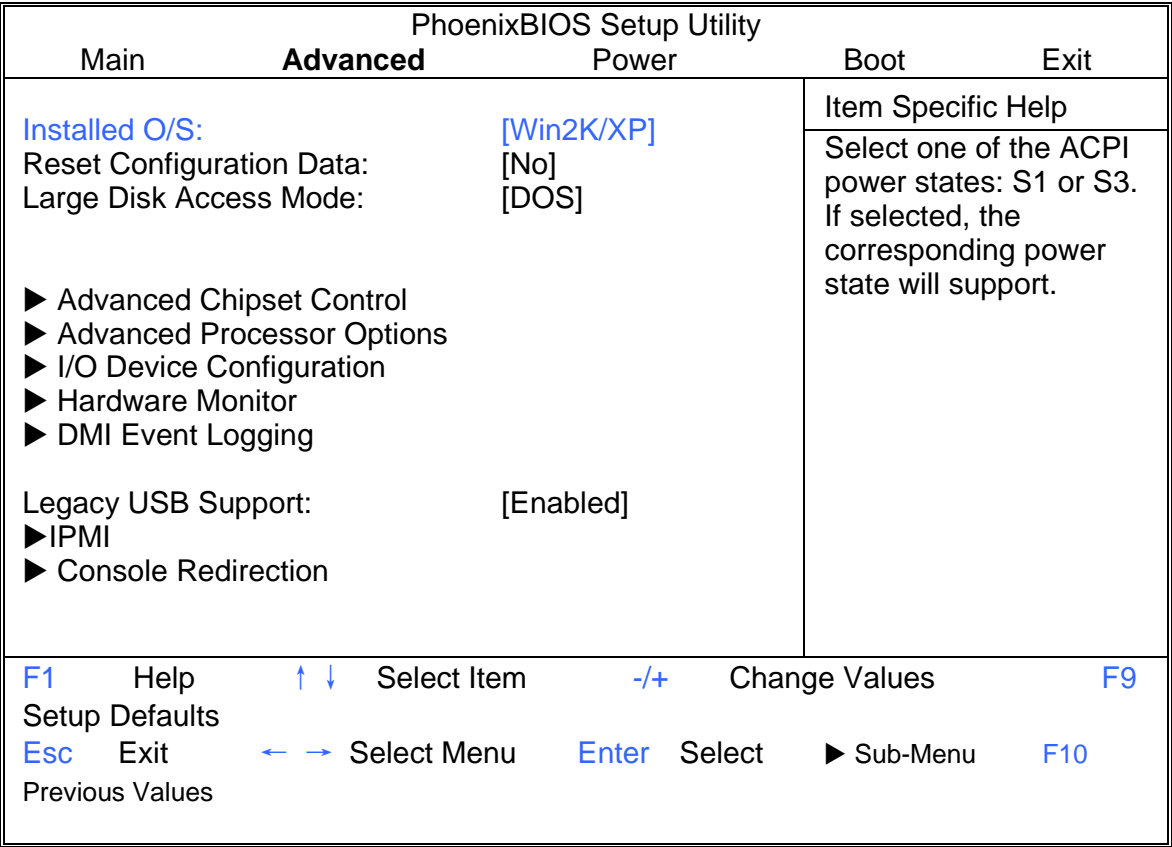

### **Installed OS**

Select the operating system installed on the PC.

Note: An incorrect setting can cause the operating system to behave unpredictably.

**Win2K/XP** / Other

### **Reset Configuration Data**

If you install a new piece of hardware or modify your computer's hardware configuration, the BIOS will automatically detect the changes and reconfigure the ESCD (Extended SystemConfiguration Data). Therefore, there is usually no need to manually force the BIOS to reconfigure the ESCD.

However, sometimes, the BIOS may not be able to detect the hardware changes. A serious resource conflict may occur and the operating system may not even boot as a result. This is where the Reset Configuration Data BIOS feature comes in.

This BIOS feature allows you to manually force the BIOS to clear the previously saved ESCD data and reconfigure the settings. All you need to do is enable this BIOS feature and then reboot your computer. The new ESCD should resolve the conflict and allow the operating system to load normally.

Please note that the BIOS will automatically reset it to the default setting of No after reconfiguring the new ESCD. So, there is no need for you to manually disable this feature after rebooting.

Yes / **No**

### **Large Disk Access Mode**

This option determines whether a hard drive with more than 1024 cylinders, more than

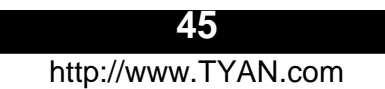

16 heads and or more than 64 tracks per sector is present on the system. Set this option to **DOS** if such a hard drive is present. Else, set this option to **Other**. Virtually, all modern hard disks have these characters, so leave this option at **DOS**, unless you know otherwise.

### **DOS** / Other

### **Legacy USB Support**

When enabled, the BIOS takes control of the USB ports. Enable this only if you run an OS that does not support USB (e.g. DOS) or when you have USB hardware like USB mice that you want to use even before the operating system loads.

**Enabled** / Disabled

### **Option ROM Placement**

When enabled, the BIOS takes control of the ROM Placement. Enable this if your system hangs during boot. Please restart the system and come here to change the setting. **Disabled** / E000 Extension by PFA / Temporary Relocation by PFA /

E000 Extension by Size / Temporary Relocation by Size

### **3.3.1 Advanced Chipset Control**

This section allows you to fine tune the chipset configuration.

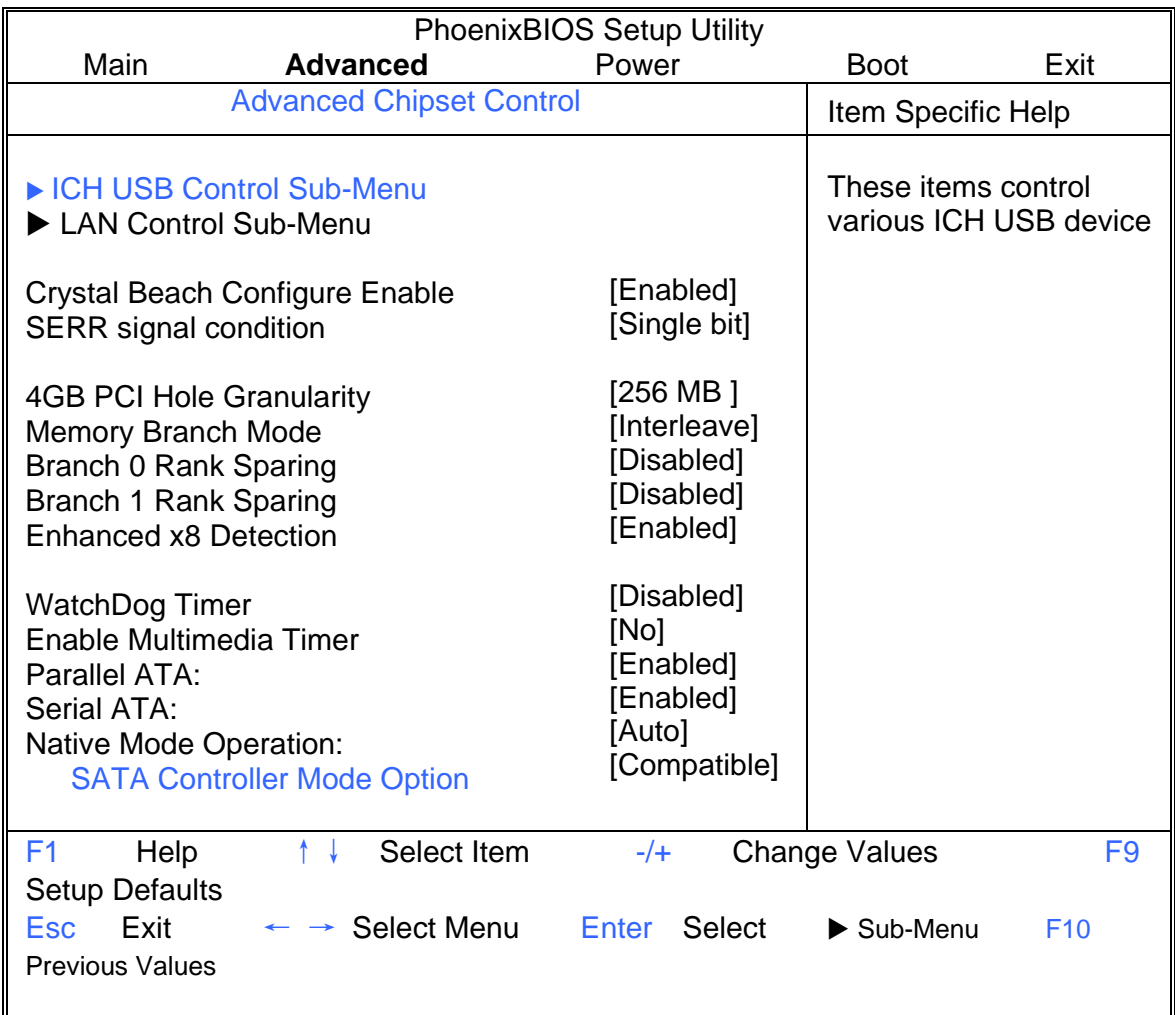

### **Crystal Beach Configure Enable**

This feature is used to enable/disable the Crystal Beach. Disabled / **Enabled** 

### **SERR signal condition**

Select ECC error conditions that SERR# be asserted. None / **Single bit** / Multiple bit/ Both

### **4GB PCI Hole Granularity**

This feature is used to select the granularity of PCI hole for PCI resource. If MTRRs are not enough, we may use this option to reduce the MTRR occupation. **256MB** / 512MB / 1.0GB / 2.0GB

### **Memory Branch Mode**

This option is used to select the type of memory operation mode. **Interleave** / Sequential / Mirror

### **Branch 0 Rank Sparing**

This option is used to enable/disable Branch 0 rank/DIMM sparing feature.

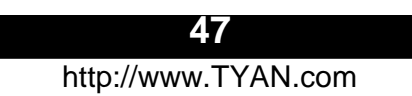

### Enabled / **Disabled**

### **Branch 1 Rank Sparing**

This option is used to enable/disable Branch 1 rank/DIMM sparing feature. Enabled / **Disabled** 

### **Enhanced x8 Detection**

This feature is used to enable/disable enhanced x8 DRAM UC error detection. **Enabled** / Disabled

### **WatchDog Timer**

This feature is used to enable/disable Watchdog timer. Enabled / **Disabled** 

### **Enable Multimedia Timer**

This feature is used to enable/disable Multimedia Timer support. Yes / **No** 

### **Parallel ATA**

This feature is used to enable the PATA function. Enabled / **Disabled** 

### **Serial ATA**

This feature is used to enable the SATA function. Enabled / **Disabled** 

### **Native Mode Operation**

This feature is used to choose Native Mode for ATA. However, certain OS is not supported under Native Mode.

**Auto** / Serial ATA

### **SATA Controller Mode Option**

This feature is used to select SATA controller mode. In "compatible mode", SATA and PATA drives are auto-detected and placed in Legacy mode. In "Enhanced (non-AHCI) mode", SATA and PATA drives are auto-detected and placed in Native IDE mode.

**Compatible** / Enhanced (non-AHCI)

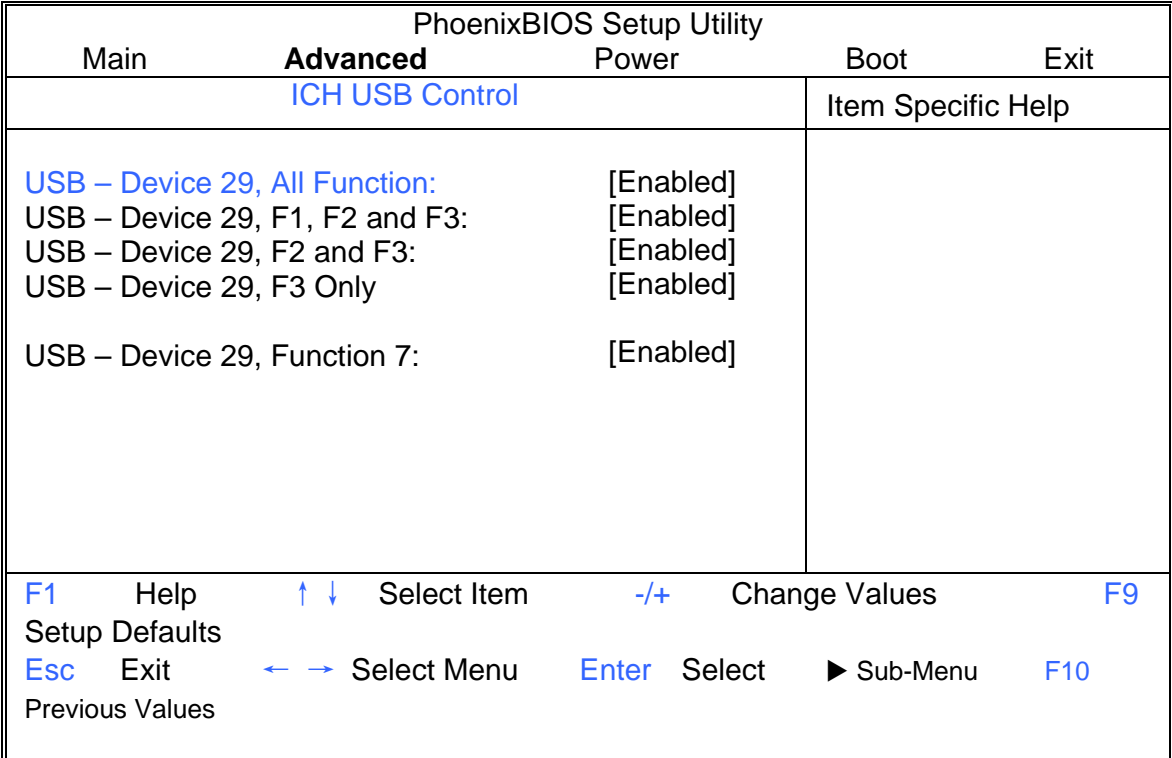

### **USB Device 29, All Function**

Enable or Disable all USB devices by setting item to the desired value. **Enabled** / Disabled

### **USB Device 29, F1, F2 and F3**

Enable or Disable these 3 USB functions by setting item to the desired value. **Enabled** / Disabled

### **USB Device 29, F2 and F3**

Enable or Disable these 2 USB functions by setting item to the desired value. **Enabled** / Disabled

### **USB Device 29, F3 only**

Enable or Disable the USB function by setting item to the desired value. **Enabled** / Disabled

### **USB Device 29, Function 7:**

Control USB 2.0 functionality through this Setup Item. **Enabled** / Disabled

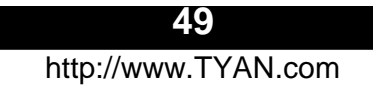

### **3.3.1.2 LAN Control Sub-Menu**

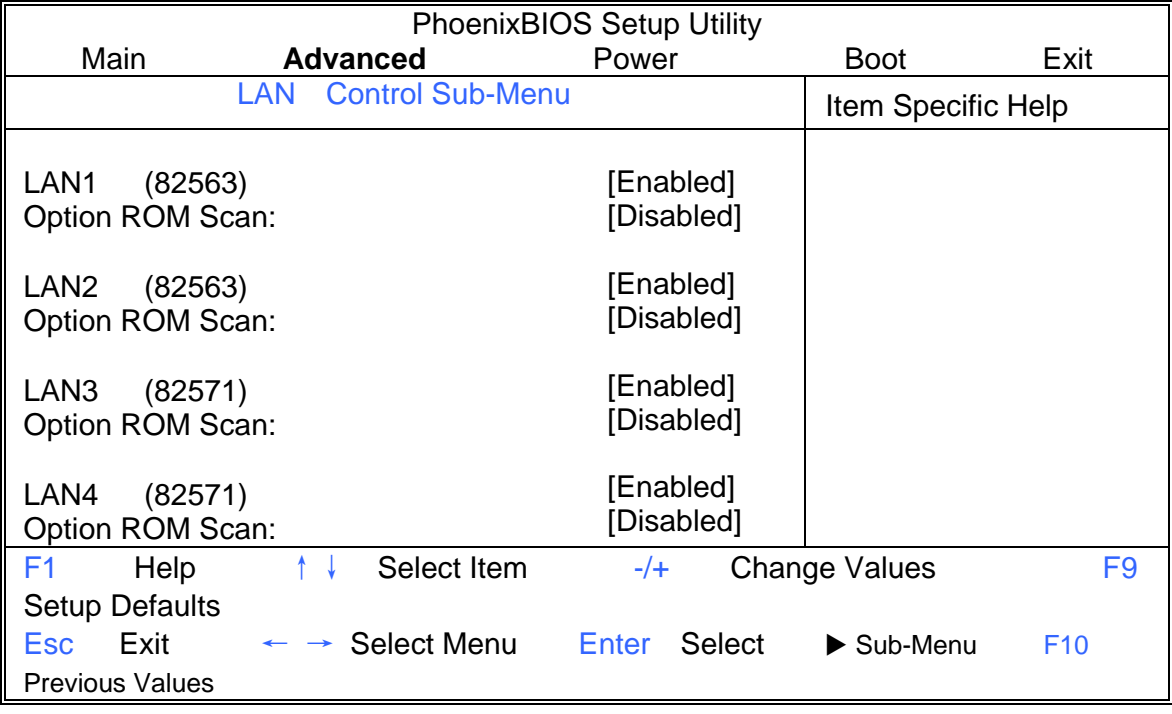

### **LAN1 (82563)**

This feature is used to enable/disable the function of integrated LAN1 interface. Disabled / **Enabled** 

### **Option ROM Scan**

This feature is used to enable/disable the Option ROM of integrated LAN1 interface. **Disabled** / Enabled

### **LAN2 (82563)**

This feature is used to enable/disable the function of integrated LAN2 interface. Disabled / **Enabled** 

### **Option ROM Scan**

This feature is used to enable/disable the Option ROM of integrated LAN2 interface. **Disabled** / Enabled

### **LAN3 (82571)**

This feature is used to enable/disable the function of integrated LAN3 interface. Disabled / **Enabled** 

### **Option ROM Scan**

This feature is used to enable/disable the Option ROM of integrated LAN3 interface. **Disabled** / Enabled

### **LAN4 (82571)**

This feature is used to enable/disable the function of integrated LAN4 interface. Disabled / **Enabled** 

### **Option ROM Scan**

This feature is used to enable/disable the Option ROM of integrated LAN4 interface. **Disabled** / Enabled

**50**

http://www.TYAN.com

### **3.3.2 Advanced Processor Options**

This section allows you to fine-tune the processor options.

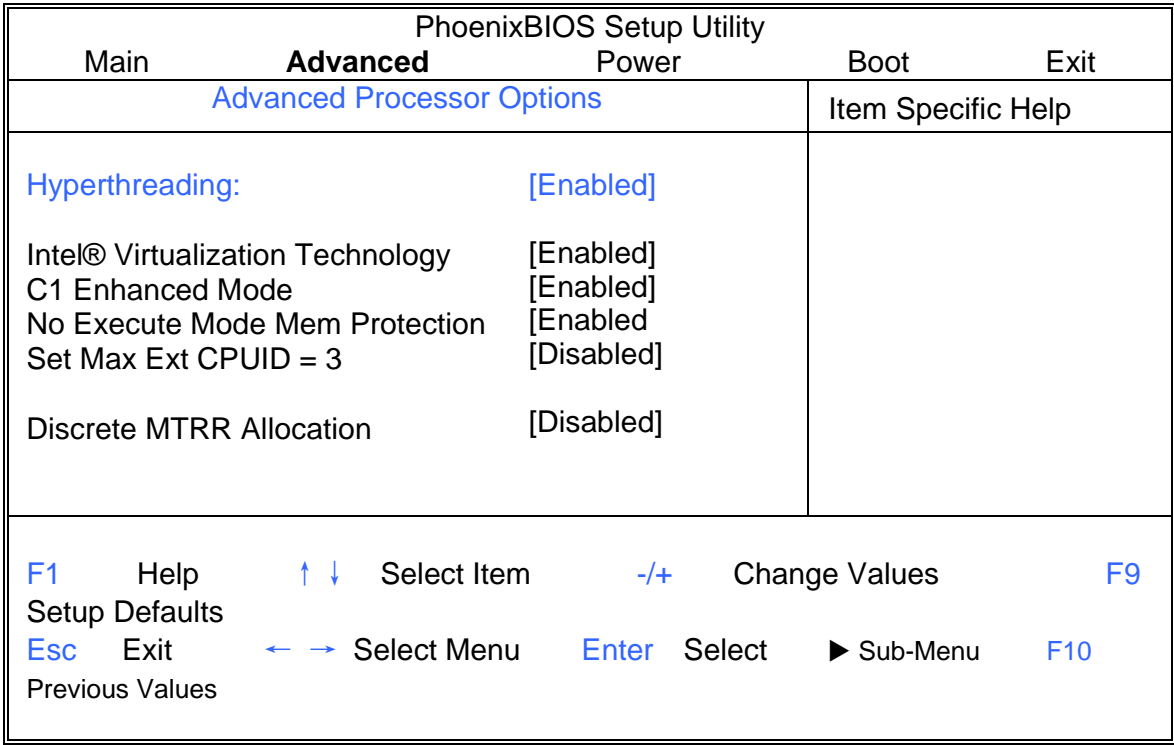

### **Hyperthreading**

Enable this only if you have an Intel Hyper Threading processor.

Hyper-Threading Technology enables multi-threaded software applications to execute threads in parallel. Hyper-Threading Technology provides thread-level-parallelism (TLP) on each processor resulting in increased utilization of processor execution resources. As a result, resource utilization yields higher processing throughput. Hyper-Threading Technology is a form of simultaneous multi-threading technology (SMT) where multiple threads of software applications can be run simultaneously on one processor. This is achieved by duplicating the architectural state on each processor while sharing one set of processor execution resources. Hyper-Threading Technology also delivers faster response times for multi-tasking workload environments. By allowing the processor to use on-die resources that would otherwise have been idle, Hyper-Threading Technology provides a performance boost on multi-threading and multi-tasking operations for the Intel NetBurst® microarchitecture.

**Enabled** / Disabled

### **Intel® Virtualization Technology**

This feature is used to enable Virtualization Technology. **Enabled** / Disabled

### **C1 Enhanced Mode**

This feature is used to enable the C1 Enhanced mode. **Enabled** / Disabled

### **No Execute Mode Mem Protection**

Execution protection prevents code execution from data pages such as the default heap, various stacks, and memory pools. Protection can be applied in both user and kernel-mode. Windows XP SP2 supports this technology.

**Enabled** / Disabled

### **Set Max Ext CPUID=3**

This feature is used to set Max CPUID extended function value to 3. **Disabled** / Enabled

#### **Discrete MTRR Allocation**

This feature is used to configure the MTRR method. Disabling the feature will set the MTRR method in continuous status.

**Disabled** / Enabled

### **3.3.3 I/O Device Configuration**

This setting allows you to configure I/O devices.

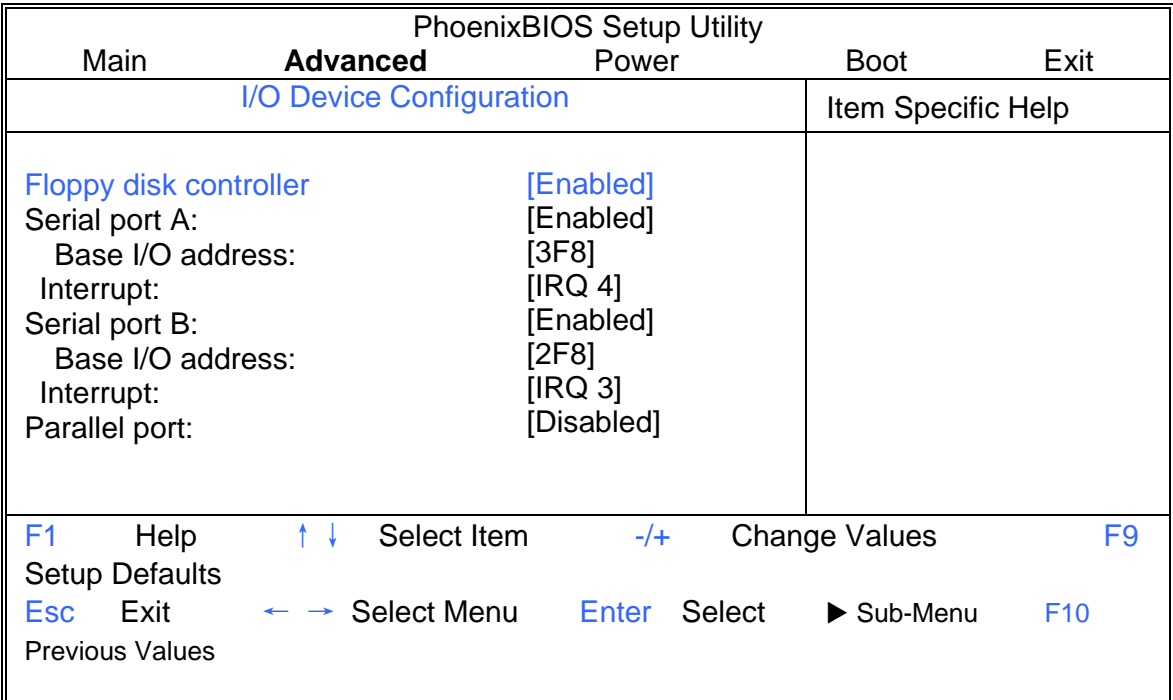

### **Floppy Disk Controller**

This defines how the floppy disk controller is detected and configured. **Enabled/** Disabled

### **Serial Port A:**

 $\bullet$  This defines how the first serial port is detected and configured. **Auto/** Enabled / Disabled

### **Base I/O address:**

 $\bullet$  This defines the base I/O address for serial port A. **3F8/** 2F8 / 3E8 / 2E8

### **Interrupt:**

This defines set the interrupt for serial port A. IRQ3/ **IRQ4**

### **Serial Port B:**

 $\bullet$  This defines how the first serial port is detected and configured. **Auto/** Enabled / Disabled

### **Base I/O address:**

 $\bullet$  This defines the base I/O address for serial port B. 3F8/ **2F8** / 3E8 / 2E8

### **Interrupt:**

 $\bullet$  This defines the interrupt for serial port B. **IRQ3**/ IRQ4

### **53**

### http://www.TYAN.com

### **Parallel port:**

 $\bullet$  This defines how the parallel port is detected and configured. **Disabled /** Enabled

### **3.3.4 DMI Event Logging**

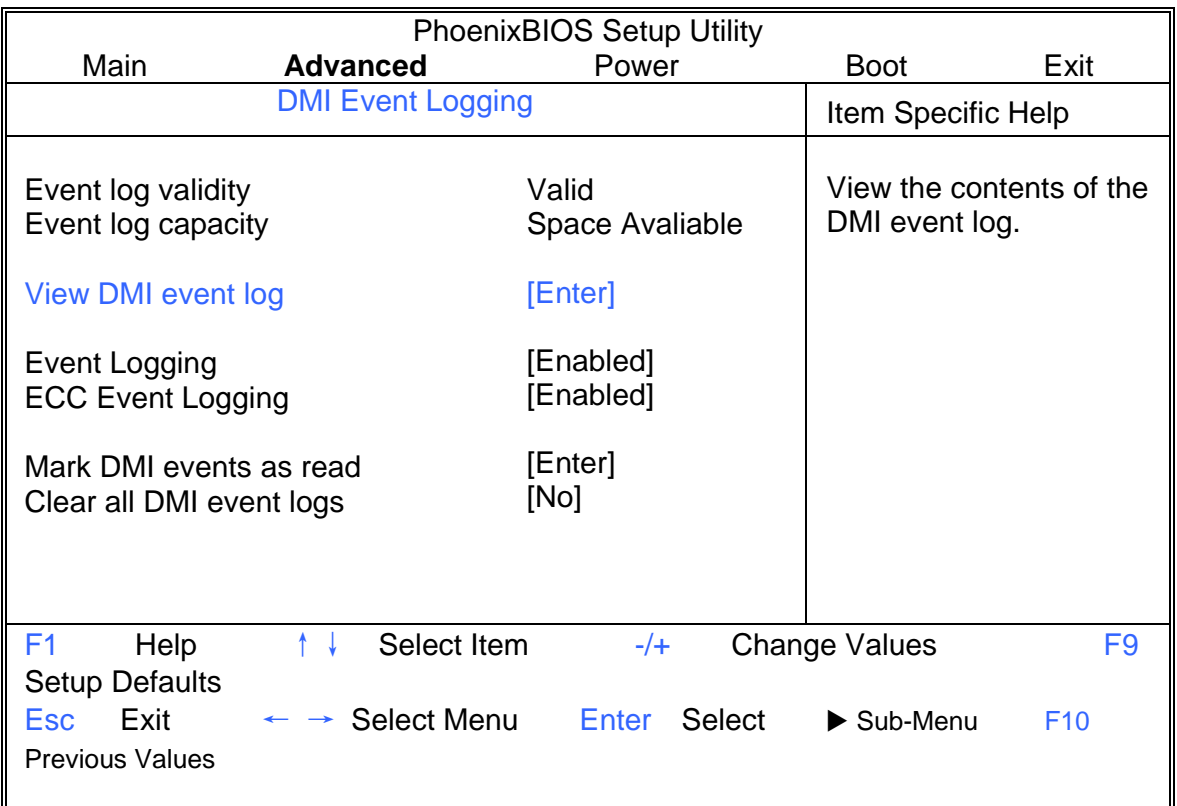

### **View DMI event log**

View the contents of the DMI event log.

### **Event Logging**

Select Enabled to allow logging of DMI events **Enabled/** Disabled

### **ECC Event Logging**

Select Enabled to allow logging of ECC events **Enabled/** Disabled

### **Mark DMI events as read**

Press <Enter> to mark DMI events as read.

### **Clear all DMI event logs**

Setting this to 'Yes' will clear the DMI event log after rebooting. Options: **No** / Yes

**54**

http://www.TYAN.com

### **3.3.5 Hardware Monitor**

This displays critical system parameters like CPU speed, fan speeds, voltage levels and CPU temperature.

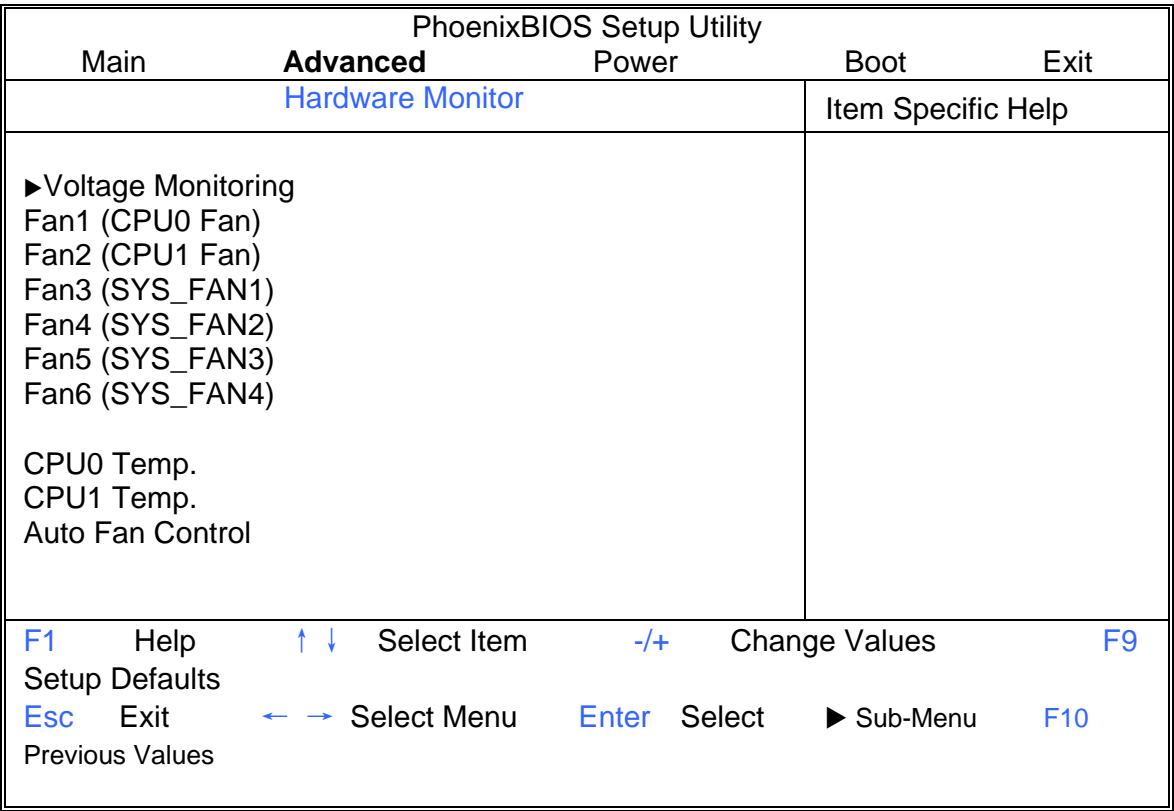

# **3.3.5.1 Voltage Monitoring**

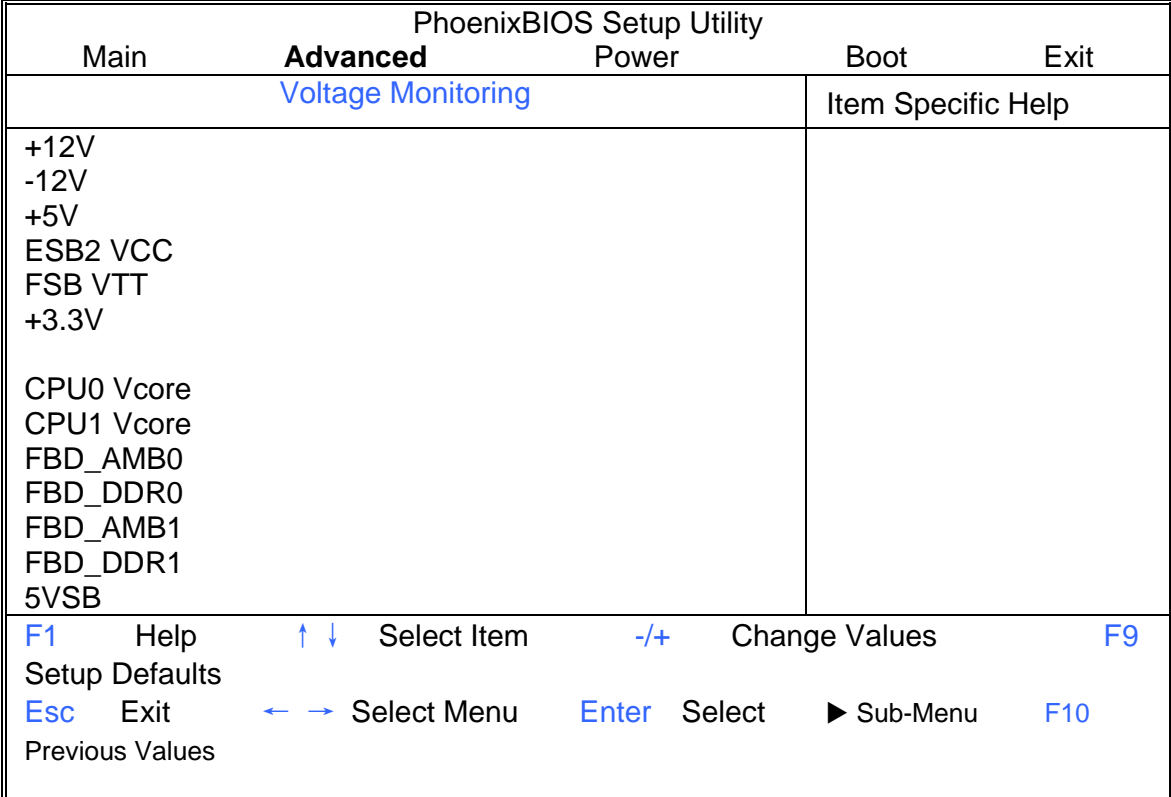

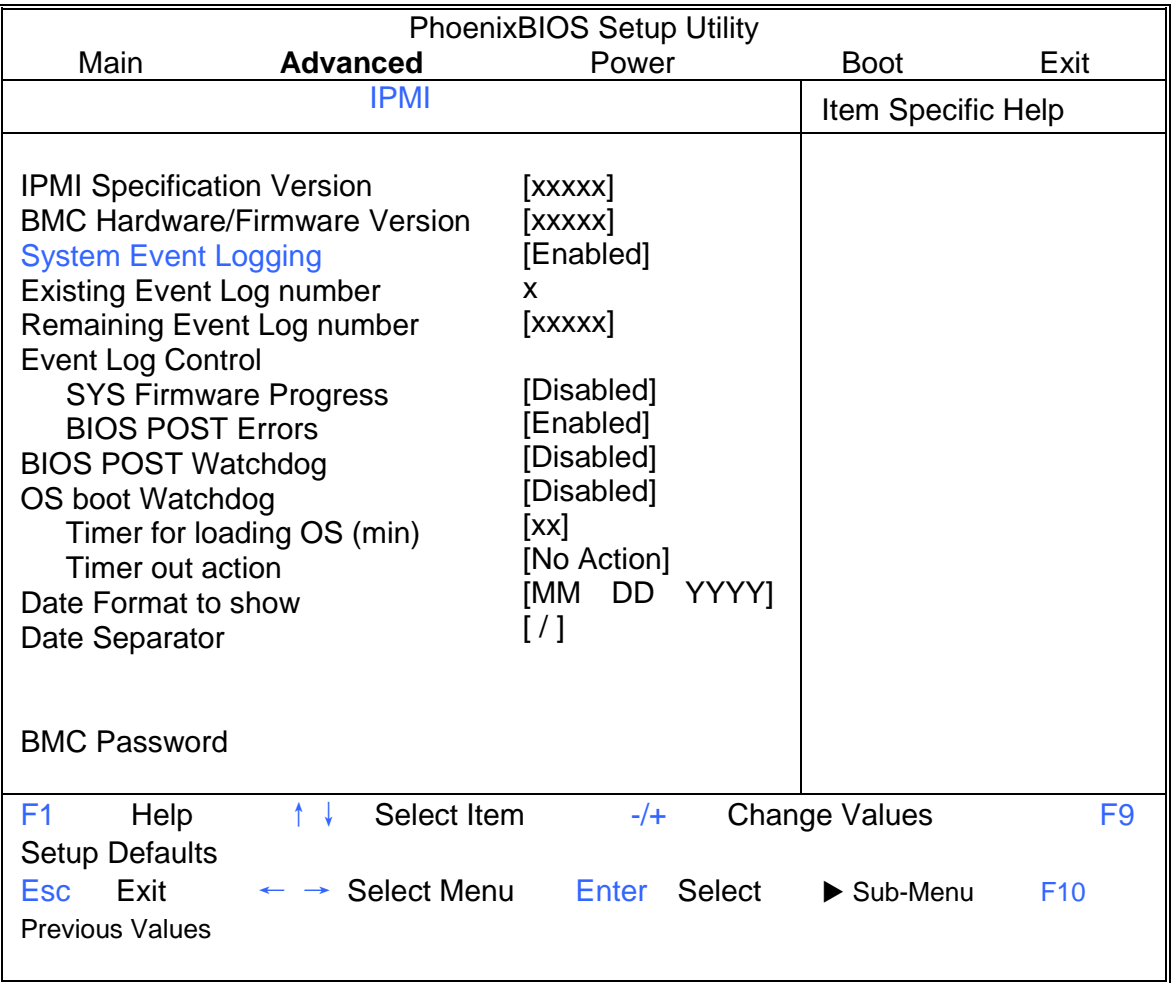

### **IPMI Specification Version**

Displays the information of IPMI specification version.

### **BMC Hardware/Firmware Version**

Displays the information of BMC hardware/firmware version.

### **System Event Logging**

This feature is used to enable/disable IPMI event logging. Disabling will still log events received via the system interface.

Disabled / **Enabled**

### **SYS Firmware Progress**

This feature is used to enable/disable the logging of POST progress. **Disabled/** Enabled

### **BIOS POST Errors**

This feature is used to enable/disable the logging of POST errors. **Enabled/** Disabled

### **BIOS POST Watchdog**

**57**

http://www.TYAN.com

This feature is used to enable/disable the POST watchdog. **Disabled/** Enabled

### **OS Boot Watchdog**

This feature is used to enable/disable the OS boot watchdog. **Disabled/** Enabled

### **Timer for Loading OS (min)**

This feature is used to determine the timer value for watchdog timer.

### **Time out Action**

This feature is used to determine what action to take if OS fails to boot. **No Action/** Reset/ Power Off/ Power Cycle

### **Date Format to Show**

This feature is used to choose the type of date field to be shown. **MM DD YYYY/** DD MM YYYY/ YYYY MM DD

### **Date Separator**

This feature is used to choose which character to use in date entries. **/** / .

### **3.3.7 Console Redirection**

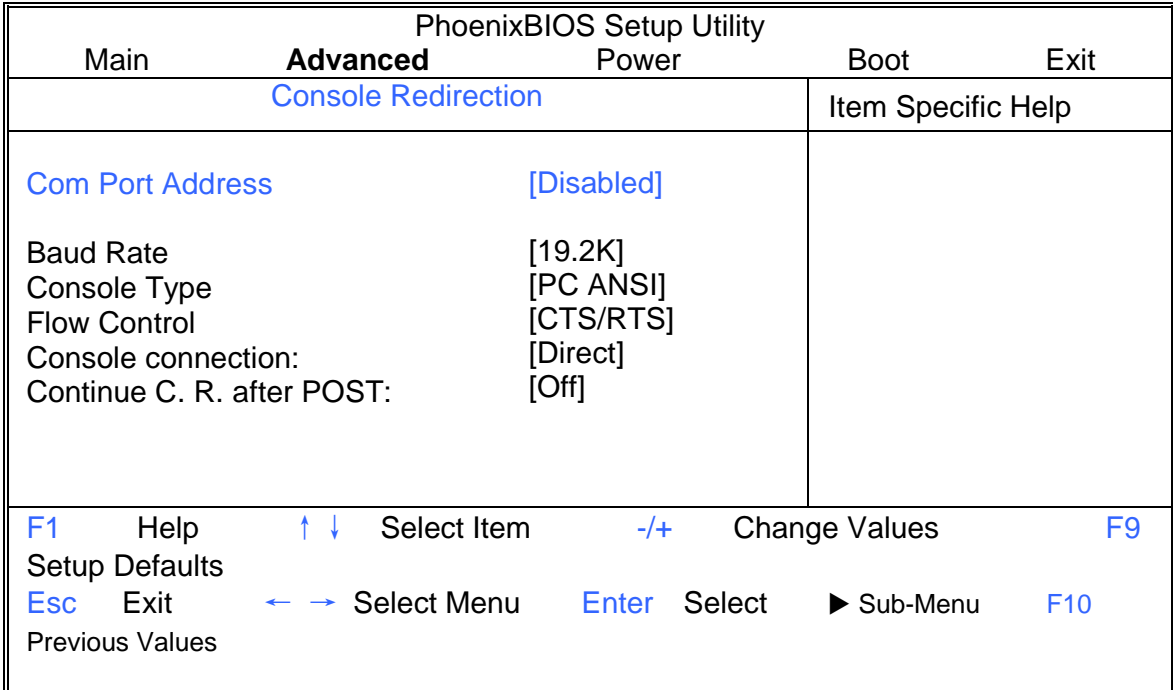

### **Com Port Address**

If enabled it will use a port on the motherboard. **Disabled** / On-board COM A / On-board COM B

### **Baud Rate**

This feature is used to enable the specified baud rate. **19.2K** / 300 / 1200 / 2400 / 9600 / 38.4K / 57.6K / 115.2K

### **Console Type**

This feature is used to enable the specified console type. VT100 / VT100.8bit / PC-ANSI, 7bit / **PC ANSI** / VT100+ / VT-UTF8 / ASCII

### **Flow Control**

This feature is used to enable the flow control. None / XON/XOFF / **CTS/RTS**

### **Console Connection**

This feature is used to indicate whether the console is connected directly to the system or a modem is used to connect.

**Direct** / Via modem

### **Continue C.R. after POST**

This feature is used to enable console redirection after OS has loaded. **Off** / On

> http://www.TYAN.com **59**

#### **#of video pages to support:**

This is the number of video pages to allocate for Console Redirection when video hardware is not available.

### **IP Address**

Displays the IP address

# **3.4 Power Menu**

These settings allow you to configure the power options for your system.

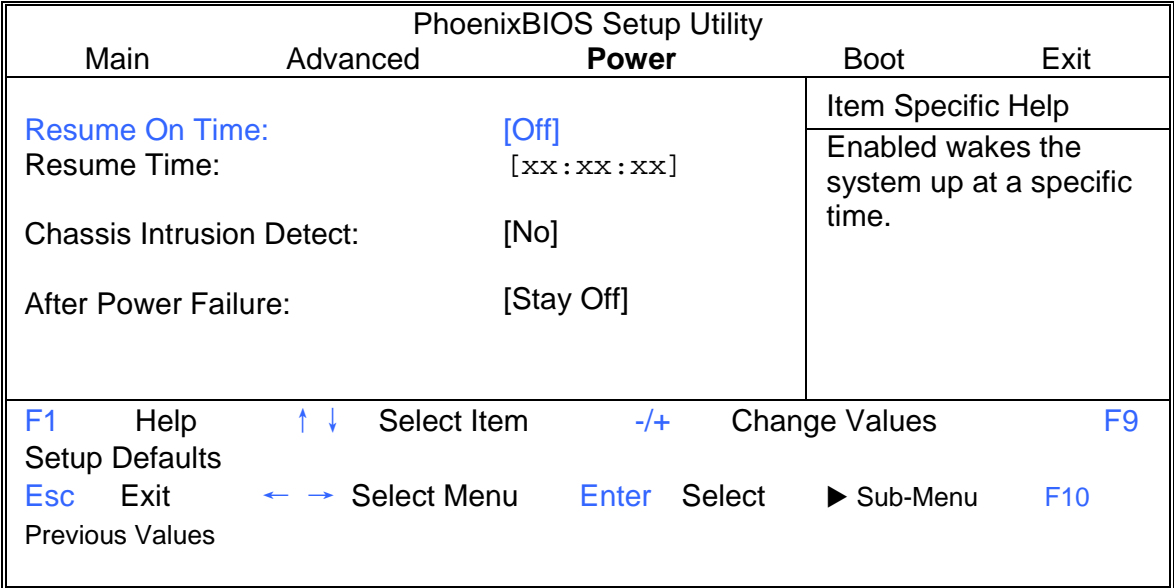

### **Resume On Time**

When enabled, this allows the system to be worked up at a specified time. This time is specified by the Resume Time parameter.

**Off** / On

### **Resume Time**

This option allows the user to specify the time when the system is to wake up.

### **Chassis Intrusion Detect**

This feature is used to enable/disable the function: when chassis open event is detected, BIOS will record the event.

**No** / Yes

### **After Power Failure**

Specifies the mode of operation after the system recovers from a power loss.

**Stay off** / Last State / Power on

# **3.5 Boot Menu**

Use this screen to select options for the Boot Settings Configuration.

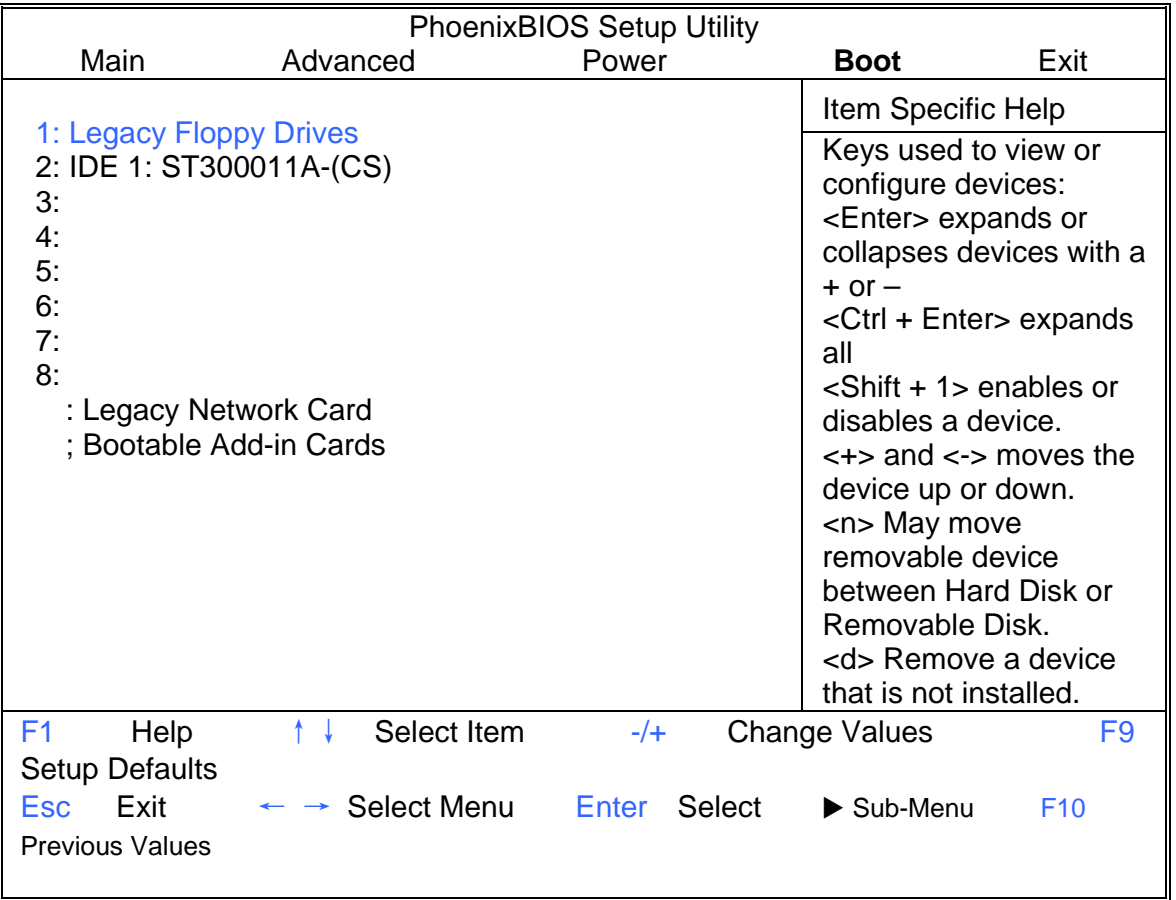

The boot menu will list all bootable devices. Use <Enter> to expand or collapses devices with a '+' or '-'. Use <+> or <-> to arrange the priorities of all bootable devices.

# **3.6 Exit Menu**

These settings set the exit options on your system.

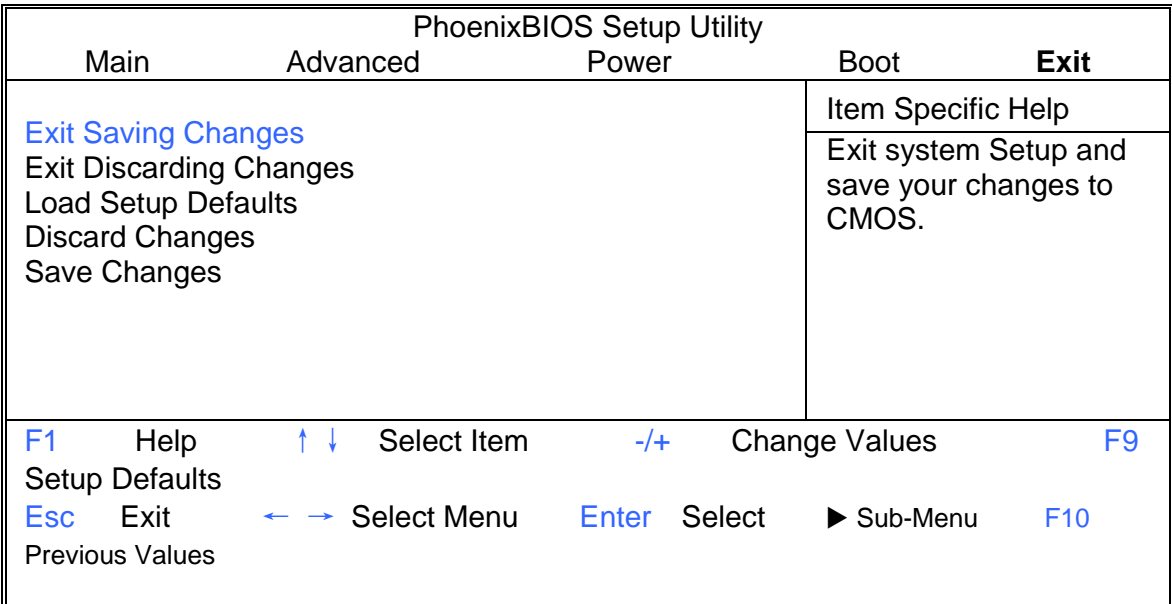

### **Exit Saving Changes**

This exits BIOS setup after saving the changes made.

### **Exit Discarding Changes**

This exits BIOS setup after discarding the changes made.

### **Load Setup Defaults**

Loads the factory default values.

### **Discard Changes**

Discards all changes made without exiting BIOS setup.

### **Save Changes**

## **Saves all changes made without exiting BIOS**

# **Chapter 4: Diagnostics**

Note: if you experience problems with setting up your system, always check the following things in the following order:

### **CPU, Memory, Video**

By checking these items, you will most likely find out what the problem might have been when setting up your system. For more information on troubleshooting, please check the Tyan website at: http://www.tyan.com.

### **4.1 Beep Codes**

Fatal errors which halt the boot process are communicated through a series of audible beeps.

- (1) Memory module initialization failed
	- (a) memory modules might not be plugged in correct configuration
	- (b) wrong type of memory
	- (c) bad memory modules
- (2) Graphics initialization failed

Before contacting your vendor or Tyan Technical Support, be sure that you note as much as you can about the beep code length and order that you experience. Also, be ready with information regarding add-in cards, drives and O/S to speed the support process and come to a quicker solution.

### **4.2 Flash Utility**

Every BIOS file is unique for the motherboard it was designed for. For Flash Utilities, BIOS downloads, and information on how to properly use the Flash Utility with your motherboard, please check the Tyan web site: http://www.tyan.com

**NOTE**  Please be aware that by flashing your BIOS, you agree that in the event of a BIOS flash failure. You must contact your dealer for a replacement BIOS. There are no exceptions. Tyan does not have a policy for replacing BIOS chips directly with end users. In no event will Tyan be held responsible for damages done by the end user.

# **Appendix: Glossary**

**ACPI (Advanced Configuration and Power Interface):** a power management specification that allows the operating system to control the amount of power distributed to the computer's devices. Devices not in use can be turned off, reducing unnecessary power expenditure.

**AGP (Accelerated Graphics Port):** a PCI-based interface which was designed specifically for demands of 3D graphics applications. The 32-bit AGP channel directly links the graphics controller to the main memory. While the channel runs only at 66 MHz, it supports data transmission during both the rising and falling ends of the clock cycle, yielding an effective speed of 133 MHz.

**ATAPI (AT Attachment Packet Interface):** also known as IDE or ATA; a drive implementation that includes the disk controller on the device itself. It allows CD-ROMs and tape drives to be configured as master or slave devices, just like HDDs.

**ATX:** the form factor designed to replace the AT form factor. It improves on the AT design by rotating the board 90 degrees, so that the IDE connectors are closer to the drive bays, and the CPU is closer to the power supply and cooling fan. The keyboard, mouse, USB, serial, and parallel ports are built-in.

**Bandwidth:** refers to carrying capacity. The greater the bandwidth, the more data the bus, phone line, or other electrical path can carry. Greater bandwidth results in greater speed.

**BBS (BIOS Boot Specification):** a feature within the BIOS that creates, prioritizes, and maintains a list of all Initial Program Load (IPL) devices, and then stores that list in NVRAM. IPL devices have the ability to load and execute an OS, as well as provide the ability to return to the BIOS if the OS load process fails. At that point, the next IPL device is called upon to attempt loading of the OS.

**BIOS (Basic Input/Output System):** the program that resides in the ROM chip, which provides the basic instructions for controlling your computer's hardware. Both the operating system and application software use BIOS routines to ensure compatibility.

**Buffer:** a portion of RAM which is used to temporarily store data; usually from an application though it is also used when printing and in most keyboard drivers. The CPU can manipulate data in a buffer before copying it to a disk drive. While this improves system performance (reading to or writing from a disk drive a single time is much faster than doing so repeatedly) there is the possibility of losing your data should the system crash. Information in a buffer is temporarily stored, not permanently saved.

**Bus:** a data pathway. The term is used especially to refer to the connection between the processor and system memory, and between the processor and PCI or ISA local buses.

**Bus mastering:** allows peripheral devices and IDEs to access the system memory without going through the CPU (similar to DMA channels).

**Cache:** a temporary storage area for data that will be needed often by an application. Using a cache lowers data access times since the information is stored in SRAM instead of slower DRAM. Note that the cache is also much smaller than your regular memory: a typical cache size is 512KB, while you may have as much as 4GB of regular memory.

**Closed and open jumpers:** jumpers and jumper pins are active when they are "on" or "closed", and inactive when they are "off" or "open".

**CMOS (Complementary Metal-Oxide Semiconductors):** chips that hold the basic startup information for the BIOS.

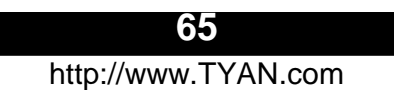

**COM port:** another name for the serial port, which is called as such because it transmits the eight bits of a byte of data along one wire, and receives data on another single wire (that is, the data is transmitted in serial form, one bit after another). Parallel ports transmit the bits of a byte on eight different wires at the same time (that is, in parallel form, eight bits at the same time).

**FBDIMM (Double Data Rate):** a technology designed to double the clock speed of the memory. It activates output on both the rising and falling edge of the system clock rather than on just the rising edge, potentially doubling output.

**DIMM (Dual In-line Memory Module):** faster and more capacious form of RAM than SIMMs, and do not need to be installed in pairs.

**DIMM bank:** sometimes called DIMM socket because the physical slot and the logical unit are the same. That is, one DIMM module fits into one DIMM socket, which is capable of acting as a memory bank.

**DMA (Direct Memory Access):** channels that are similar to IRQs. DMA channels allow hardware devices (like soundcards or keyboards) to access the main memory without involving the CPU. This frees up CPU resources for other tasks. As with IRQs, it is vital that you do not double up devices on a single line. Plug-n-Play devices will take care of this for you.

**DRAM (Dynamic RAM):** widely available, very affordable form of RAM which looses data if it is not recharged regularly (every few milliseconds). This refresh requirement makes DRAM three to ten times slower than non-recharged RAM such as SRAM.

**ECC (Error Correction Code or Error Checking and Correcting):** allows data to be checked for errors during run-time. Errors can subsequently be corrected at the same time that they're found.

**EEPROM (Electrically Erasable Programmable ROM):** also called Flash BIOS, it is a ROM chip which can, unlike normal ROM, be updated. This allows you to keep up with changes in the BIOS programs without having to buy a new chip. TYAN's BIOS updates can be found at http://www.tyan.com

**ESCD (Extended System Configuration Data):** a format for storing information about Plug-n-Play devices in the system BIOS. This information helps properly configure the system each time it boots.

**Firmware:** low-level software that controls the system hardware.

**Form factor:** an industry term for the size, shape, power supply type, and external connector type of the Personal Computer Board (PCB) or motherboard. The standard form factors are the AT and ATX.

**Global timer:** onboard hardware timer, such as the Real-Time Clock (RTC).

**HDD:** stands for Hard Disk Drive, a type of fixed drive.

**H-SYNC:** controls the horizontal synchronization/properties of the monitor.

**HyperThreadingTM:** a high speed, low latency, scalable point-to-point link for interconnecting ICs on boards. It can be significantly faster than a PCI bus for an equivalent number of pins. It provides the bandwidth and flexibility critical for today's networking and computing platforms while retaining the fundamental programming model of PCI.

**IC (Integrated Circuit):** the formal name for the computer chip.

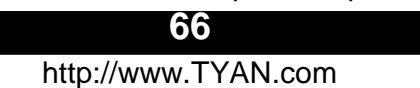

**IDE (Integrated Device/Drive Electronics):** a simple, self-contained HDD interface. It can handle drives up to 8.4 GB in size. Almost all IDEs sold now are in fact Enhanced IDEs (EIDEs), with maximum capacity determined by the hardware controller.

**IDE INT (IDE Interrupt):** a hardware interrupt signal that goes to the IDE.

**I/O (Input/Output):** the connection between your computer and another piece of hardware (mouse, keyboard, etc.)

**IRQ (Interrupt Request):** an electronic request that runs from a hardware device to the CPU. The interrupt controller assigns priorities to incoming requests and delivers them to the CPU. It is important that there is only one device hooked up to each IRQ line; doubling up devices on IRQ lines can lock up your system. Plug-n-Play operating systems can take care of these details for you.

**Latency:** the amount of time that one part of a system spends waiting for another part to catch up. This occurs most commonly when the system sends data out to a peripheral device and has to wait for the peripheral to spread (peripherals tend to be slower than onboard system components).

**NVRAM:** ROM and EEPROM are both examples of Non-Volatile RAM, memory that holds its data without power. DRAM, in contrast, is volatile.

**Parallel port:** transmits the bits of a byte on eight different wires at the same time.

**PCI (Peripheral Component Interconnect):** a 32 or 64-bit local bus (data pathway) which is faster than the ISA bus. Local buses are those which operate within a single system (as opposed to a network bus, which connects multiple systems).

**PCI PIO (PCI Programmable Input/Output) modes:** the data transfer modes used by IDE drives. These modes use the CPU for data transfer (in contrast, DMA channels do not). PCI refers to the type of bus used by these modes to communicate with the CPU.

**PCI-to-PCI bridge:** allows you to connect multiple PCI devices onto one PCI slot.

**Pipeline burst SRAM:** a fast secondary cache. It is used as a secondary cache because SRAM is slower than SDRAM, but usually larger. Data is cached first to the faster primary cache, and then, when the primary cache is full, to the slower secondary cache.

**PnP (Plug-n-Play):** a design standard that has become ascendant in the industry. Plug-n-Play devices require little set-up to use. Devices and operating systems that are not Plug-n-Play require you to reconfigure your system each time you add or change any part of your hardware.

**PXE (Preboot Execution Environment):** one of four components that together make up the Wired for Management 2.0 baseline specification. PXE was designed to define a standard set of preboot protocol services within a client with the goal of allowing networked-based booting to boot using industry standard protocols.

**RAID (Redundant Array of Independent Disks):** a way for the same data to be stored in different places on many hard drives. By using this method, the data is stored redundantly and multiple hard drives will appear as a single drive to the operating system. RAID level 0 is known as striping, where data is striped (or overlapped) across multiple hard drives, but offers no fault-tolerance. RAID level 1 is known as mirroring, which stores the data within at least two hard drives, but does not stripe. RAID level 1 also allows for faster access time and fault-tolerance, since either hard drive can be read at the same time. RAID level 0+1 is both striping and mirroring, providing fault-tolerance, striping, and faster access all at the same time.

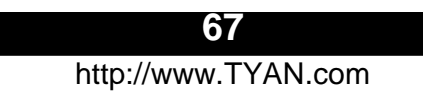

#### **RAIDIOS:** RAID I/O Steering (Intel)

**RAM (Random Access Memory):** technically refers to a type of memory where any byte can be accessed without touching the adjacent data and is often referred to the system's main memory. This memory is available to any program running on the computer.

**ROM (Read-Only Memory):** a storage chip which contains the BIOS; the basic instructions required to boot the computer and start up the operating system.

**SDRAM (Synchronous Dynamic RAM):** called as such because it can keep two sets of memory aFBDIMMesses open simultaneously. By transferring data alternately from one set of aFBDIMMesses and then the other, SDRAM cuts down on the delays associated with non-synchronous RAM, which must close one aFBDIMMess bank before opening the next.

**Serial port:** called as such because it transmits the eight bits of a byte of data along one wire, and receives data on another single wire (that is, the data is transmitted in serial form, one bit after another).

**SCSI Interrupt Steering Logic (SISL):** Architecture that allows a RAID controller, such as AcceleRAID 150, 200 or 250, to implement RAID on a system board-embedded SCSI bus or a set of SCSI busses. SISL: SCSI Interrupt Steering Logic ( LSI ) (only on LSI SCSI boards)

**Sleep/Suspend mode:** in this mode, all devices except the CPU shut down.

**SDRAM (Static RAM):** unlike DRAM, this type of RAM does not need to be refreshed in order to prevent data loss. Thus, it is faster and more expensive.

**Standby mode:** in this mode, the video and hard drives shut down; all other devices continue to operate normally.

**UltraDMA-33/66/100:** a fast version of the old DMA channel. UltraDMA is also called UltraATA. Without a proper UltraDMA controller, your system cannot take advantage of higher data transfer rates of the new UltraDMA/UltraATA hard drives.

**USB (Universal Serial Bus):** a versatile port. This one port type can function as a serial, parallel, mouse, keyboard or joystick port. It is fast enough to support video transfer, and is capable of supporting up to 127 daisy-chained peripheral devices.

**VGA (Video Graphics Array):** the PC video display standard

**V-SYNC:** controls the vertical scanning properties of the monitor.

**ZCR (Zero Channel RAID):** PCI card that allows a RAID card to use the onboard SCSI chip, thus lowering cost of RAID solution

**ZIF Socket (Zero Insertion Force socket):** these sockets make it possible to insert CPUs without damaging the sensitive CPU pins. The CPU is lightly placed in an open ZIF socket, and a lever is pulled down. This shifts the processor over and down, guiding it into the board and locking it into place.

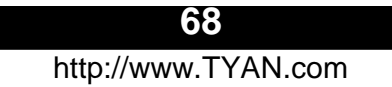

# **Technical Support**

If a problem arises with your system, you should first turn to your dealer for direct support. Your system has most likely been configured or designed by them and they should have the best idea of what hardware and software your system contains. Hence, they should be of the most assitance for you. Furthermore, if you purchased your system from a dealer near you, take the system to them directly to have it serviced instead of attempting to do so yourself (which can have expensive consequences).

If these options are not available for you then Tyan Computer Corporation can help. Besides designing innovative and quality products for over a decade, Tyan has continuously offered customers service beyond their expectations. Tyan's website (**www.tyan.com**) provides easy-to-access resources such as in-depth Linux Online Support sections with downloadable Linux drivers and comprehensive compatibility reports for chassis, memory and much more. With all these convenient resources just a few keystrokes away, users can easily find the latest software and operating system components to keep their systems running as powerful and productive as possible. Tyan also ranks high for its commitment to fast and friendly customer support through email. By offering plenty of options for users, Tyan serves multiple market segments with the industry's most competitive services to support them.

#### **"Tyan's tech support is some of the most impressive we've seen, with great response time and exceptional organization in general" - Anandtech.com**

Please feel free to contact us directly for this service at **techsupport@tyan.com**

Help Resources:

- 1. See the beep codes section of this manual.
- 2. See the TYAN website for FAQ's, bulletins, driver updates, and other information: **http://www.tyan.com**
- 3. Contact your dealer for help BEFORE calling TYAN.
- 4. Check the TYAN user group: **alt.comp.periphs.mainboard.TYAN**

### **Returning Merchandise for Service**

During the warranty period, contact your distributor or system vendor FIRST for any product problems. This warranty only covers normal customer use and does not cover damages incurred during shipping or failure due to the alteration, misuse, abuse, or improper maintenance of products.

**NOTE:** A receipt or copy of your invoice marked with the date of purchase is required before any warranty service can be rendered. You may obtain service by calling the manufacturer for a Return Merchandise Authorization (RMA) number. The RMA number should be prominently displayed on the outside of the shipping carton and the package should be mailed prepaid. TYAN will pay to have the board shipped back to you

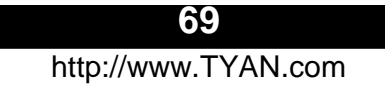

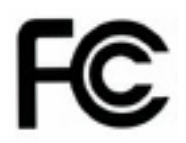

#### **Notice for the USA**

Compliance Information Statement (Declaration of Conformity Procedure) DoC FCC Part 15: This device complies with part 15 of the FCC Rules

Operation is subject to the following conditions:

This device may not cause harmful interference, and

This device must accept any interference received including interference that may cause undesired operation. If this equipment does cause harmful interference to radio or television reception, which can be determined by turning the equipment off and on, the user is encouraged to try one or more of the following measures:

Reorient or relocate the receiving antenna.

Increase the separation between the equipment and the receiver. Plug the equipment into an outlet on a circuit different from that of the receiver. Consult the dealer on an experienced radio/television technician for help.

Notice for Canada

This apparatus complies with the Class B limits for radio interference as specified in the Canadian Department of Communications Radio Interference Regulations. (Cet appareil est conforme aux norms de Classe B d'interference radio tel que specifie par le Ministere Canadien des Communications dans les reglements d'ineteference radio.)

Notice for Europe (CE Mark)

This product is in conformity with the Council Directive 89/336/EEC, 92/31/EEC (EMC).

CAUTION: Lithium battery included with this board. Do not puncture, mutilate, or dispose of battery in fire. Danger of explosion if battery is incorrectly replaced. Replace only with the same or equivalent type recommended by manufacturer. Dispose of used battery according to manufacturer instructions and in accordance with your local regulations.

# **Document #: D1814-110**